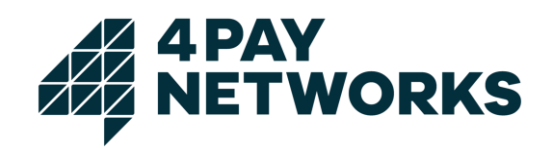

# **Interface description** *mobilepay*

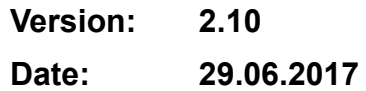

# **A 4 PAY<br>A NETWORKS**

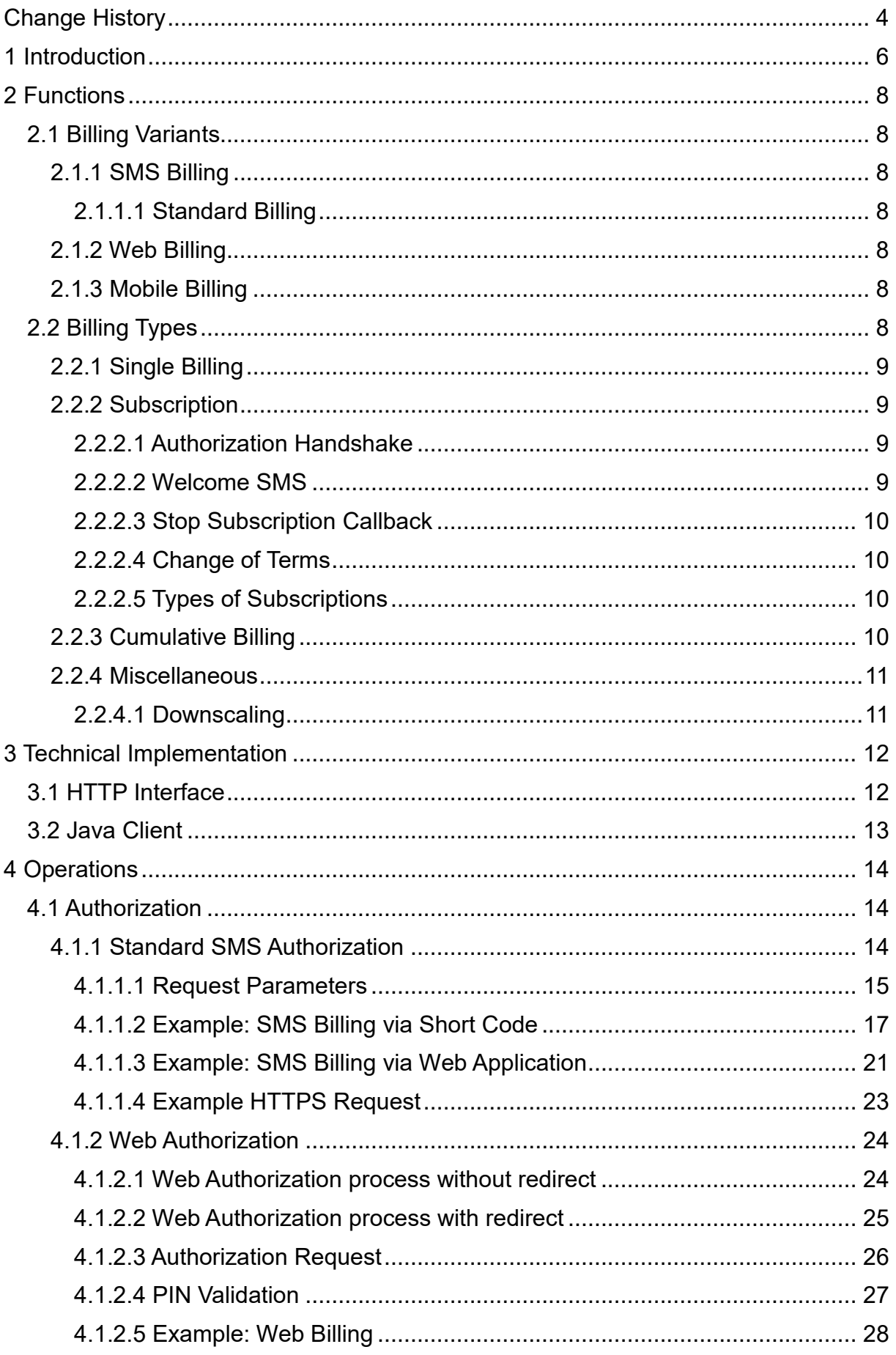

# **A 4 PAY<br>A NETWORKS**

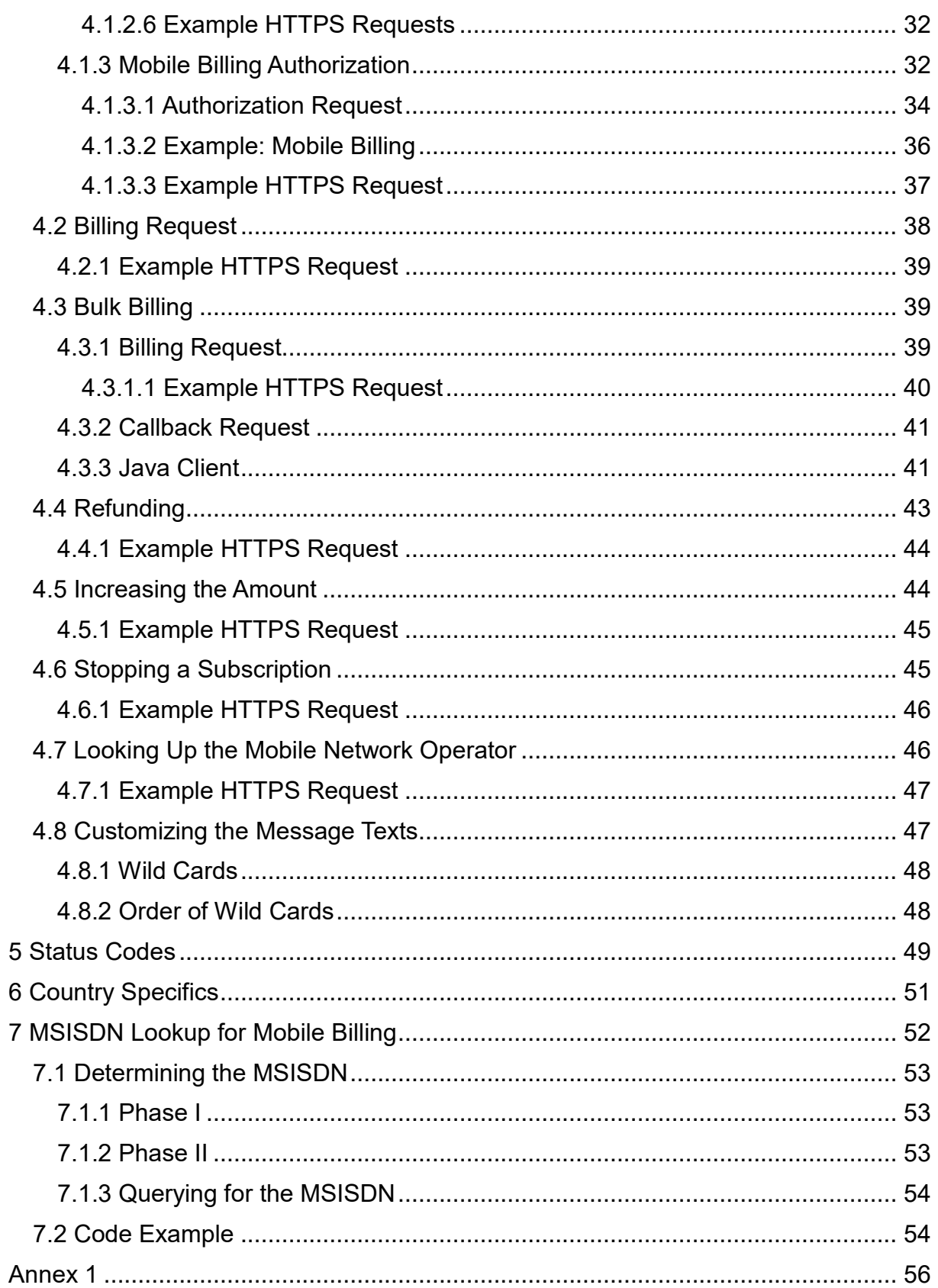

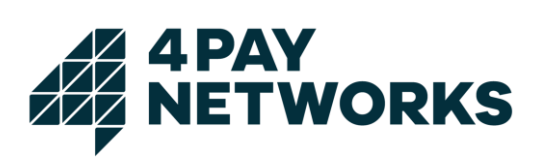

# <span id="page-3-0"></span>**Change History**

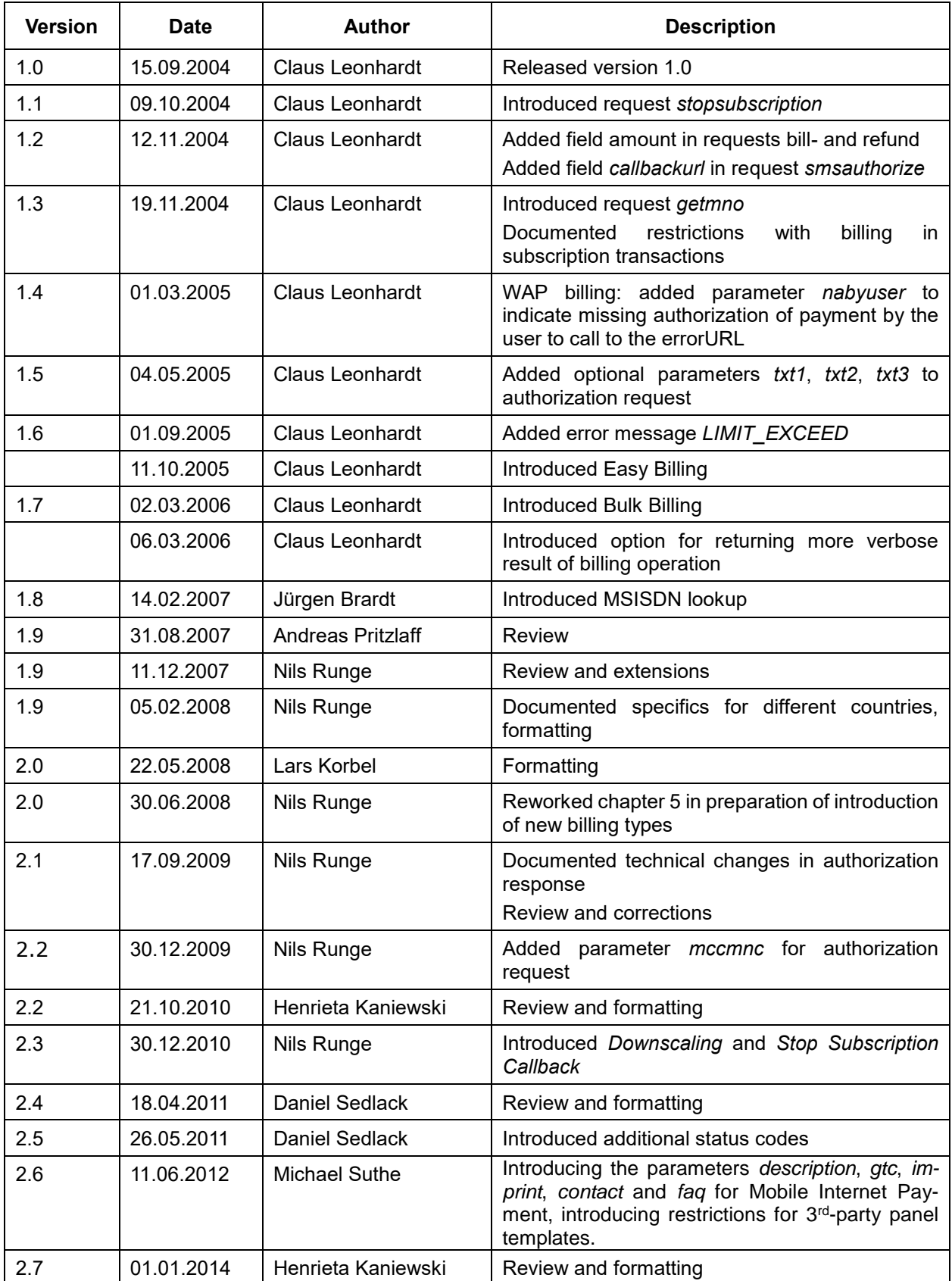

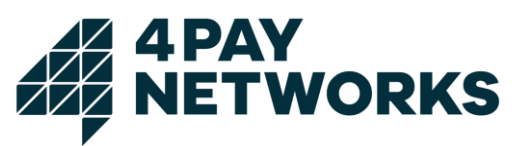

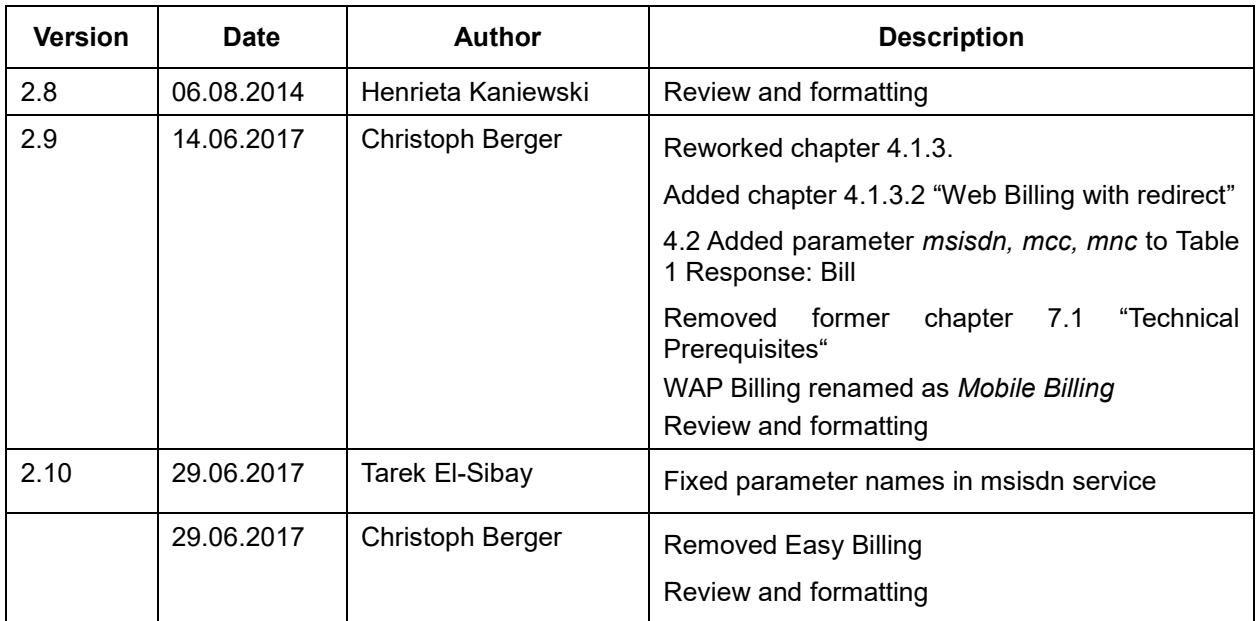

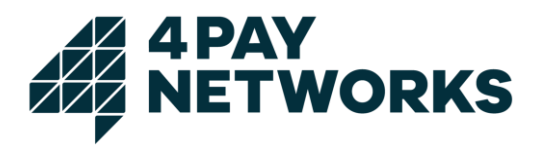

# <span id="page-5-0"></span>**1 Introduction**

Many mobile network operators (MNOs) allow their users to make purchases on third party platforms which will be charged to their mobile phone bill. Third parties can get access to this service through 4Pay Networks which is connected to the relevant MNO's billing interfaces, required for using this payment method.

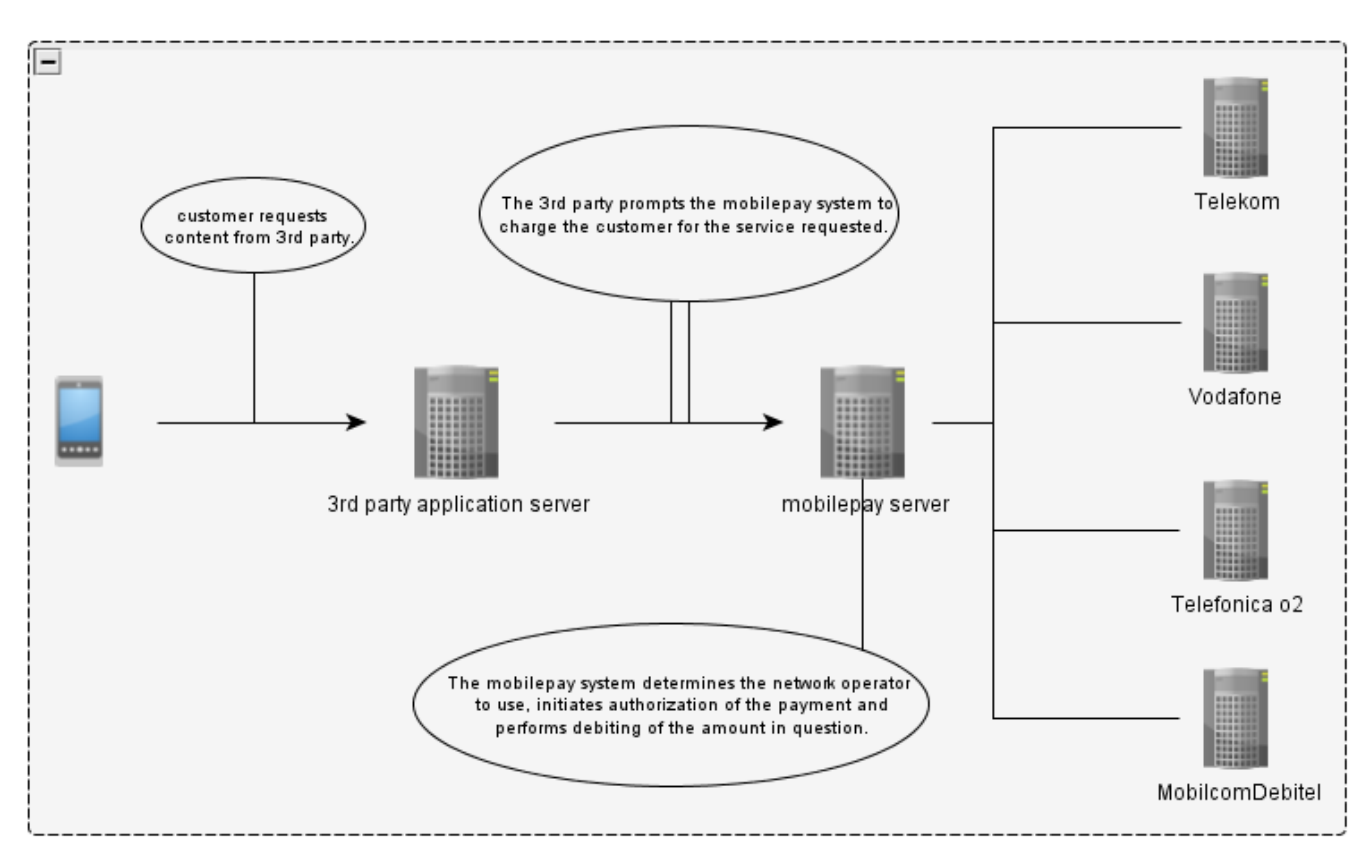

*Figure 1 Structure mobilepay (Germany)*

<span id="page-5-1"></span>From a technical point of view these interfaces vary widely between operators. In addition to this, a contractual agreement between the third party and each operator is required to be able to use these interfaces. Furthermore, prior to each payment transaction, the customer's network operator needs to be determined to select the correct connection to be used. This requires access to a number lookup service, like the *Zentrale Master Routing Datenbank* (zMRDB) in Germany, that in turn requires additional effort in implementing the payment solution and entails additional costs for the third party.

4Pay Networks GmbH ("4Pay") has developed a unified mobile payment solution system called *mobilepay*. With mobilepay you can perform micropayment transactions for all German mobile network providers as well as some foreign ones through one single interface. All existing technical distinctions between the network operators will be handled by 4Pay. As an additional benefit, there is no need for you to sign agreements contracts with each operator directly as the contract with 4Pay already provides access to mobile subscribers in the relevant countries.

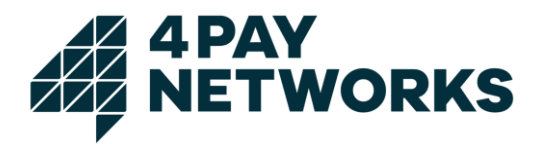

The workings of *mobilepay* are displayed schematically in [Figure 1.](#page-5-1) Each payment transaction is being performed by the contracting party via *mobilepay*. That system will automatically determine the subscriber's mobile network operator and employ the connection suitable to initialise the actual billing. In this process, the contracting party will solely be required to communicate with the *mobilepay* system while receiving feedback concerning the payment transaction's progress.

All information needed for using the *mobilepay* interface will be discussed in this document.

For Premium SMS services, please use the PSMS interface description in [Annex 1.](#page-55-0)

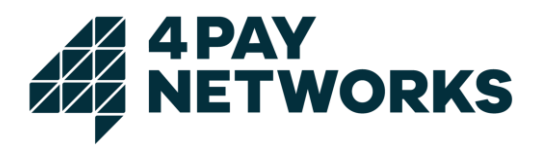

# <span id="page-7-0"></span>**2 Functions**

The *mobilepay* system offers three different billing variants:

- *SMS Billing*
- *Mobile Billing*
- *Web Billing*

All three of these have in common the ability to either authorize a **single** payment or a series of multiple payments in a **subscription**. When using a single-transaction, the customer authorizes the payment for a service or product requested by her. Hence, she can only be billed once per transaction. In contrast to this, subscriptions offer the capability to perform repeated billings in one transaction after authorising only once. Further information on subscriptions can be found in chapter [2.2.2.](#page-8-1)

# <span id="page-7-1"></span>**2.1 Billing Variants**

# <span id="page-7-2"></span>**2.1.1 SMS Billing**

# <span id="page-7-3"></span>**2.1.1.1 Standard Billing**

When using SMS Billing, the subscriber orders a service or product by sending an SMS to a free short code or entering her MSISDN on a website. In return, an SMS is sent informing her of the resulting costs and asking her to confirm the transaction by replying to the message just received.

# <span id="page-7-4"></span>**2.1.2 Web Billing**

Web Billing is a billing variant based on the customer requesting a product or service by entering her MSISDN on the contracting party's website. In return, a PIN will be sent by SMS which the subscriber is required to enter on the website in order to validate the payment transaction.

# <span id="page-7-5"></span>**2.1.3 Mobile Billing**

Mobile Billing (former WAP Billing) is a third billing variant. It requires the subscriber to be in possession of a mobile internet providing device she uses to request a product or service. A confirmation page is sent to her and she is asked to validate the payment transaction directly on that page. The actual billing may then be performed right after the successful completion of this process.

# <span id="page-7-6"></span>**2.2 Billing Types**

Three different types of billings exist: single billing, subscription and cumulative billing. They are being explained in the following paragraphs.

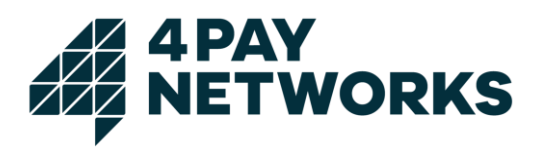

# <span id="page-8-0"></span>**2.2.1 Single Billing**

When using a single billing transaction, the customer may only be billed once. This is a two-step process consisting of authorization and the subsequent debiting of the customer. After the debiting was performed, the transaction is closed. If additional debits are to be performed, new transactions need to be created for each one.

# <span id="page-8-1"></span>**2.2.2 Subscription**

In contrast to single billing transactions, subscriptions (*multiple billings*) allow the contracting party to perform several debits in a single transaction.

Analogue to the flow of single billing transactions, subscriptions work as a two-step process. In the first phase, authorization has to be performed analogous to the single billing. In difference to the authorization performed when using single billing, the authorization's type needs to be set to *multiple* to indicate that a subscription is to be authorised (see chapter [4.1\)](#page-13-1). The subscriber will be explicitly notified about this fact in the validation request sent by SMS (see chapter [2.2.2.1\)](#page-8-2). After successful validation, the contracting party will be able to debit the customer according to the boundaries determined in the contractual details set for the respective service without performing authorization anew.

However, take note of the fact that *mobilepay* only serves as a mediator between the contracting party and the mobile network operators. As a direct result of this, the system does not provide functionality for managing subscriptions. Therefore, this needs to be implemented on the side of the contracting party. Not only does this concern the subscription's maturity and eventual termination (if applicable), but also keeping track of the points in time when billings are to be performed and the amounts to be debited. This means that the contracting party's system is required to handle event and time-based subscriptions in accordance to the billing service's description. For each billing performed the contracting party may bill an amount equal or less than the amount originally specified in the authorization. Also, the contracting party is obligated to terminate subscriptions after reaching maturity or on request by the subscriber. Furthermore, it is part of the contracting party's obligations to ensure conformity to any existing regulatory rules concerning the service being run.

In addition to this, network operators may exist that enforce the subscription's service description by technical means. This, however, does not release the contracting party from the obligations stated above.

### <span id="page-8-2"></span>**2.2.2.1 Authorization Handshake**

Subscriptions require the subscriber to confirm having taken note of the service's description and its pricing. It is mandatory to inform the customer about the name of the company providing the service, the product's name, the service's price and the interval of billing.

### <span id="page-8-3"></span>**2.2.2.2 Welcome SMS**

After performing the authorization handshake for the service, the contracting party is liable to inform the subscriber by SMS about the name of the company providing the

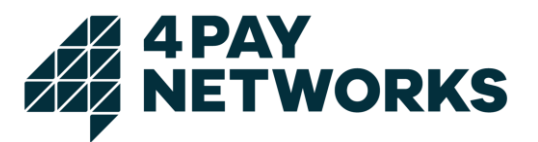

service, a hotline number for contacting said company and the terms of the subscription's termination.

Sending welcome SMS is done provider-dependent by either the network operator or the *mobilepay* system. In the latter case, it is possible for the contracting party to individualize the texts sent upon consultation with 4Pay. Further details can be found in chapter [4.8.](#page-46-1)

#### <span id="page-9-0"></span>**2.2.2.3 Stop Subscription Callback**

If a subscription is terminated using the *stopsubscription* command (see chapter [4.6\)](#page-44-1), mobilepay will inform a third party about this event using an HTTP request as a callback. This request will contain the transaction ID (TXID) and the service's name as POST parameters. To receive this callback, the URL, it is to be performed on, needs to be supplied with the authorization request as parameter *stopsubcallbackurl.*

#### <span id="page-9-1"></span>**2.2.2.4 Change of Terms**

Changing the terms of a service (billing interval, pricing) requires the customers of existing subscriptions to renew their approval.

#### <span id="page-9-2"></span>**2.2.2.5 Types of Subscriptions**

It can be differentiated between event- and time-based subscriptions and combinations of both. When using an event-based subscription, a billing can be triggered by the occurrence of certain events like the subscriber requesting content. When using timebased subscriptions, billings will always be performed in a regular interval.

# <span id="page-9-3"></span>**2.2.3 Cumulative Billing**

Cumulative billing is an extension of the single billing mechanism. After successful authorization, the amount to bill can be increased repeatedly in a short span of time before the actual billing is performed using the final amount (see chapter [4.5\)](#page-43-1).

One scenario for using this feature is services billing the customer for a certain time interval (i.e. a voice-based service billed every minute). The subscriber's balance (in case of *pay as you go*) will be checked for each increase. After the last increase the complete amount may be billed by executing the *bill* command. In contrast to using the subscription mechanism, this leads to only one billing position appearing on the customer's invoice while using a subscription would lead to each increase appearing as a single billing. Furthermore, unlike subscriptions cumulative billings can only have one billing request executed per transaction and a transaction is considered finished after the billing has been executed.

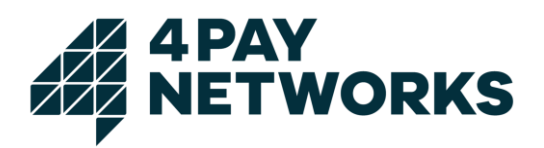

# <span id="page-10-0"></span>**2.2.4 Miscellaneous**

#### <span id="page-10-1"></span>**2.2.4.1 Downscaling**

The *Downscaling* mechanism provides the option of retrying a previously failed billing with a lower amount of money to bill. This opens the possibility of using up the entire balance on a pay as you go SIM card.

There are several different methods currently supported by *mobilepay* for calculating the reduced amount.

- Multiplication with a factor (for instance 0.5)
- Subtraction of a fixed amount (for instance 50 Cent)
- Combinations of 1 and 2
- Trying to bill a series of fixed amounts (i.e. 300 Cent, 200 Cent, 150 Cent)

Downscaling can be activated and configured for each service individually upon consultation with 4Pay.

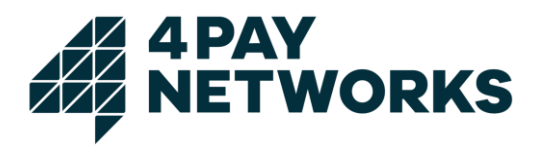

# <span id="page-11-0"></span>**3 Technical Implementation**

For each billing variant, the contracting party has to abide by the given flow. All variants have in common the need for authorization by the customer prior to any other operation being executed. The authorization's technical specifics vary between billing variants. They are explained in detail in chapter [4.1.](#page-13-1) Authorization is a two-step process. First, the authorization request has to be sent to *mobilepay*. This request will trigger a check whether or not the designated amount is available to be debited. This check is especially relevant in the case of pay as you go subscribers whose balance may not be sufficient for the billing to be performed. If it is not possible to bill the designated amount, *mobilepay* will report this using its interface. If, however, the check is successful, the subscriber needs to validate the payment's execution. It is only after the successful validation and having rendered the service requested that the contracting party may execute the actual billing request.

Communication between the contracting party's system and the *mobilepay* server takes place using a standard HTTP or HTTPS connection, the latter being preferred due to security reasons. This enables the implementation of the *mobilepay* system's *Application Programming Interface* (API) using well-established tools and procedures. If this is, however, not desired, 4Pay provides its customers with a ready-to-use Javabased client that may be included into the contracting party's own application. This client is delivered containing JSP-based example applications for using Mobile (WAP), Web and SMS Billing.

# <span id="page-11-1"></span>**3.1 HTTP Interface**

When using the HTTP(S) interface directly, either HTTP-GET or HTTP-POST requests may be used for executing commands. The response's HTTP body consists of an XML structure containing the different fields and respective values belonging to the response. These structures are being discussed in detail in the following chapters.

The level of detail for each response may be influenced by using the optional request parameter *detail*. If this value is set to *true,* the response will contain the additional field *bookingmessage*. This in turn contains extended information in a non-specified format like status messages sourced from the billing providers directly. An example for a response without extended information is given in [XML 1.](#page-11-2) Another example for a response including the *bookingmessage* field is shown in [XML 2.](#page-12-1)

```
<result>
    <statustext>OK</statustext>
    <statuscode>100</statuscode>
</result>
```
<span id="page-11-2"></span>*XML 1 Example: Response with detail=false*

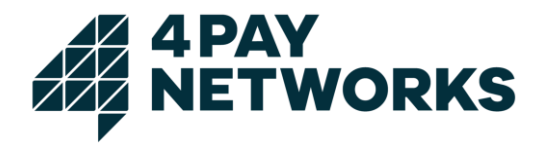

```
<result>
   <statustext>OK</statustext>
    <statuscode>100</statuscode>
    <bookingsmessage>D1: OK</bookingsmessage>
</result>
```
<span id="page-12-1"></span>*XML 2 Example: Response with detail=true*

# <span id="page-12-0"></span>**3.2 Java Client**

The Java client contains classes enabling the use of all the available billing variants. It is possible to use single billing transactions as well as subscriptions. In addition, the client also supports so called *Bulk Billing,* facilitating the billing of a larger set of subscribers simultaneously (see chapter [4.3\)](#page-38-1).

Central to the client's usage are the class *AbstractMobilePaymentClient* and its concrete implementations of which there are four, representing the different billing variants (see chapter [2.1\)](#page-7-1):

- *SmsPaymentClient*
- *WAPPaymentClient*
- *WebPaymentClient*

These clients may be instantiated by using their respective constructors and can then be used to execute the appropriate billing commands. For each command there is a corresponding method named after the command's designation as established in chapter [4,](#page-13-0) prefixed with *do* (i.e. *doAuthorize()*, *doBill()*). Furthermore, a method named *setDetail()* exists that may be used to activate detailed responses.

As a result, an object of a class derived from *AbstractCommandResult* is returned. Depending on the command executed, these result objects may contain different values which can be extracted using the respective getters. In general, *statusCode* and *statusText* will be available. All other fields may potentially contain the value *null*.

The methods for executing commands may throw a *TechnicalProblemException* if technical problems arise while executing the command. If this is the case, the message contained in the exception will explain these circumstances in greater detail.

Further details for using the client can be taken from the *Javadoc* documentation belonging to the client itself.

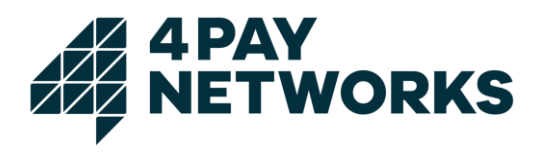

# <span id="page-13-0"></span>**4 Operations**

The *mobilepay* system provides access to a set of operations for conducting payment transactions. These may be used in the manners described in chapter [3.](#page-11-0)

A typical transaction consists of two phases: authorization and billing. The authorization phase is needed for ensuring that the billing is actually possible. Depending on the type of billing used, a validation of the transaction by the subscriber may be required. After successful authorization and having rendered the service requested, the contracting party may execute the billing request.

The operations *mobilepay* provides are described in the following sections.

# <span id="page-13-1"></span>**4.1 Authorization**

Authorization is the mandatory first step of each billing transaction. Its purpose is to ensure the requirements for performing the subsequent billing are met, reserve the amount of money to be debited and ask for the subscriber's validation if necessary. However, the authorization's exact flow differs between billing variants (see chapter [2.1\)](#page-7-1).

# <span id="page-13-2"></span>**4.1.1 Standard SMS Authorization**

Standard SMS authorization is a procedure that consists of SMS-based validation of the payment transaction by the subscriber. To this end, the contracting party creates a new payment transaction by sending an HTTP request to the *mobilepay* system containing the *smsauthorize* command. Thereupon, an SMS will be sent to the subscriber informing her about the requested service's costs and asking her to validate the payment by replying to the SMS just received. That message is either being sent by 4Pay (for Telekom) or the network operators (for Vodafone and o2). The request flow is being displayed in *[Figure 2](#page-14-1)*. After having received the confirmation message, the *mobilepay* system will inform the contracting party about the transaction's successful authorization using a callback HTTP request. The contracting party may then, after having rendered the service requested, perform the actual billing (*bill*).

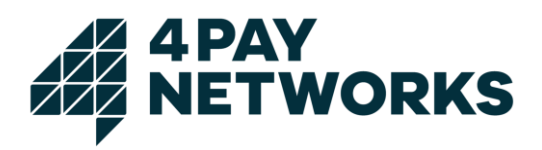

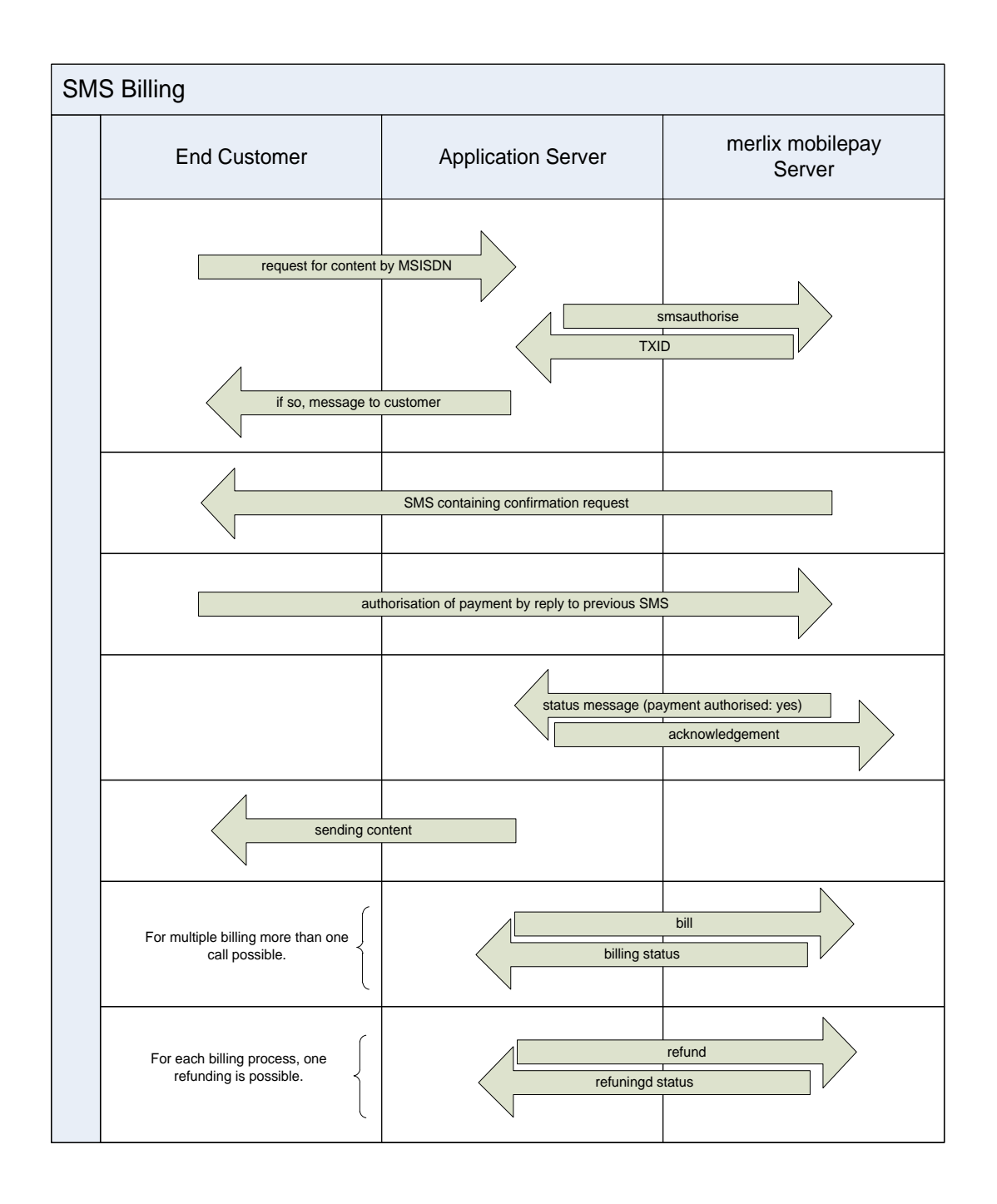

### <span id="page-14-1"></span><span id="page-14-0"></span>**4.1.1.1 Request Parameters**

The parameters required for the HTTP request starting the authorization are listed in [Table 2.](#page-15-0) The parameters contained in the HTTP response sent by *mobilepay* can be seen from [Table 3.](#page-16-1)

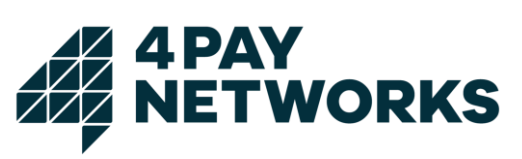

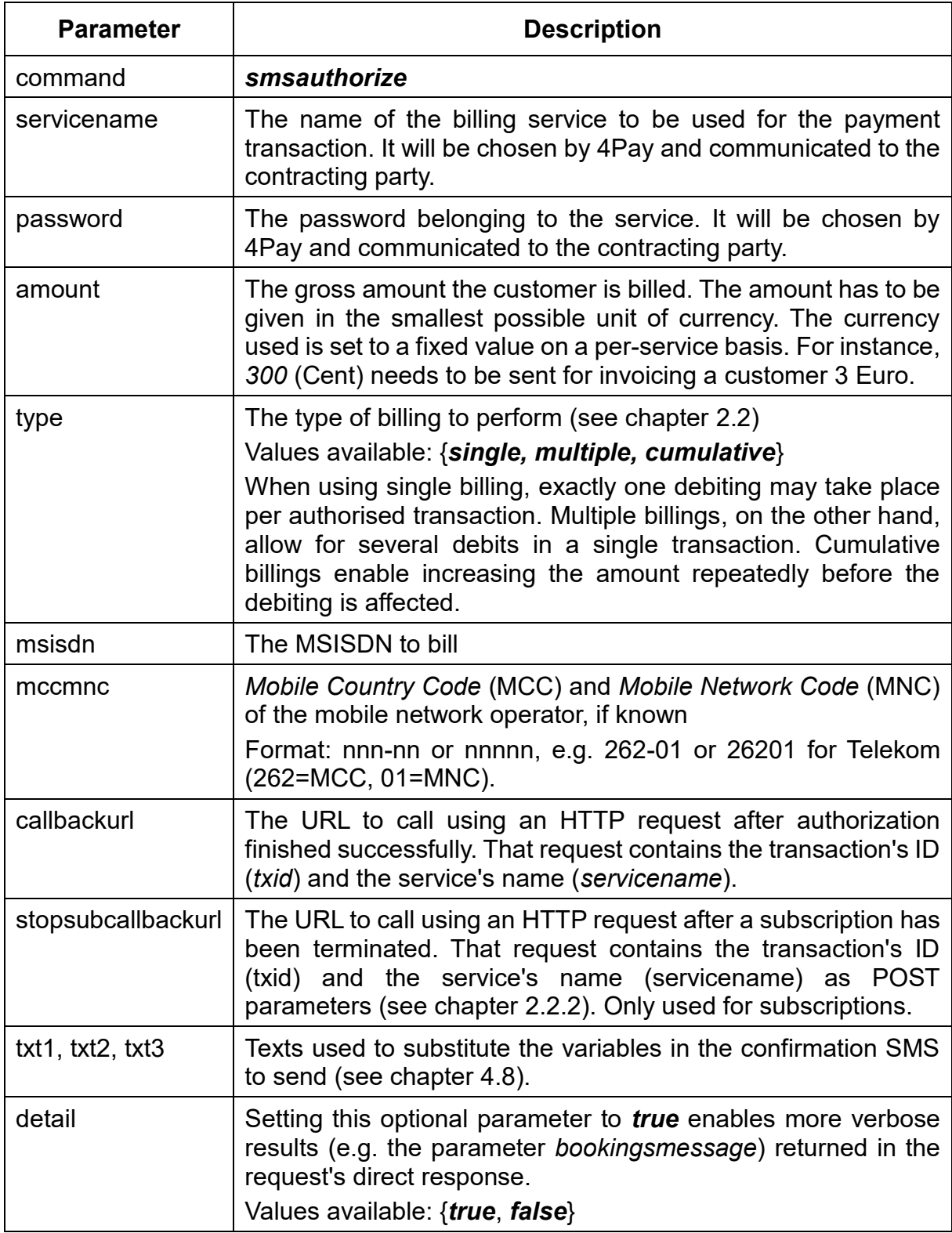

<span id="page-15-0"></span>*Table 2 Request: SMS Authorize*

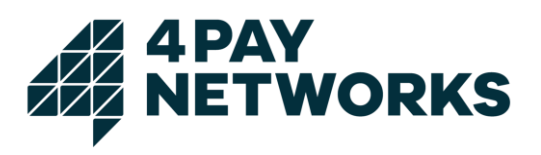

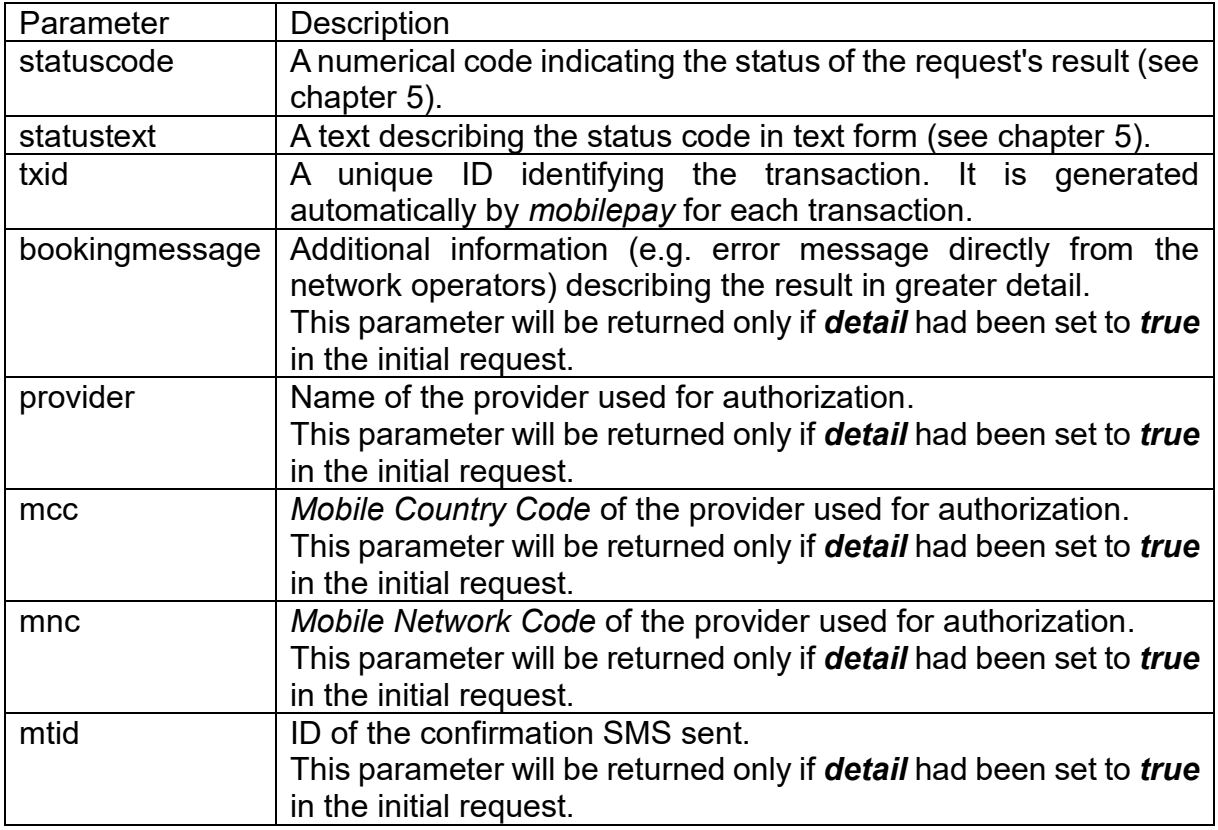

<span id="page-16-1"></span>*Table 3 Response: SMS Authorize*

## <span id="page-16-0"></span>**4.1.1.2 Example: SMS Billing via Short Code**

The code snippets under [Code 1](#page-19-0) demonstrate how SMS Billing can be implemented when the customer's orders are being received using a short code.

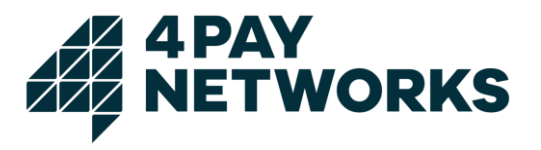

```
package sandbox;
import de.4Pay.client.mobilepay.SmsPaymentClient;
import de.4Pay.client.mobilepay.MobilePaymentException;
import de.4Pay.client.mobilepay.TechnicalProblemException;
/**
 * This is a simple demonstration how SMS Billing may be implemented. The
 * processes may be seen from the comments on each individual method.
 * In practical scenarios this process should incorporate use of
* the callback request sent by mobilepay. That callback is being
* executed once the subscriber has validated the payment transaction
* by replying to the confirmation SMS sent to her.
* Only after successful validation the bill request may be executed.
 *
*/
public class SmsBillingDemo {
    SmsPaymentClient smsPaymentClient = new SmsPaymentClient("PaymentServer-Url",
                                                            "servicename", "password");
   String msisdn = "491721234567";
   int amount = 199;
   boolean multiple = false;
   String myCallbackUrl = "http://www.mycallbackserver.de/mycallbackcontext";
   String txid;
   boolean authorized = false;
    /**
     * An exemplary process for SMS Billing
 *
     * @param args
     */
    public static void main(String[] args) {
       try {
          SmsBillingDemo smsBillingDemo = new SmsBillingDemo();
          System.out.println("Starting Authorization");
          smsBillingDemo.start();
          System.out.println("Authorization successful."
                              + "First attempt to bill in 30 seconds");
```

```
4 PAY<br>NETWORKS
```

```
 try {
             Thread.sleep(30000);
          } catch (InterruptedException e1) {
\begin{array}{ccc} \end{array} smsBillingDemo.finish();
          System.out.println("Billing successfully completed.");
       } catch (TechnicalProblemException e) {
          System.err.println("Technical problem.");
          e.printStackTrace();
       } catch (MobilePaymentException e) {
          System.err.println("Billing not possible.\n status code: " + e.getStatusCode()
             + " status text:" + e.getStatusCode());
          e.printStackTrace();
      }
   }
   /**
    * Executes the SMS Authorize command.
    * A second methods of name <i>authorize</i> exists, having an
     * additional parameter, that may be used to pass a callback URL
     * that will be called once the subscriber has replied to the
     * confirmation SMS.
***
    * <code>txid = smsPaymentClient.authorize(msisdn, amount, multiple,
                                                                  myCallbackUr1);</code>
\overline{\phantom{a}} * @throws TechnicalProblemException
     * @throws MobilePaymentException
    */
   public void start() throws TechnicalProblemException, MobilePaymentException {
      txid = smsPaymentClient.authorize(msisdn, amount, multiple);
   }
   /**
    * Calls {@link SmsBillingDemo#finish()} and checks whether or not validation
    * has already been performed. If it has not been performed, the method will
    * retry after 1 minute. Will give up after 10 tries.
\overline{\phantom{a}}
```
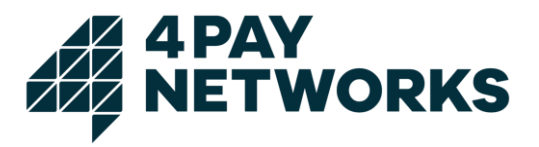

```
 * @throws TechnicalProblemException
     * @throws MobilePaymentException
     */
    public void finishWithRetry() throws TechnicalProblemException, 
                                                                  MobilePaymentException {
       int tries = 0;
       boolean retry = true;
       while (tries++ < 10 && retry) {
          try {
             finish();
             retry = false;
          } catch (MobilePaymentException e) {
             if(!e.getStatusCode().equals("410")) {
                throw e;
 }
          }
          System.out.println("Billing not yet authorised. Waiting 1 minute....");
          try {
             Thread.sleep(60000);
          } catch (InterruptedException e1) {
          }
       }
    }
    /**
     * Executes the billing.
     * May only be successful after the subscriber has already validated the
     * transaction by replying to the confirmation SMS.
 *
     * @throws TechnicalProblemException
     * @throws MobilePaymentException
     */
    public void finish() throws TechnicalProblemException, MobilePaymentException {
       smsPaymentClient.bill(txid);
    }
}
```
<span id="page-19-0"></span>*Code 1 Example code SMS Billing*

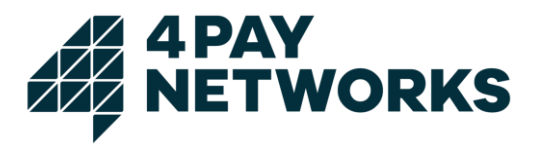

### <span id="page-20-0"></span>**4.1.1.3 Example: SMS Billing via Web Application**

This example demonstrates how SMS Billing may be used if the customer places an order using a website. The page shown in [JSP 1](#page-20-1) serves as an entry point where the customer starts the payment process.

```
<html>
    <head>
      <title>SMS Billing Test</title>
    </head>
    <body >
       <table border="1" cellspacing="0" cellpadding="5" align="center">
          <tr>
              <td>
                 <img src="mv.jpg"/>
                \braket{b r}/\csc{b r} <b>Please enter your mobile subscriber number below to pay 6 Euro.</b>
                \braket{b r}/\cosh r/2 <form method="GET" action="validate.jsp">
                    <input name="msisdn" type="text" />&#160;
                     <input type="submit" value="Bezahlen" />
                 </form>
             \langle/td>
         \langle/tr>
       </table>
    </body>
</html>
```
<span id="page-20-1"></span>*JSP 1 index.jsp*

The customer initiates the payment process for 6 Euro and is being redirected to a second page [\(JSP 2\)](#page-21-0). On this page, the authorization by *mobilepay* is begun in the background. The platform will send the authorization SMS to the customer containing a description of the service ordered and a request to validate the payment by replying to the message just received.

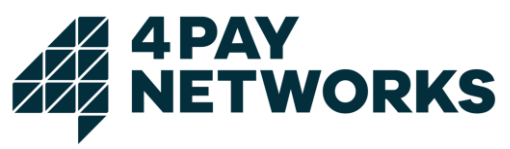

```
<%@ page import="de.4Pay.client.mobilepay.TechnicalProblemException" %>
<%@ page import="de.4Pay.client.mobilepay.MobilePaymentException" %>
<%@ page import="de.4Pay.client.mobilepay.SmsPaymentClient" %>
<%
  String url = application.getInitParameter("PaymentServer");
  String service = application.getInitParameter("Service");
  String pw = application.getInitParameter("Password");
  String msisdn = request.getParameter("msisdn");
  String text = \cdots;
  String refresh = "String txid = "";
    try {
       SmsPaymentClient smsp = new SmsPaymentClient(url,service,pw);
       txid = smsp.authorize(msisdn, 600, false);
       text = "Next you will receive an SMS."
                + "Please confirm this payment by replying via SMS";
       refresh = "<meta http-equiv=\"refresh\" content=\"2; URL=./content.jsp?txid="
                  + txid + "& retry=10\" />";
    } catch (MobilePaymentException e) {
      text = "Unfortunately the payment could not be made: " + e.getStatusText();
    } catch (TechnicalProblemException e1) {
       text = "The payment could not be made due to technical issues";
    }
\frac{9}{2}\lthtml\gt <head>
      <title>SMS Billing Test</title>
<%
       out.println(refresh);
%>
    </head>
    <body>
       <table border="1" cellspacing="0" cellpadding="5" align="center">
          <tr>
              <td>
<%
                 out.println(text);
\frac{\alpha}{\alpha}\langle/td>
         \langle/tr>
       </table>
    </body>
\langle/html>
```
<span id="page-21-0"></span>*JSP 2 validate.jsp*

After the validation phase the subscriber will be forwarded to a third page [\(JSP 3\)](#page-22-1). On this page, the actual debiting will be performed. In case the subscriber has already validated the transaction and the debiting is successful, the content paid for will be displayed. If the transaction has not been validated yet, debiting is tried again every two seconds for ten times.

4 PAY **ETWORKS** 

```
<%@ page import="de.4Pay.client.mobilepay.TechnicalProblemException" %>
<%@ page import="de.4Pay.client.mobilepay.MobilePaymentException" %>
<%@ page import="de.4Pay.client.mobilepay.SmsPaymentClient" %>
<%
    String url = application.getInitParameter("PaymentServer");
    String service = application.getInitParameter("Service");
    String pw = application.getInitParameter("Password");
   String txid = request.getParameter("txid");
   String text = ";
   String refresh = \sqrt{'''} int I = new Integer(request.getParameter("retry")).intValue();
    try {
       SmsPaymentClient smsp = new SmsPaymentClient(url, service, pw, 10, 2000);
       smsp.bill(txid);
      text = "<img src=\"./bild.jpg\"/>";
    } catch (MobilePaymentException e) {
       if (e.getStatusCode().equals("410")) {
          if (i > 0) {
             i--;
             text = "The payment has not been authorised yet. Trying again in 2 seconds."
                      + i + " tries left.";
              refresh = "<meta http-equiv=\"refresh\" content=\"2; URL=./content.jsp?"
                        + txid=" + txid + "& rctry = " + I + "\" / \";
          } else {
              text = "You have not confirmed the payment yet.";
 }
       } else {
          text = "Unfortunately the payment could not be made: " + e.getStatusText();
       }
    } catch (TechnicalProblemException e1) {
       text = ""The payment could not be made due to technical issues.";
    }
\%<html>
    <head>
      <title>Web Billing Test</title>
<%
       out.println(refresh);
\frac{\%}{\%} </head>
    <body>
       <table border="1" cellspacing="0" cellpadding="5" align="center">
         <sub>tr</sub></sub>
             ktds
<%
                 out.println(text);
\%\langle/td>
         \langle/tr>
       </table>
    </body>
</html>
```
<span id="page-22-1"></span>*JSP 3 content.jsp*

### <span id="page-22-0"></span>**4.1.1.4 Example HTTPS Request**

*https://www.mobilepay.de/mobilepay/mobilepay?command=smsauthorize&servicename=My Service&password=MyPassword&msisdn=4917112345678&callbackurl=http://www.myserver .com/callback.php&amount=300&type=single&txt1=&txt2=txt2&txt3=txt3&detail=true*

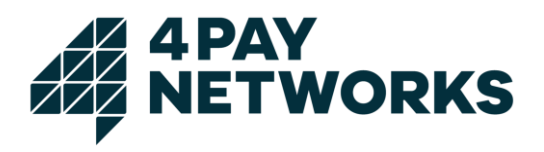

# <span id="page-23-0"></span>**4.1.2 Web Authorization**

Web Billing is a method based on the customer entering a PIN code on a website to validate the payment. That PIN will be sent to her by SMS after the authorization process has been started.

There are two different flows to validate the PIN, depending on the service and mobile network operator:

- with a redirect to a web site of a MNO or
- without redirect, on a web site of the contracting party

If the *webauthorize* response contains an URL, the redirect flow must be used.

### <span id="page-23-1"></span>**4.1.2.1 Web Authorization process without redirect**

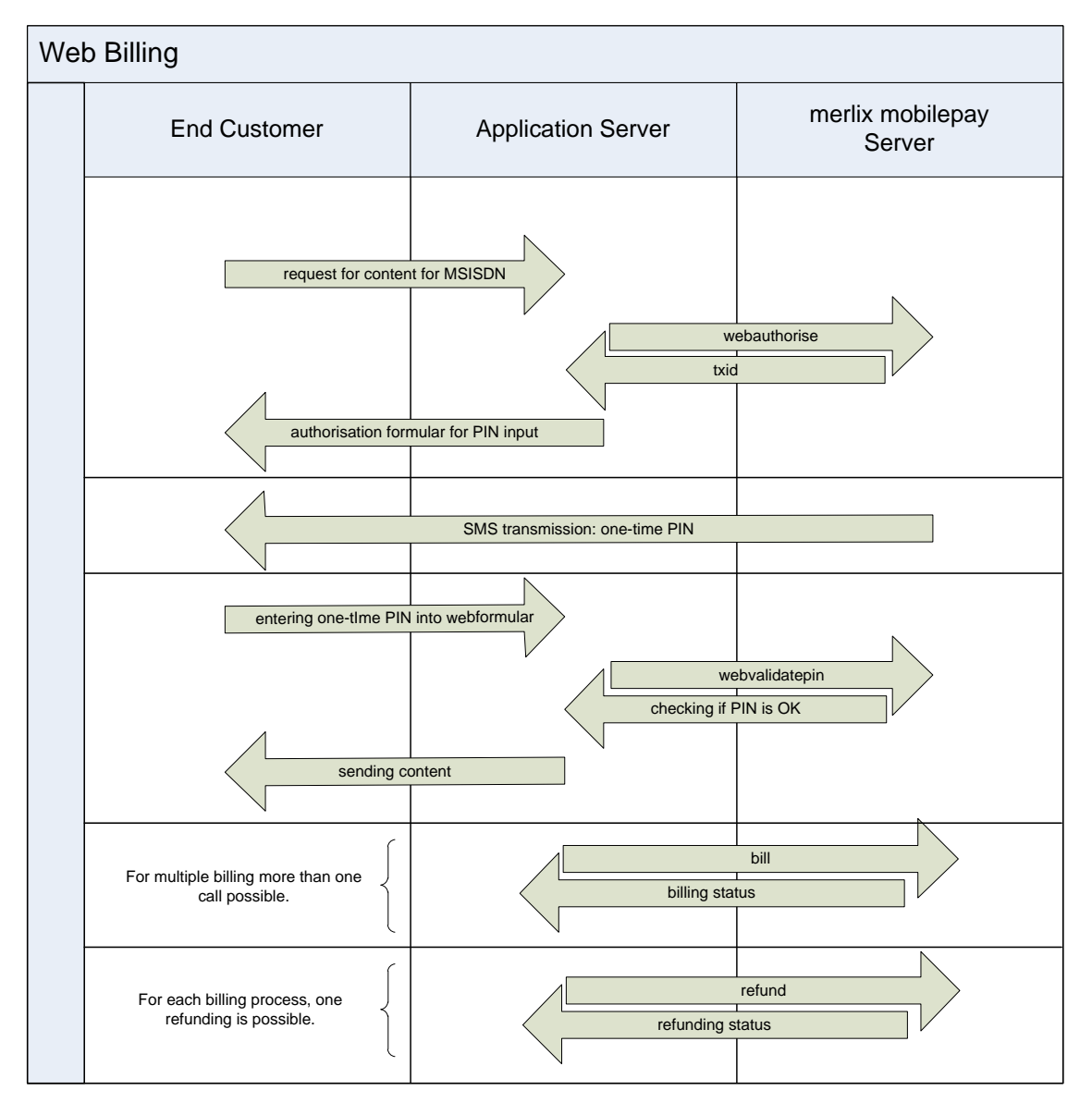

<span id="page-23-2"></span>*Figure 3 Process: Web Billing*

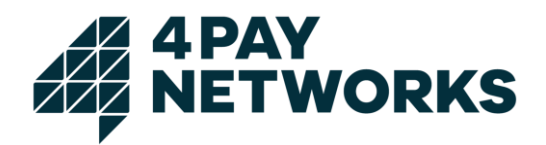

This process is illustrated in [Figure 3](#page-23-2). First, the customer requests a service. Hereon, the contracting party executes a call to *mobilepay* (*webauthorize*) in order to initiate the authorization process. Afterwards, an SMS containing the PIN code is sent to the subscriber. She then is required to validate the payment by entering the PIN in a form on a webpage belonging to the contracting party. Afterwards, the contracting party needs to send this value to the *mobilepay* system using the (*webpinvalidate*) command to finish the validation step. The *mobilepay* system will confirm the successful validation and the contracting party may affect the debiting after having rendered the service requested.

For some services, the customer is redirected to webpage belonging to mobile network operators

#### <span id="page-24-0"></span>**4.1.2.2 Web Authorization process with redirect**

This process for Web Billing will be based on a redirect (HTTP 302) of the customer. The customer will be redirected to a validation page hosted by the operator to validate the payment. After successful or unsuccessful validation the customer will be redirected to the contracting party's *okurl,* respectively *errorurl*. In this process, no PIN-SMS is sent and therefore no webvalidatepin request has to be executed by the contracting party.

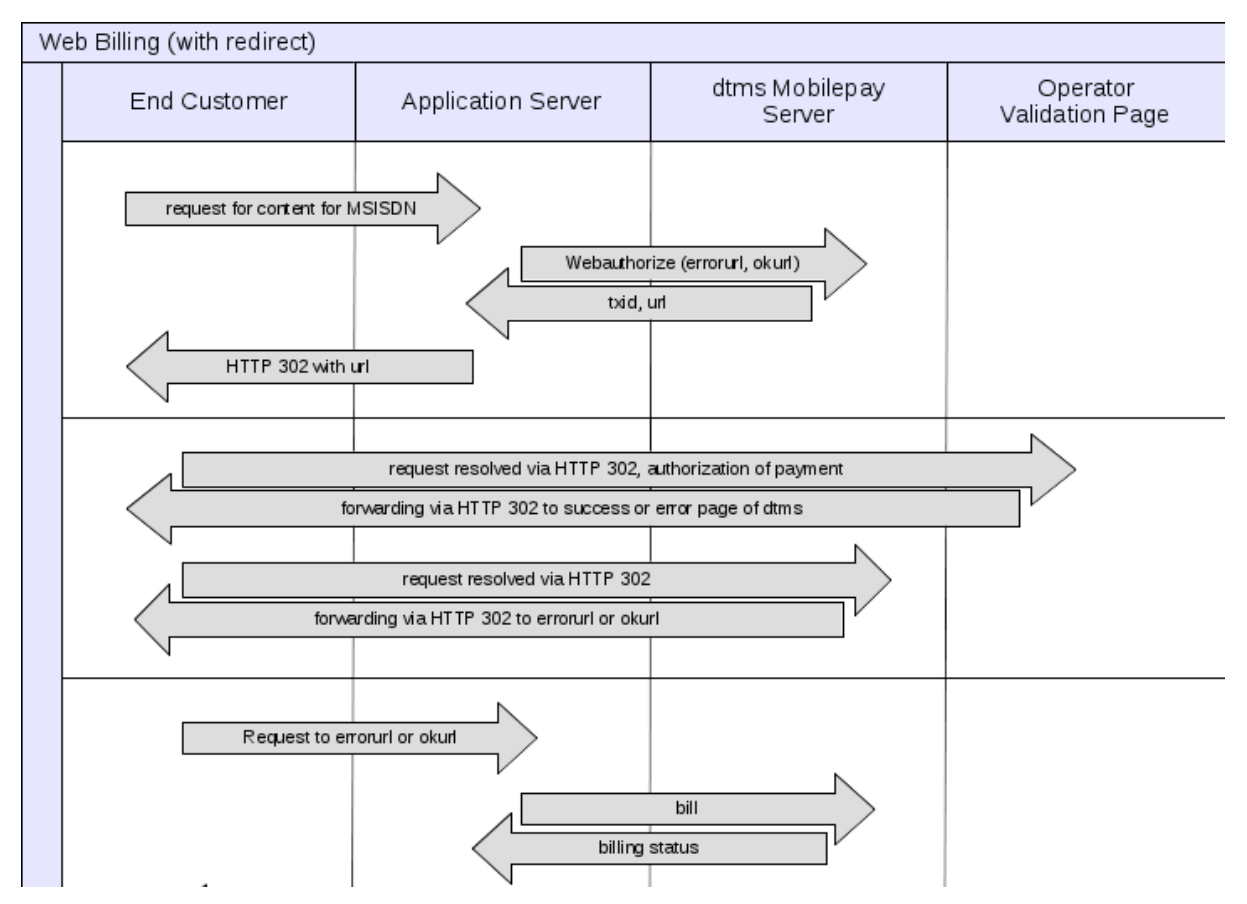

*Figure 4 Process: Web Billing with redirect*

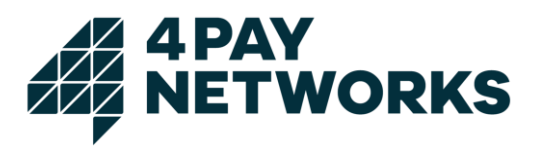

## <span id="page-25-0"></span>**4.1.2.3 Authorization Request**

The parameters required for the HTTP request starting the authorization are listed in [Table 4](#page-26-1). The parameters contained in the HTTP response sent by *mobilepay* can be seen from [Table 5](#page-26-2).

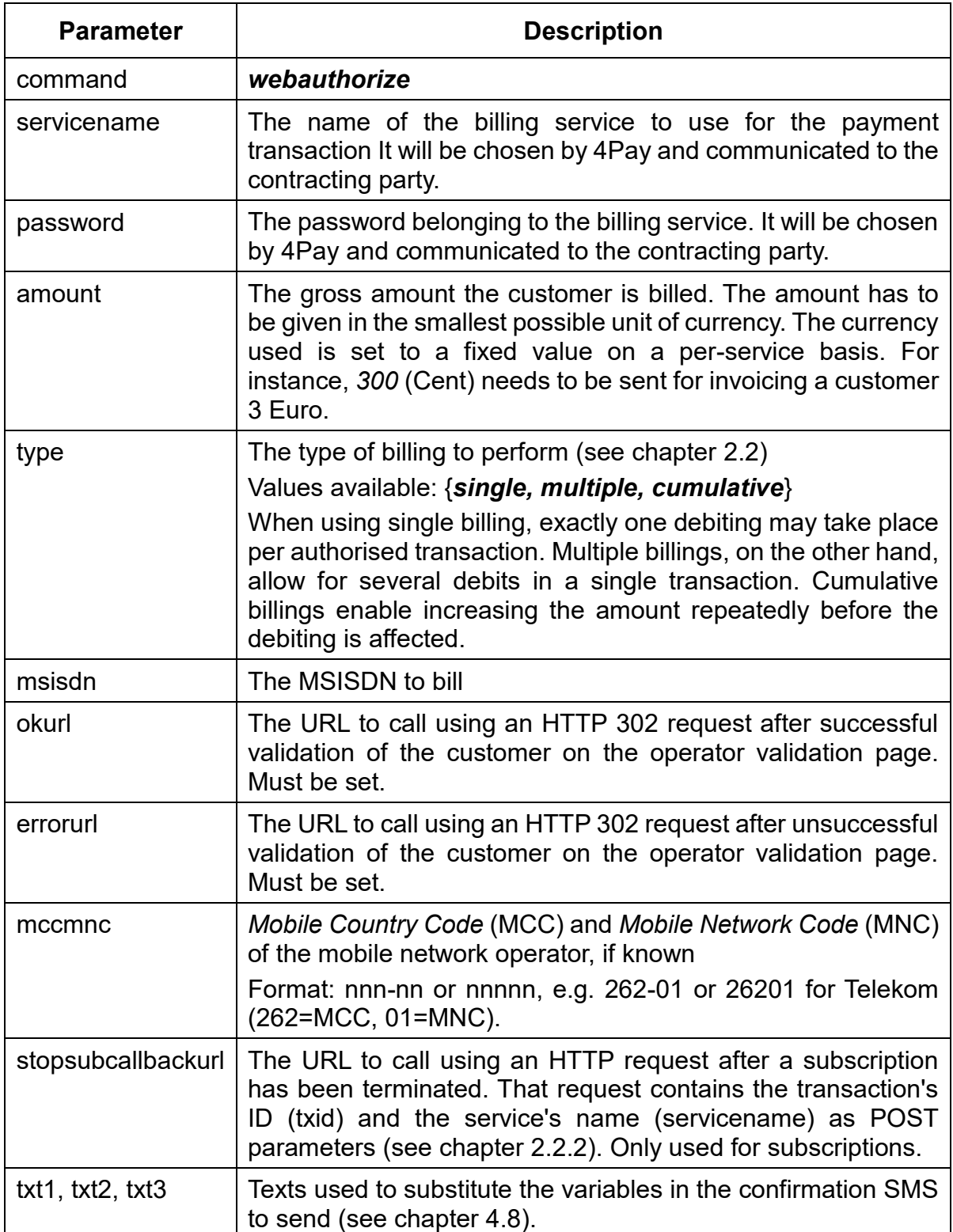

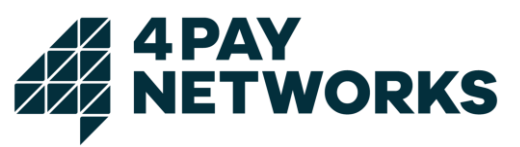

| <b>Parameter</b> | <b>Description</b>                                                                                                    |
|------------------|----------------------------------------------------------------------------------------------------|
| detail           | Setting this optional parameter to <i>true</i> enables more verbose<br>results (e.g. the parameter bookingsmessage) returned in the<br>request's direct response.<br>Values available: { <i>true</i> , <i>false</i> } |

<span id="page-26-1"></span>*Table 4 Request: Web Authorize*

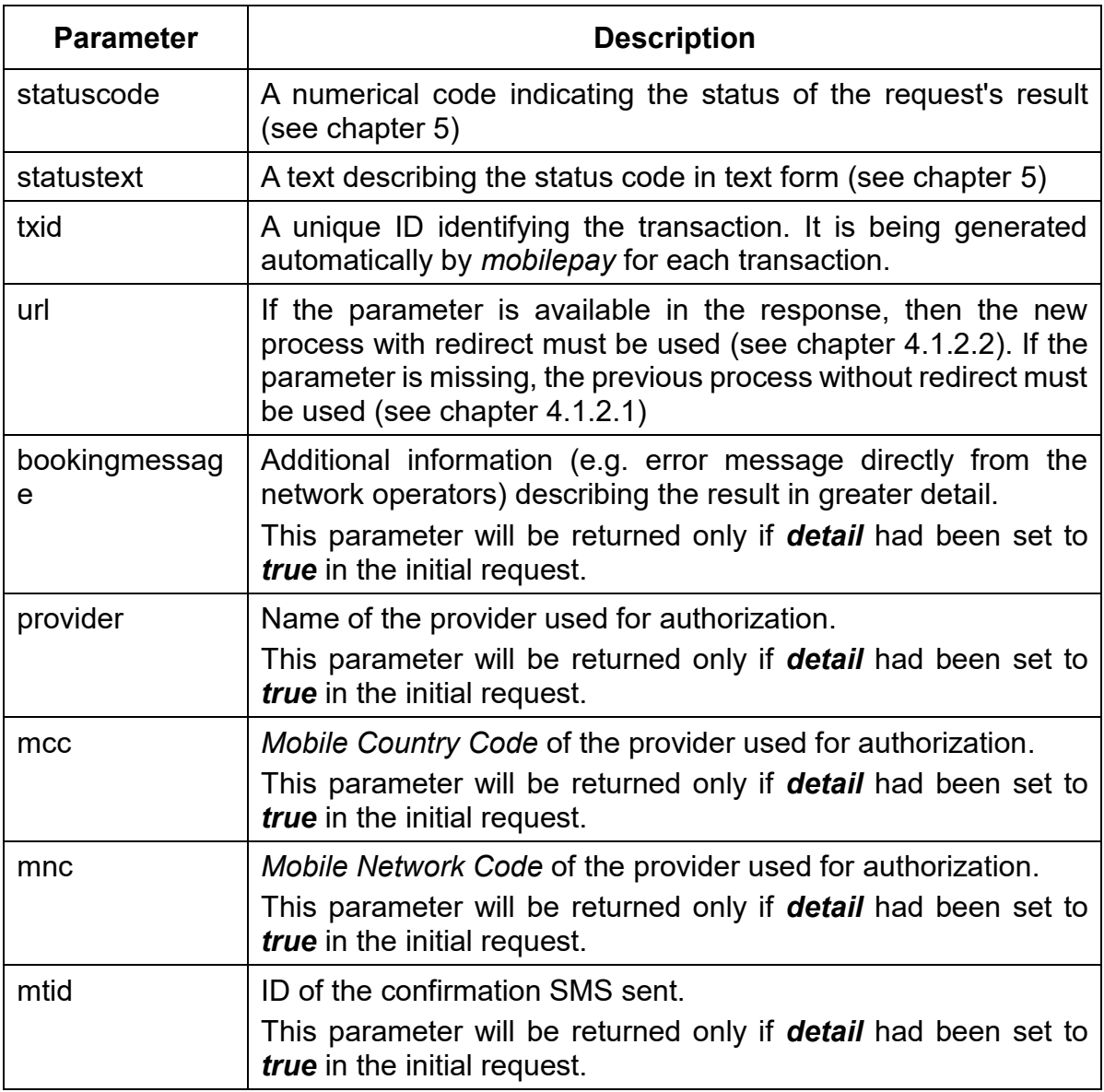

<span id="page-26-2"></span>*Table 5 Response: Web Authorize*

## <span id="page-26-0"></span>**4.1.2.4 PIN Validation**

The parameters required for the HTTP request used for PIN validation are listed in Table 7. The parameters contained in the HTTP response sent by *mobilepay* can be seen from Table 8.

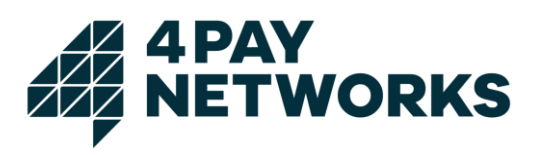

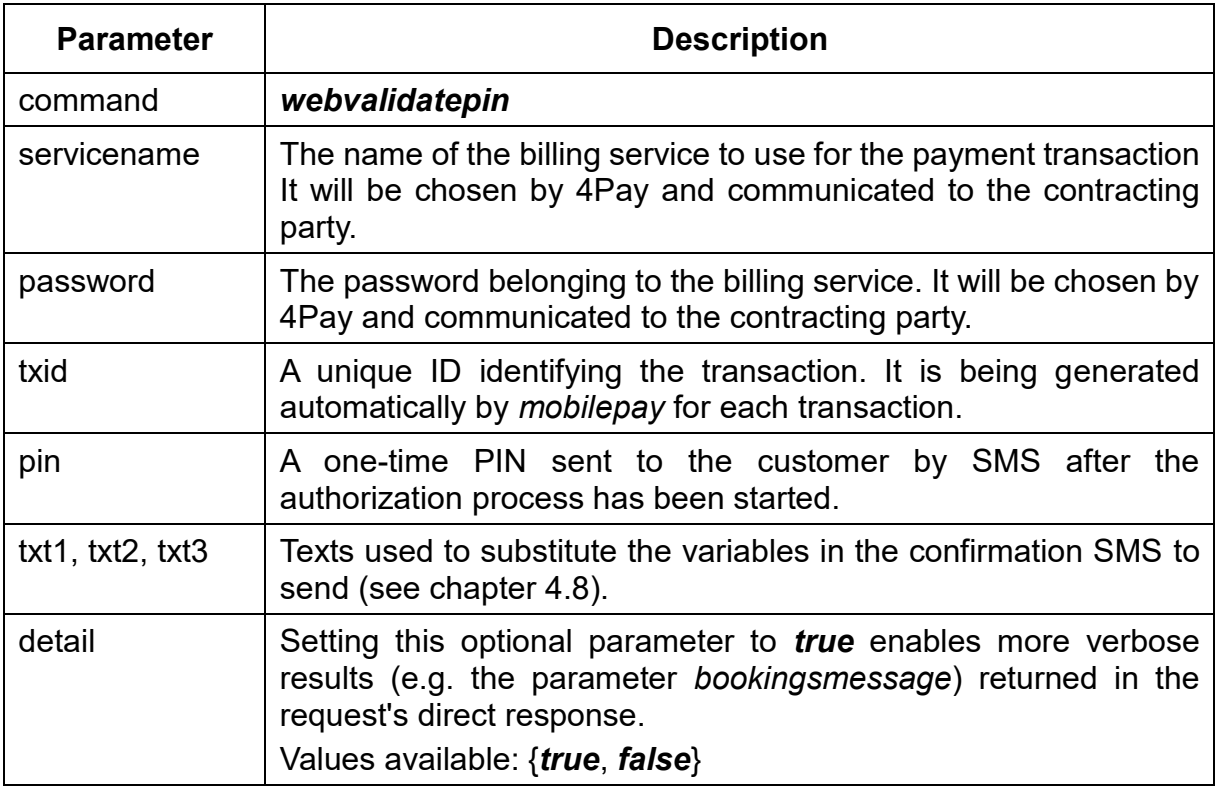

*Table 6 Request: Web Validate PIN*

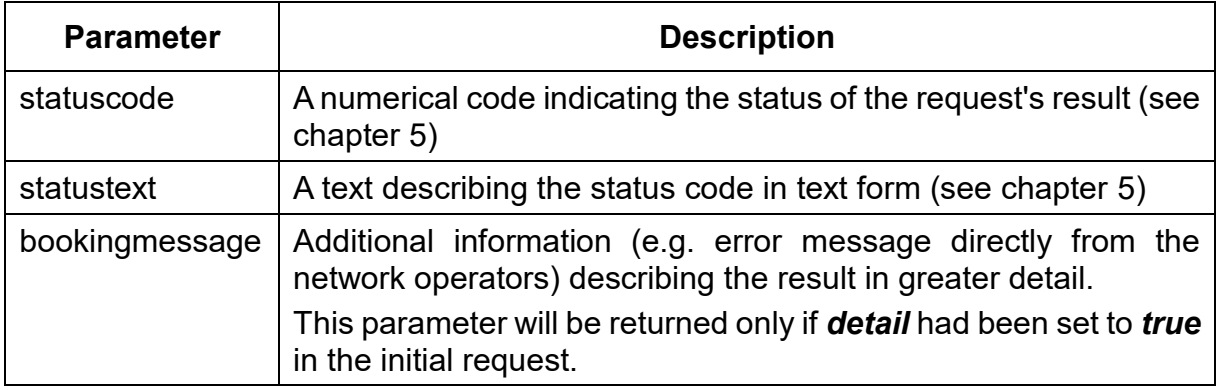

*Table 7 Response: Web Validate PIN*

### <span id="page-27-0"></span>**4.1.2.5 Example: Web Billing**

This example demonstrates how Web Billing may be used if the customer places an order using a website. The page shown in [JSP 4](#page-28-0) serves as an entry point where the customer starts the payment process.

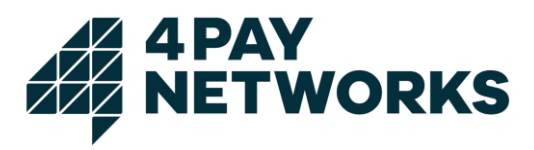

```
<html>
  <head>
     <title>Web Billing Test</title>
   </head>
   <body>
      <table border="1" cellspacing="0" cellpadding="5" align="center">
         <tr>
            <td>
               <img src="mv.jpg"/>
              \frac{1}{2}
                  Please enter your mobile subscriber number below to pay 6 Euro.
              \langle/b>
               <br/><br/>
               <form method="GET" action="pin.jsp">
 <input name="msisdn" type="text" value="491724565046"/> 
 <input type="submit" value="Pay" />
               </form>
           \langle/td>
        \langle/tr>
      </table>
   </body>
</html>
```
<span id="page-28-0"></span>*JSP 4 index.jsp*

The customer starts the payment process for 6 Euro and is being forwarded to a second page ([JSP 5](#page-29-0)) where the authorization process is being started. Working in the background *mobilepay* will send the message containing the PIN code to the customer. This code then needs to be entered by the customer into the form on the page to finish validation of the payment transaction.

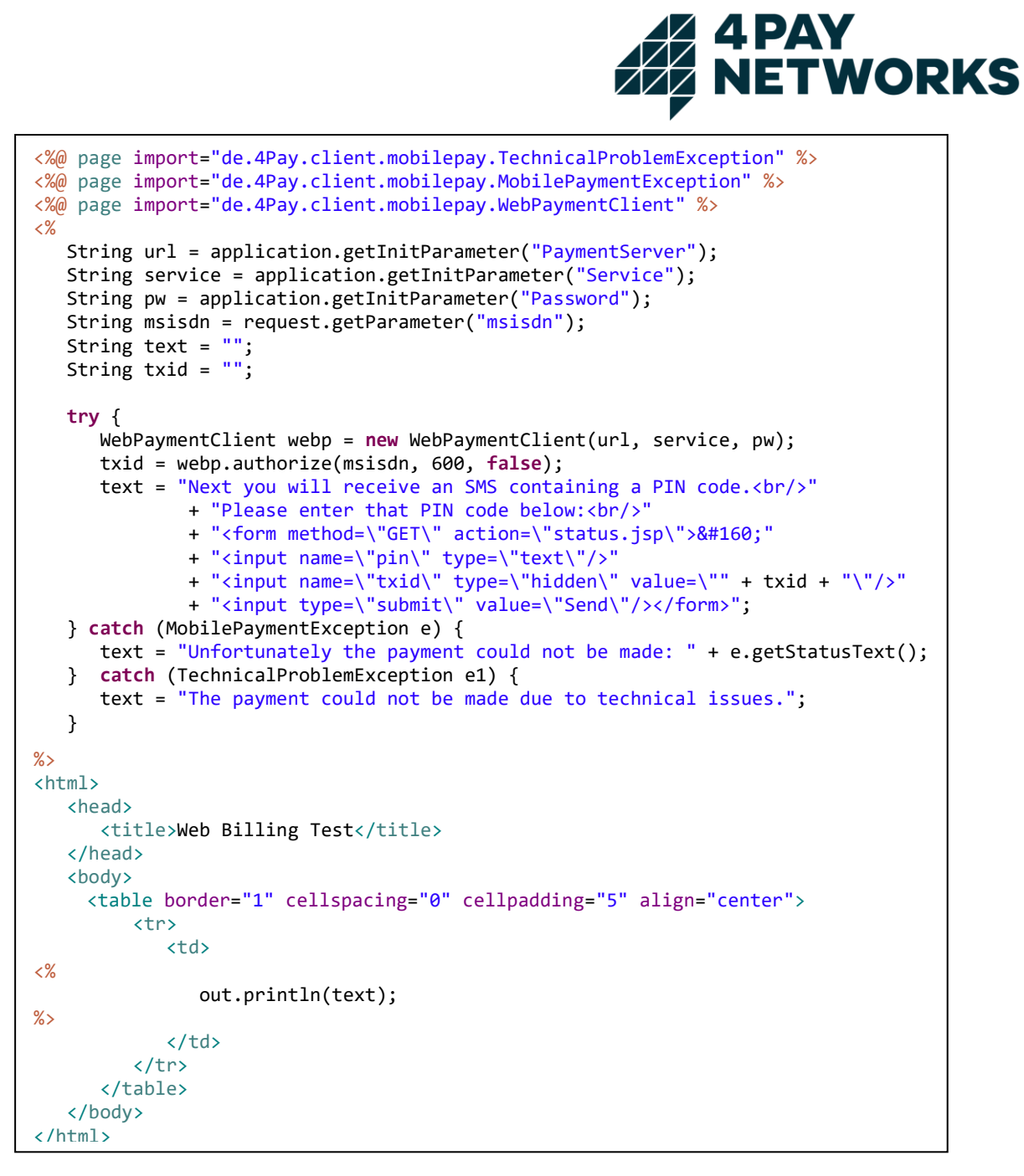

<span id="page-29-0"></span>*JSP 5 pin.jsp*

On a third page ([JSP 6](#page-30-0)) the actual check of the PIN entered is being performed. If this is done successfully, the customer is forwarded again.

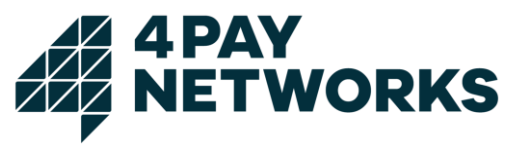

```
<%@ page import="de.4Pay.client.mobilepay.TechnicalProblemException" %>
<%@ page import="de.4Pay.client.mobilepay.MobilePaymentException" %>
<%@ page import="de.4Pay.client.mobilepay.WebPaymentClient" %>
<%
   String url = application.getInitParameter("PaymentServer");
    String service = application.getInitParameter("Service");
    String pw = application.getInitParameter("Password");
   String txid = request.getParameter("txid");
    String pin = request.getParameter("pin");
   String text = ";
    try {
   WebPaymentClient webp = new WebPaymentClient(url, service, pw);
   webp.validatePin(txid, pin);
   text="<a href=\"content.jsp?txid=" + txid + "\">This way to the content.</a>";
  } catch (MobilePaymentException e) {
   text = "Unfortunately the payment could not be made: " + e.getStatusText();
  } catch (TechnicalProblemException e1) {
    text = "The payment could not be made due to technical issues.";
 }
\frac{9}{2}<html>
    <head>
      <title>Web Billing Test</title>
    </head>
    <body>
       <table border="1" cellspacing="0" cellpadding="5" align="center">
         Z <td>
                <img src="mv.jpg"/>
               \braket{b r}/\cosh/2<%
                out.println(text);
\frac{\%}{\%}</td>
         \langle/tr>
       </table>
    </body>
</html>
```
<span id="page-30-0"></span>*JSP 6 status.jsp*

On a fourth page ([JSP 7](#page-31-2)) the debiting will be performed and the customer is shown the status of her order or the ordered content is displayed.

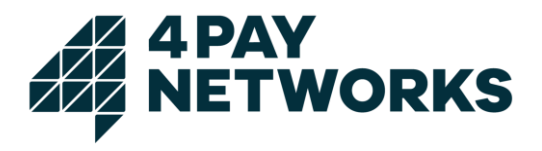

```
<%@ page import="de.4Pay.client.mobilepay.WebPaymentClient" %>
<%@ page import="de.4Pay.client.mobilepay.TechnicalProblemException" %>
<%@ page import="de.4Pay.client.mobilepay.MobilePaymentException" %>
\langle \%String url = application.getInitParameter("PaymentServer");
    String service = application.getInitParameter("Service");
    String pw = application.getInitParameter("Password");
    String txid = request.getParameter("txid");
   String text = ":
    try {
       WebPaymentClient webp = new WebPaymentClient(url, service, pw);
       webp.bill(txid);
      text = "<img src=\"./bild.jpg\"/>";
    } catch (MobilePaymentException e) {
      text = "Unfortunately the payment could not be made: " + e.getStatusText();
    } catch (TechnicalProblemException e1) {
       text = "The payment could not be made due to technical issues.";
    }
\frac{9}{2}<html>
    <head>
      <title>Web Billing Test</title>
    </head>
    <body>
       <table border="1" cellspacing="0" cellpadding="5" align="center">
          <tr>
            k<sup>+</sup>d>
<%
                 out.println(text);
\%\langle/td>
         \langle/tr>
       </table>
    </body>
</html>
```
<span id="page-31-2"></span>*JSP 7 content.jsp*

# <span id="page-31-0"></span>**4.1.2.6 Example HTTPS Requests**

*https://www.mobilepay.de/mobilepay/mobilepay?command=webauthorize&servicename=My Service&password=MyPassword&msisdn=4917112345678&callbackurl=http://www.myserver .com/callback.php&amount=300&type=single&txt1=&txt2=txt2&txt3=txt3&detail=true*

*https://www.mobilepay.de/mobilepay/mobilepay?command=webvalidatepin&servicename=M yService&password=MyPassword&txid=42c0cda8001dc6e6010021b8b1cf0091&pin=321554 &detail=true*

# <span id="page-31-1"></span>**4.1.3 Mobile Billing Authorization**

Mobile Billling authorization differs noticeably from the three previous authorization variants. The process is illustrated in [Figure 5](#page-32-0).

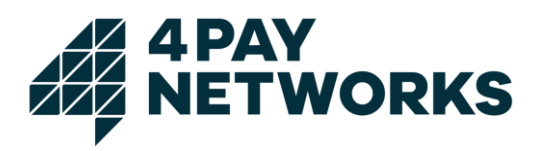

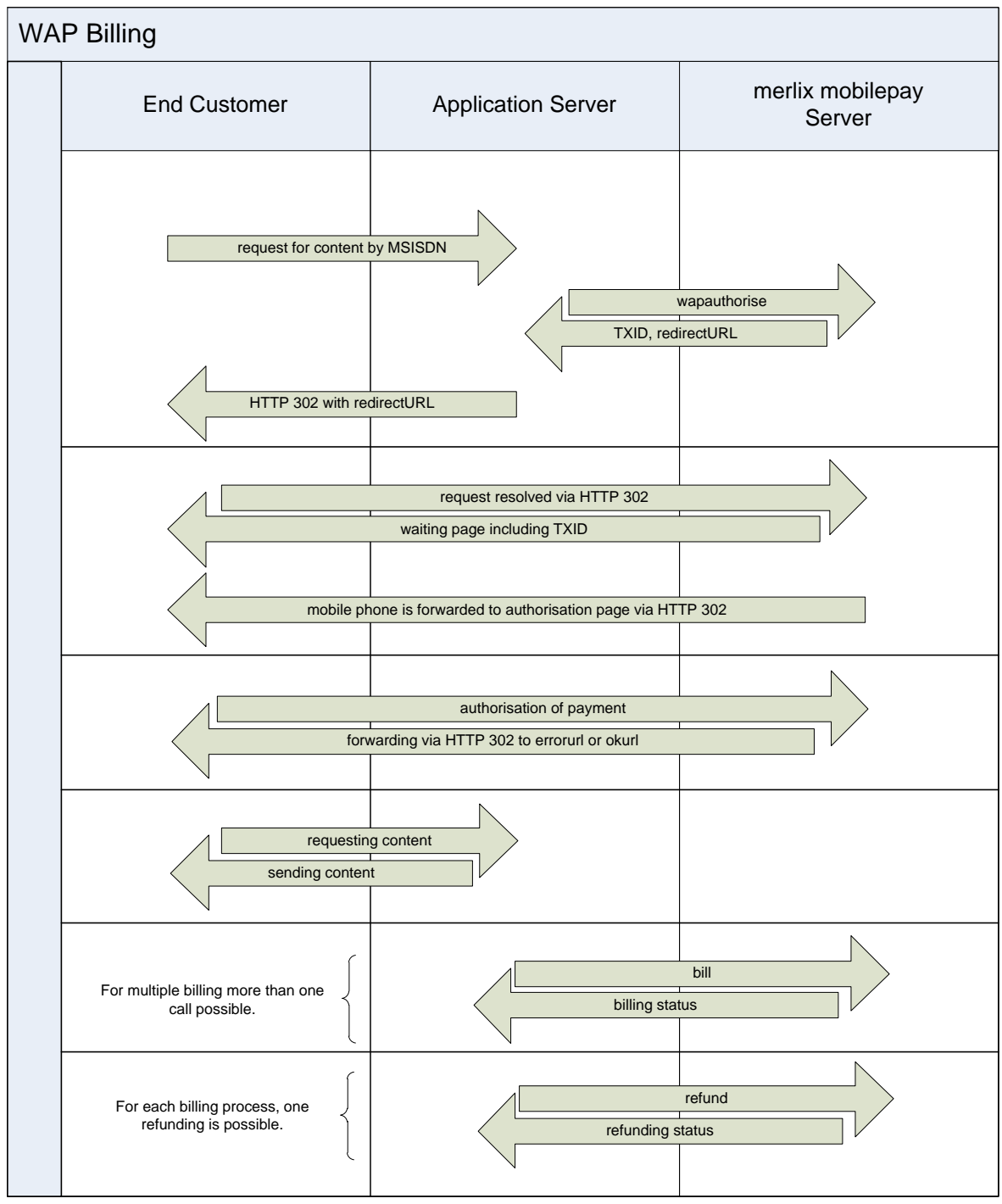

<span id="page-32-0"></span>*Figure 5 Process: Mobile Billing*

The payment transaction is started by the contracting party using an HTTP request like it is done with the other billing variants (*wapauthorize*). Directly afterwards, using the HTTP Redirect mechanism the contracting party needs to forward the customer to a special page belonging to *mobilepay*. The payment will then be initiated by *mobilepay,* and the customer will be asked to confirm the transaction by clicking a hyperlink on that page. After this is done, *mobilepay* will again forward the customer back to the

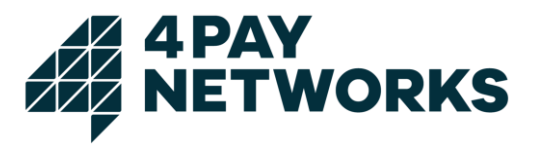

contracting party's server, so the contracting party may render the service requested and perform the debiting using the *bill* command.

# <span id="page-33-0"></span>**4.1.3.1 Authorization Request**

The parameters required for the HTTP request starting the authorization are listed in [Table 8](#page-34-0). The parameters contained in the HTTP response sent by *mobilepay* can be seen from [Table 9](#page-35-1).

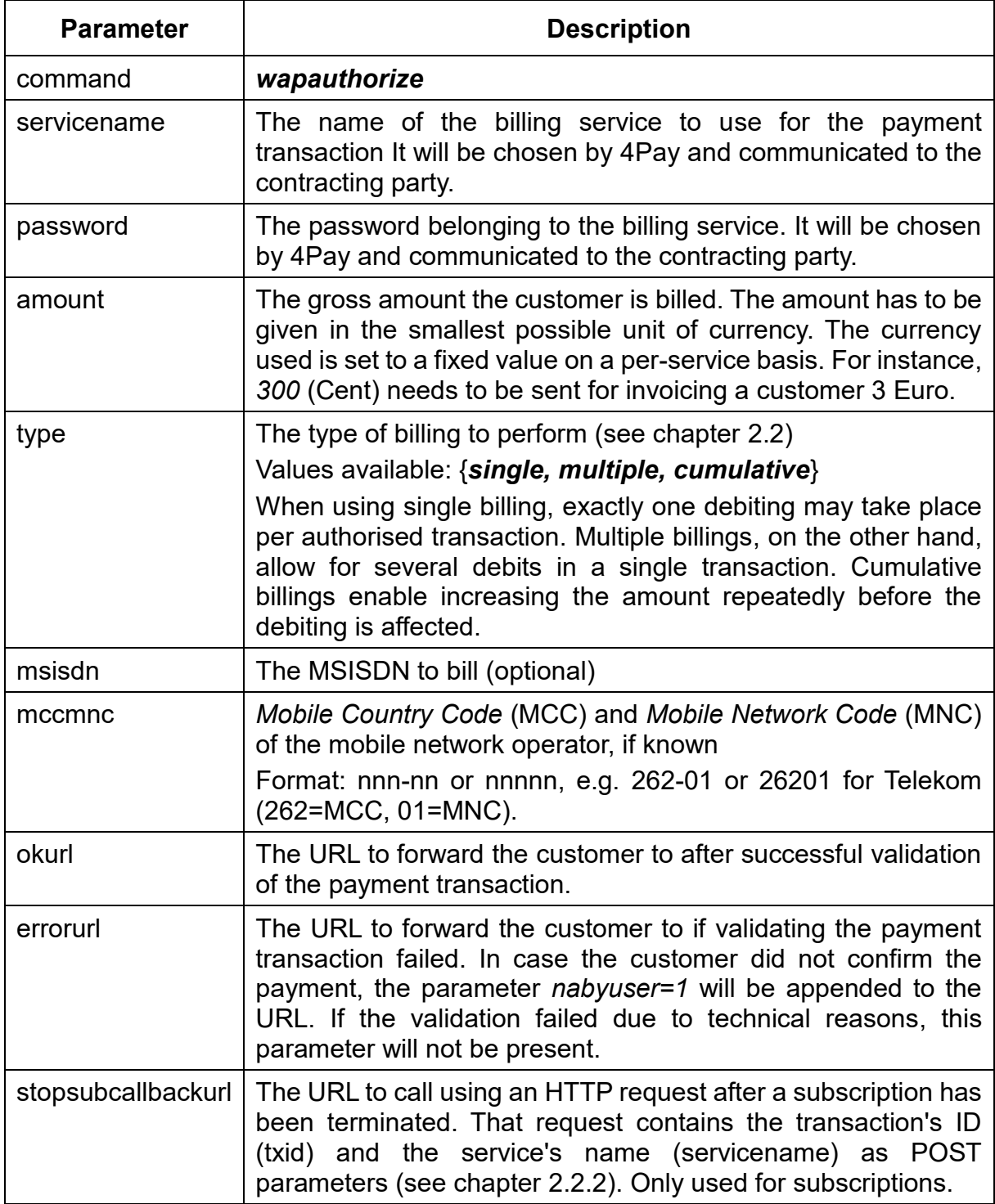

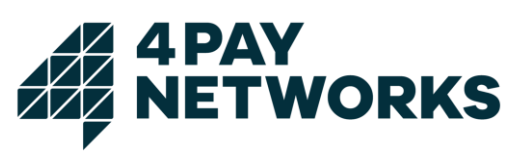

| <b>Parameter</b> | <b>Description</b>                                                                                                    |
|------------------|----------------------------------------------------------------------------------------------------|
| txt1, txt2, txt3 | Texts used to substitute the variables in the confirmation SMS<br>to send (see chapter 4.8).                                                                      |
| detail           | Setting this optional parameter to <i>true</i> enables more verbose<br>results (e.g. the parameter bookingsmessage) returned in the<br>request's direct response. |
|                  | Values available: { <i>true</i> , <i>false</i> }                                                                                                    |
| description      | Must contain a verbose description of the provided service. The<br>value will be shown on the panel used for the user authorization.                              |
| gtc              | Must contain a link to the general terms and conditions of the<br>provided service. The link be shown on the panel used for the<br>user authorization.            |
| imprint          | Must contain a link to the imprint of the provided service. The<br>link be shown on the panel used for the user authorization.                                    |
| contact          | Must contain a link to the contacts of the provided service. The<br>link be shown on the panel used for the user authorization.                                   |
| faq              | Must contain a link to the faq of the provided service. The link<br>be shown on the panel used for the user authorization.                                        |

<span id="page-34-0"></span>*Table 8 Request: WAP Authorize*

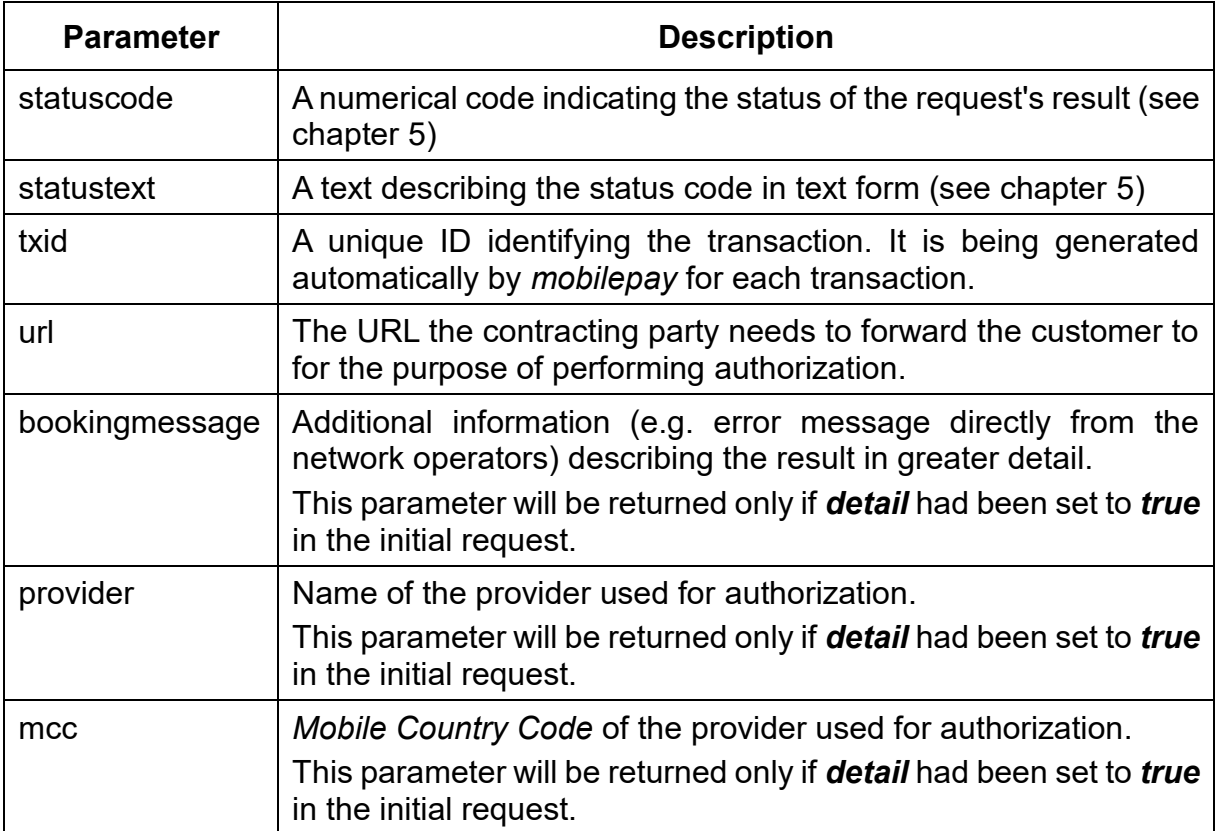

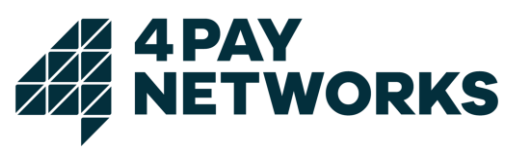

| <b>Parameter</b> | <b>Description</b>                                                                                                    |
|------------------|----------------------------------------------------------------------------------------------------|
| mnc              | Mobile Network Code of the provider used for authorization. This<br>parameter will be returned only if detail had been set to true in<br>the initial request. |
| mtid             | ID of the confirmation SMS sent.                                                                                                    |
|                  | This parameter will be returned only if <b>detail</b> had been set to <i>true</i><br>in the initial request.                                                  |

<span id="page-35-1"></span>*Table 9 Response: WAP Authorize*

# <span id="page-35-0"></span>**4.1.3.2 Example: Mobile Billing**

This example demonstrates how Mobile Billing may be implemented. It is assumed the subscriber's MSISDN is already known. If this is not the case, the process explained in chapter [7](#page-51-0) may be used for determining it first. An example for a landing page for the customer is given under [JSP 8](#page-35-2). After the customer has loaded this page, the authorization process will be started in the background, and a new payment transaction will be created. In addition, a redirection URL is generated that needs to be embedded as a hyperlink in the page shown, so the customer may click it to begin the authorization.

```
<%@ page import="de.4Pay.client.mobilepay.TechnicalProblemException" %>
<%@ page import="de.4Pay.client.mobilepay.MobilePaymentException" %>
<%@ page import="de.4Pay.client.mobilepay.WapPaymentClient" %>
<%
    String url = application.getInitParameter("PaymentServer");
    String service = application.getInitParameter("Service");
    String pw = application.getInitParameter("Password");
   String txid = request.getParameter("txid");
   String text = ";
    try {
       WapPaymentClient wapp = new WapPaymentClient(url, service, pw);
       wapp.bill(txid);
       text = "This is your content.";
    } catch (MobilePaymentException e) {
       text = "Unfortunately the payment could not be made: " + e.getStatusText();
    } catch (TechnicalProblemException e1) {
       text = "The payment could not be made due to technical issues.";
    }
\frac{9}{2}\lt \text{wm}]
       <card id="test">
     \langle n \rangle<%
          System.out.println(text);
\%\langle/p>
    </card>
\langle/wml\rangle
```
<span id="page-35-2"></span>*JSP 8 index.jsp*
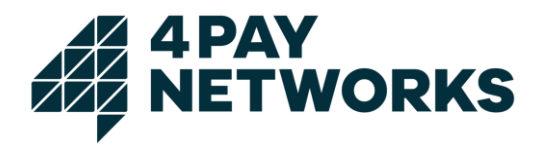

Once the customer has followed the link all further steps in the process happen automatically and without any interaction by the contracting party. After the authorization has finished successfully, the customer will be forwarded to the URL passed as *okurl*. In this example, this is the page shown under [JSP 9](#page-36-0) where the debiting is performed and the ordered content is delivered.

```
<%@ page import="de.4Pay.client.mobilepay.TechnicalProblemException" %>
<%@ page import="de.4Pay.client.mobilepay.MobilePaymentException" %>
<%@ page import="de.4Pay.client.mobilepay.WapPaymentClient" %>
\ell\% String url = application.getInitParameter("PaymentServer");
    String service = application.getInitParameter("Service");
    String pw = application.getInitParameter("Password");
    String txid = request.getParameter("txid");
   String text = ";
    try {
       WapPaymentClient wapp = new WapPaymentClient(url, service, pw);
       wapp.bill(txid);
       text = "This is your content.";
    } catch (MobilePaymentException e) {
       text = "Unfortunately the payment could not be made: " + e.getStatusText();
    } catch (TechnicalProblemException e1) {
       text = "The payment could not be made due to technical issues.";
    }
\frac{9}{2}\ltwml\gt <card id="test">
     \langle D \rangle<%
          System.out.println(text);
\%\langle/p>
    </card>
</wml>
```
<span id="page-36-0"></span>*JSP 9 ok.jsp*

If authorization fails, the customer will be forwarded to the URL passed as value of the parameter *errorurl*. In this example that would be the page displayed as [JSP 10](#page-36-1). On this page she will be informed about the transaction's failure.

```
<wml>
   <card id="test">
      <p>You have not authorised the payment, yet.</p>
   </card>
</wml>
```
<span id="page-36-1"></span>*JSP 10 error.jsp*

#### **4.1.3.3 Example HTTPS Request**

*[https://www.mobilepay.de/mobilepay/mobilepay?command=wapauthorize&servicename=My](https://www.mobilepay.de/mobilepay/mobilepay?command=wapauthorize&servicename=MyService&password=MyPassword&msisdn=4917112345678&amount=300&okurl=http://www.myserver.com/ok.php&errorurl=http://www.myserver.com/error.php&amount=300&type=single&txt1=&txt2=txt2&txt3=txt3&detail=true) [Service&password=MyPassword&msisdn=4917112345678&amount=300&okurl=http://www.](https://www.mobilepay.de/mobilepay/mobilepay?command=wapauthorize&servicename=MyService&password=MyPassword&msisdn=4917112345678&amount=300&okurl=http://www.myserver.com/ok.php&errorurl=http://www.myserver.com/error.php&amount=300&type=single&txt1=&txt2=txt2&txt3=txt3&detail=true) [myserver.com/ok.php&errorurl=http://www.myserver.com/error.php&amount=300&type=singl](https://www.mobilepay.de/mobilepay/mobilepay?command=wapauthorize&servicename=MyService&password=MyPassword&msisdn=4917112345678&amount=300&okurl=http://www.myserver.com/ok.php&errorurl=http://www.myserver.com/error.php&amount=300&type=single&txt1=&txt2=txt2&txt3=txt3&detail=true) [e&txt1=&txt2=txt2&txt3=txt3&detail=true](https://www.mobilepay.de/mobilepay/mobilepay?command=wapauthorize&servicename=MyService&password=MyPassword&msisdn=4917112345678&amount=300&okurl=http://www.myserver.com/ok.php&errorurl=http://www.myserver.com/error.php&amount=300&type=single&txt1=&txt2=txt2&txt3=txt3&detail=true)*

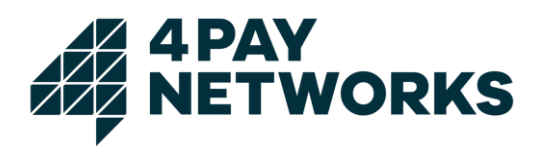

## **4.2 Billing Request**

The billing request serves to affect the actual debiting of the amount to pay after the authorization's successful completion.

The parameters required for the HTTP request are listed in [Table 10](#page-37-0). [Table 11](#page-38-0) lists the parameters contained in the response by *mobilepay*.

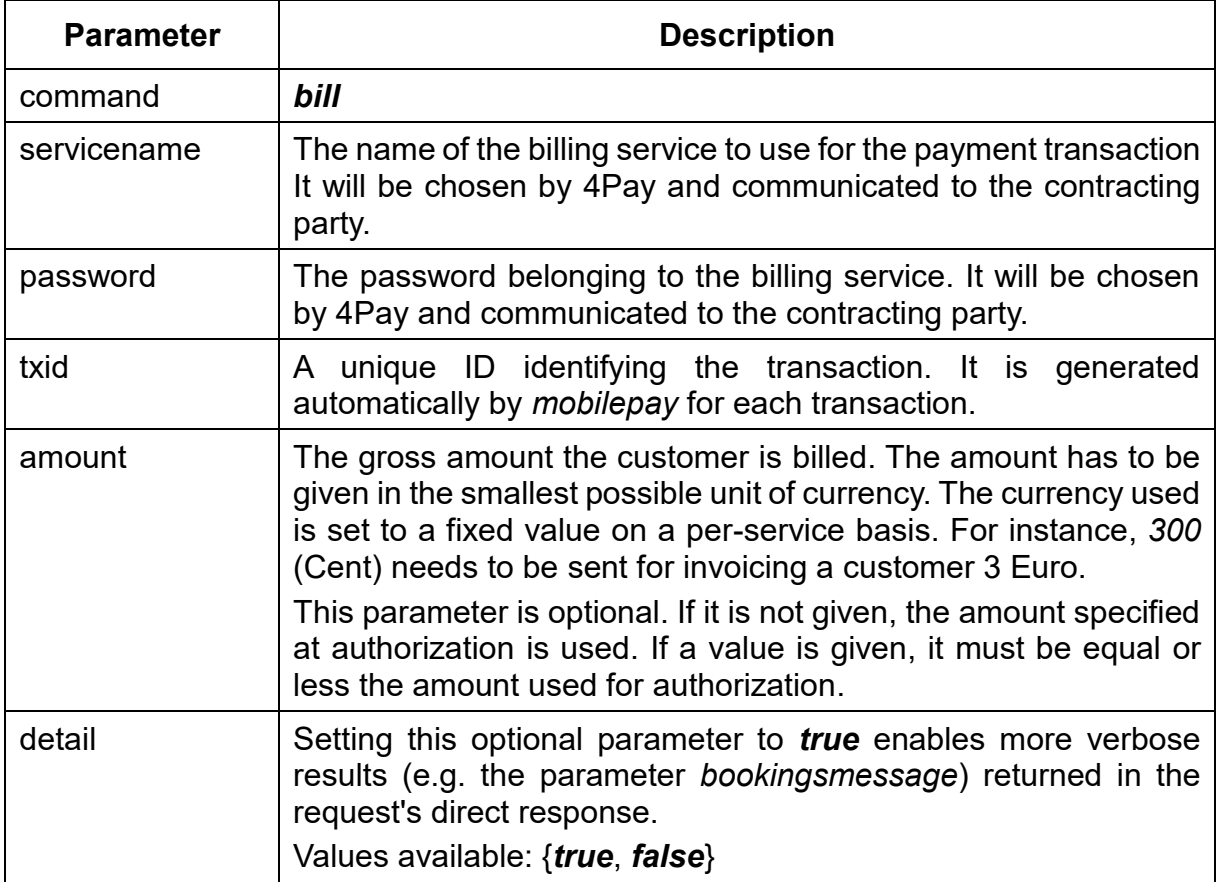

<span id="page-37-0"></span>*Table 10 Request: Bill*

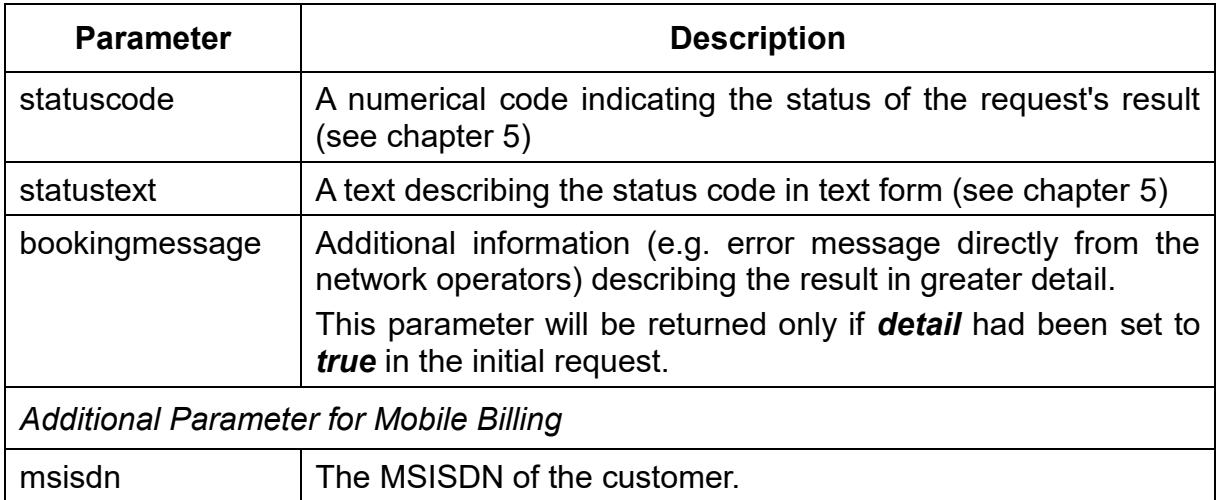

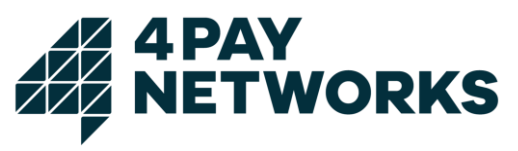

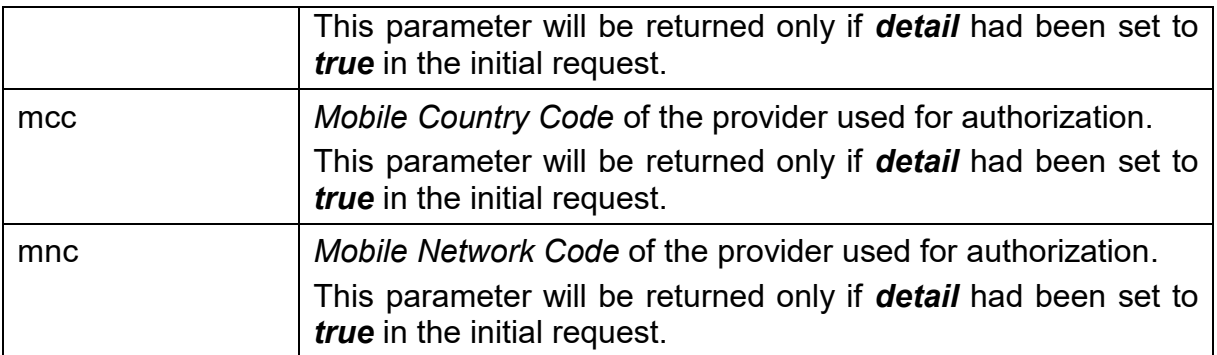

<span id="page-38-0"></span>*Table 11 Response: Bill*

#### **4.2.1 Example HTTPS Request**

*https://www.mobilepay.de/mobilepay/mobilepay?command=bill&servicename=MyService&pa ssword=MyPassword&txid=42c0cda8001dc6e6010021bfb1cd2091&detail=true*

#### **4.3 Bulk Billing**

Apart from the direct and synchronous execution of the debiting using the *bill* command in a payment transaction, another option exists. It consists of performing up to 500 debits simultaneously in an asynchronous fashion. As a prerequisite for using this mechanism all of the transactions to be billed need to be authorized already since debiting would fail otherwise.

Hence, the typical scenario for using this mechanism is debiting a larger number of subscription transactions where billings are performed on a regular basis. From a technical point of view the contracting party will first request a bulk billing by calling the appropriate command and supplying a list of TXIDs indicating the transactions to be billed. The *mobilepay* system will process this request and perform a callback request after completion containing the execution's results.

#### **4.3.1 Billing Request**

The request used for employing bulk billing follows the syntax established by the commands already described. The parameters required for the HTTP request are listed in [Table 12](#page-39-0). The parameters contained in the HTTP response sent by *mobilepay* can be seen from [Table 13](#page-39-1).

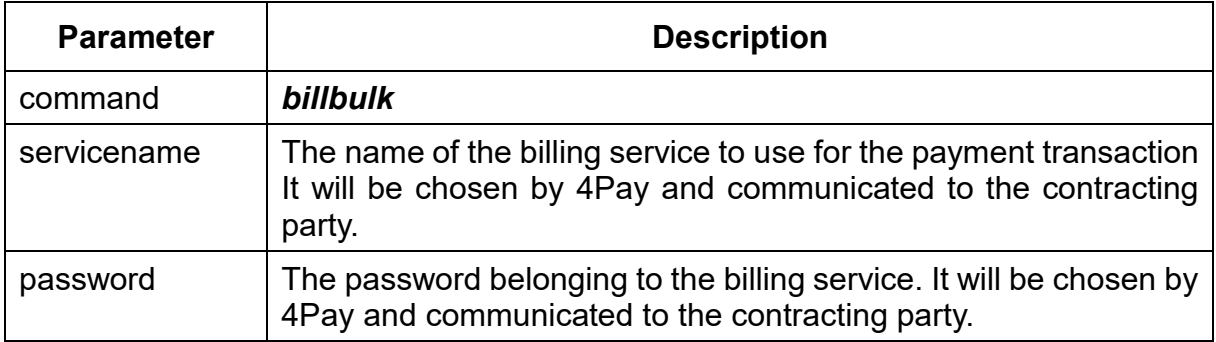

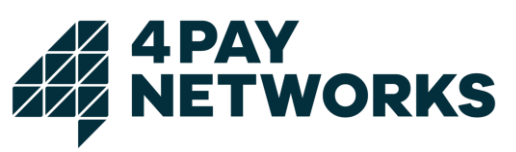

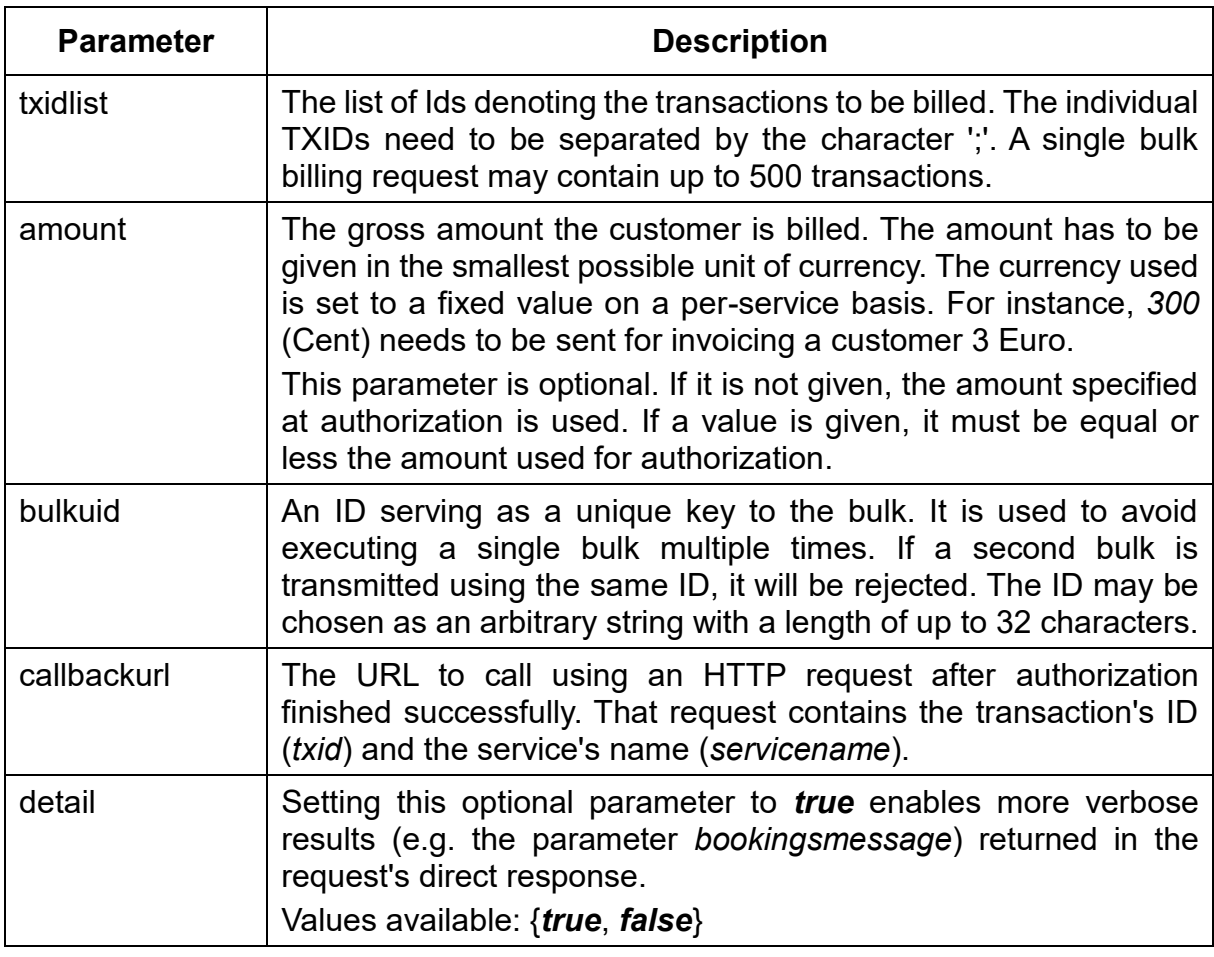

<span id="page-39-0"></span>*Table 12 Request Bill Bulk*

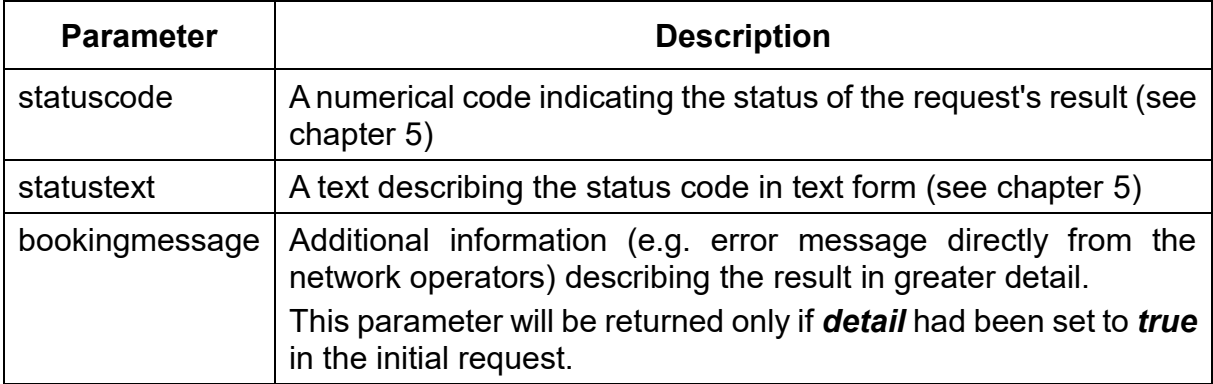

<span id="page-39-1"></span>*Table 13 Response Bill Bulk*

#### **4.3.1.1 Example HTTPS Request**

*https://www.mobilepay.de/mobilepay/mobilepay?command=billbulk&servicename=MyService &password=MyPassword&txidlist=42c0cda8001dc6e6010021bfb1cd2091;42c0cda8001dc6e 6010021bfb1cd3653;42c0cda8001dc6e6010021bfb1cd477a&amount=199&bulkuid=myUniq ueBulkId4711&callbackurl=http://www.myserver.com/billbulk.php&detail=true*

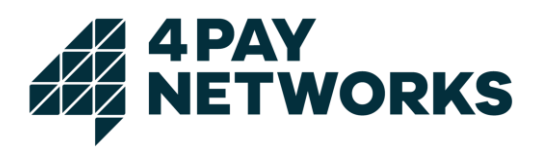

#### **4.3.2 Callback Request**

After the bulk has been fully processed, *mobilepay* executes a callback request for the URL passed in the request initiating the bulk. This request serves to return the bulk execution's results. The parameters contained in this HTTP request are listed in [Table](#page-40-0)  [14](#page-40-0). The contracting party's system is required to acknowledge having received the results by replying with a request of its own. That one is described in [Table 15](#page-40-1).

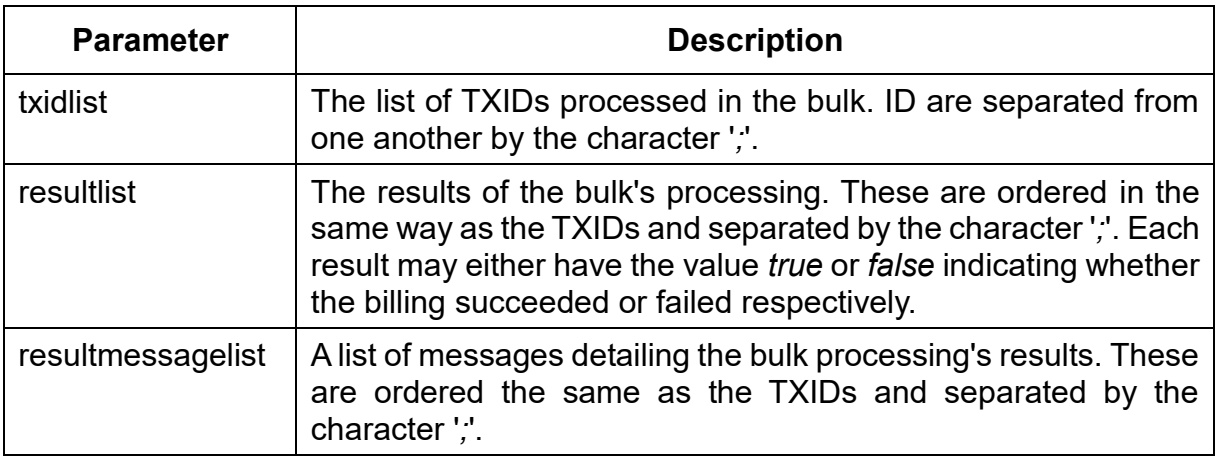

<span id="page-40-0"></span>*Table 14 Request: Bill Bulk Callback*

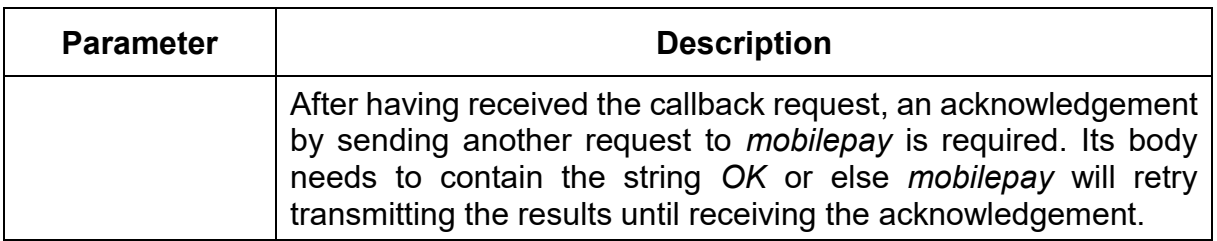

<span id="page-40-1"></span>*Table 15 Response: Bill Bulk Callback*

#### **4.3.3 Java Client**

The Java-based client provided by 4Pay implements the usage of bulk billing. To this end, the concrete classes derived from *AbstractMobilePaymentClient* each contain the two methods:

*doBillBulk(List<String>, String, String, Long)*

and

*doBillBulk(List<String>, String, String)*

Both expect a list of transactions to be billed as their first parameter. Keep in mind that prior authorization for each of them is required or else executing the billing will fail. The second parameter passed is the callback URL used to report the results of the bulk's execution to. The bulk ID is passed as the third parameter. Furthermore, using the four parameter method it is possible to specify the amount of money to be debited if the user wishes to perform a billing for an amount different from the one initially authorised

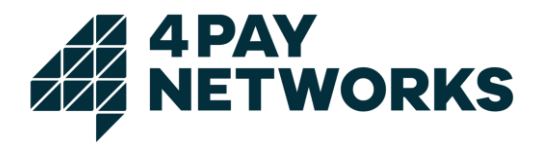

(only amounts equal or less to the one authorised are allowed). The method's second variant which only takes three parameters omits this feature and instead will debit the amount of money given in the authorization.

For handling the callback request, the client contains a special servlet that may be used. It is, however, necessary to enable usage of this servlet first by modifying the configuration of the server utilised as shown in [XML 3](#page-41-0).

```
<context-param>
   <param-name>CallBack</param-name>
   <param-value>http://localhost:8080/example/bulkresult</param-value>
</context-param>
<context-param>
   <param-name>BulkResponseProcessor</param-name>
    <param-value>
         de.4Pay.client.mobilepay.ExampleBulkResponseProcessor
   </param-value>
</context-param>
<servlet>
   <servlet-name>bulkresponseprocessor</servlet-name>
   <servlet-class>
       de.4Pay.client.mobilepay.BulkResponseReceiver
   </servlet-class>
</servlet>
<servlet-mapping>
   <servlet-name>bulkresponseprocessor</servlet-name>
   <url-pattern>/bulkresult</url-pattern>
</servlet-mapping>
```
<span id="page-41-0"></span>*XML 3 web.xml*

The parameter *BulkResponseProcessor* specifies the class used to handle processing of the callback request's data. This class is required to implement the interface *BulkResponseProcessor*. In case the data cannot be processed the method *process()* is required to throw a *ResponseNotStoredException*. In this case, the *mobilepay* server will resend the callback. An example for a processor implementation printing the results to console is shown under [Code 2](#page-41-1).

```
package de.4Pay.client.mobilepay;
import java.util.List;
public class ExampleBulkResponseProcessor implements BulkResponseProcessor {
    public void process(List results) throws ResponseNotStoredException {
      for (int i = 0; I \leftarrow results.size(); i++) {
          BulkResult result = (BulkResult) results.get(i);
          System.out.println(result.getTxid() + ":"
             + result.getResult() + ":" + result.getResultmessage());
       }
    }
}
```
<span id="page-41-1"></span>*Code 2 Example: processing the callback request*

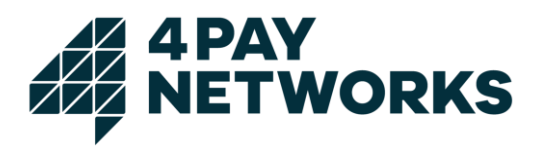

# **4.4 Refunding**

The refunding mechanism serves to undo a prior billing request and credit the amount of money to the customer.

Take note that several restrictions apply to this operation. Basically, it may only be used after at least one debiting has been performed. Each debiting may only be refunded exactly once. In addition, only the last debiting performed in a transaction may be refunded. This restriction mainly concerns subscriptions since it will always only be possible to refund the last one in a series of debits.

It is, however, possible to perform another debiting after having refunded a previous one. This new debiting may itself be refunded again although mobile network operators are known that do not support repeated debiting and refunding.

The parameters required for the HTTP request are listed in [Table](#page-42-0) 16. [Table 17](#page-43-0) lists the parameters contained in the response by *mobilepay*.

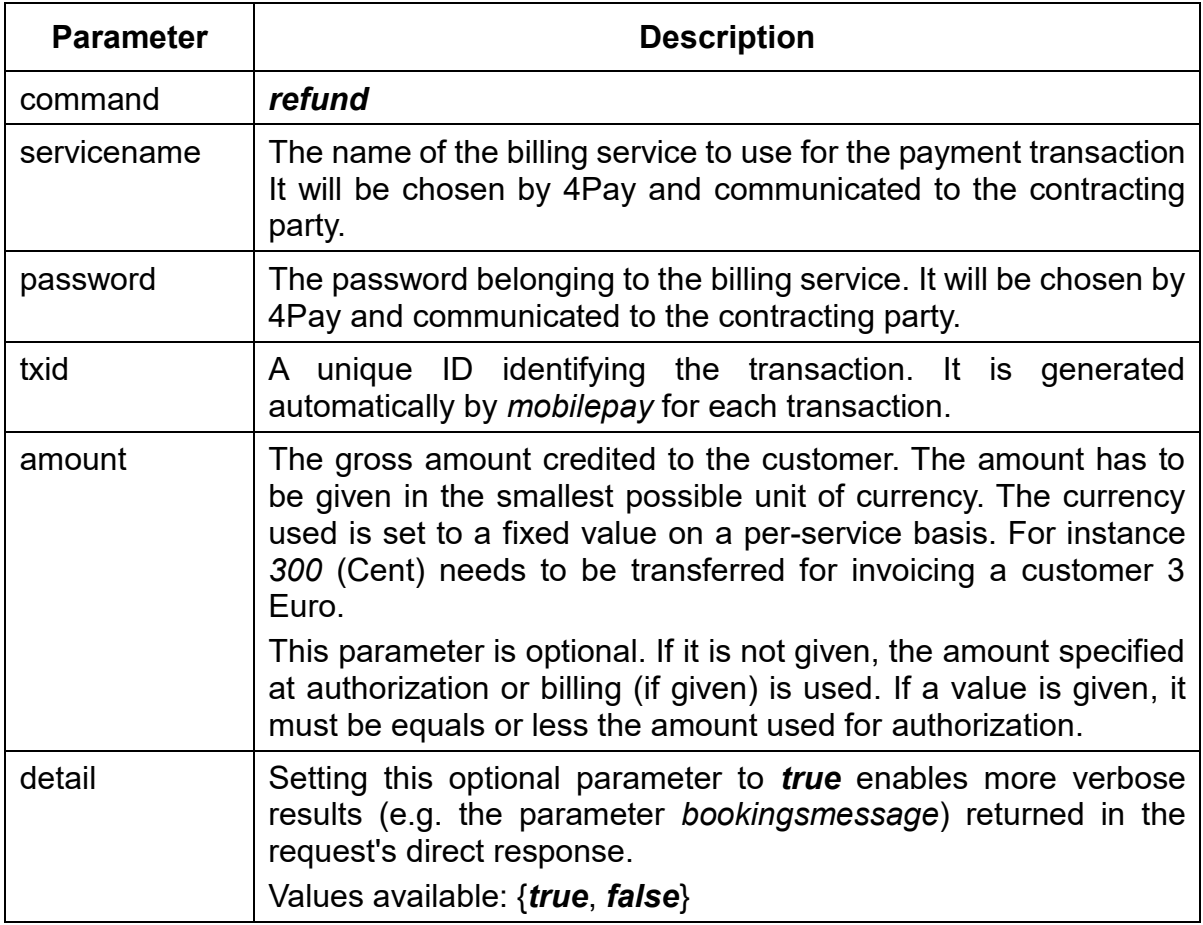

<span id="page-42-0"></span>*Table 16 Request: Refund*

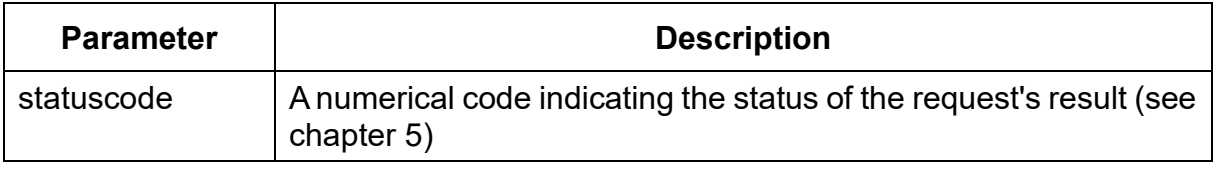

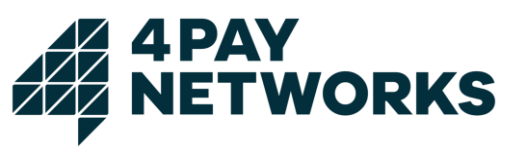

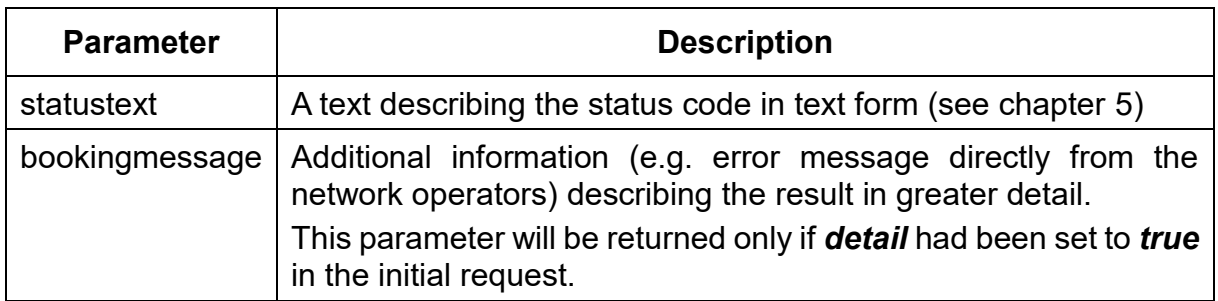

<span id="page-43-0"></span>*Table 17 Response: Refund*

#### **4.4.1 Example HTTPS Request**

*https://www.mobilepay.de/mobilepay/mobilepay?command=refund&servicename=MyService &password=MyPassword&txid=42c0cda8001dc6e6010021bfb1cd2091&detail=true*

#### **4.5 Increasing the Amount**

If a cumulative payment transaction has been authorised, it is possible to increase the amount to pay repeatedly before performing the actual debiting. For this purpose, the *Increase Amount* command exists. It may only be used if the transaction's type is set to *cumulative* (see chapter [2.2.3\)](#page-9-0). As an additional restriction, cumulative billing is currently only supported for Telekom customers. For a transaction supporting the mechanism the command may be called repeatedly each time increasing the amount to bill by the amount given. Increasing may only be done as long as the *bill* command has not been executed yet. As soon as the debiting is executed, no further increases are possible and the transaction will be considered finished.

The parameters required for the HTTP request are listed in [Table 18](#page-44-0). [Table 19](#page-44-1) lists the parameters contained in the response by *mobilepay*.

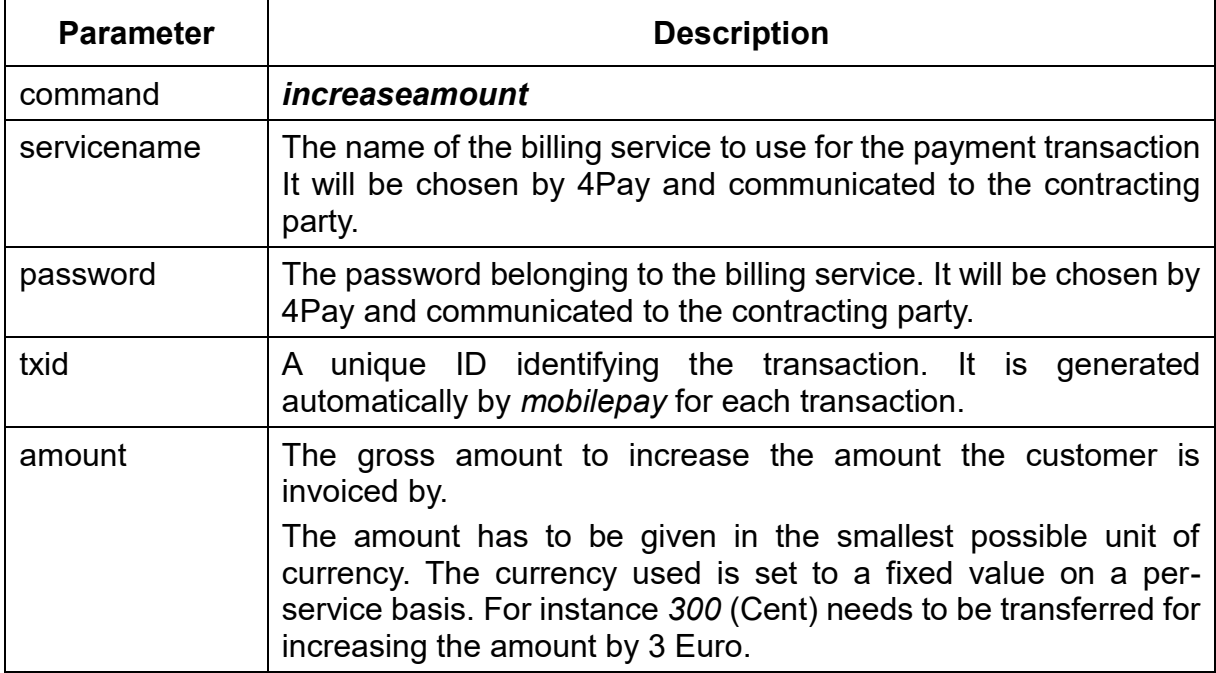

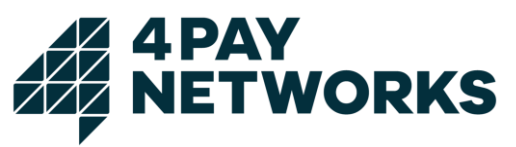

| <b>Parameter</b> | <b>Description</b>                                                                                                    |
|------------------|----------------------------------------------------------------------------------------------------|
| detail           | Setting this optional parameter to <i>true</i> enables more verbose<br>results (e.g. the parameter bookingsmessage) returned in the<br>request's direct response.<br>Values available: { <i>true, false</i> } |

<span id="page-44-0"></span>*Table 18 Request: Increase Amount*

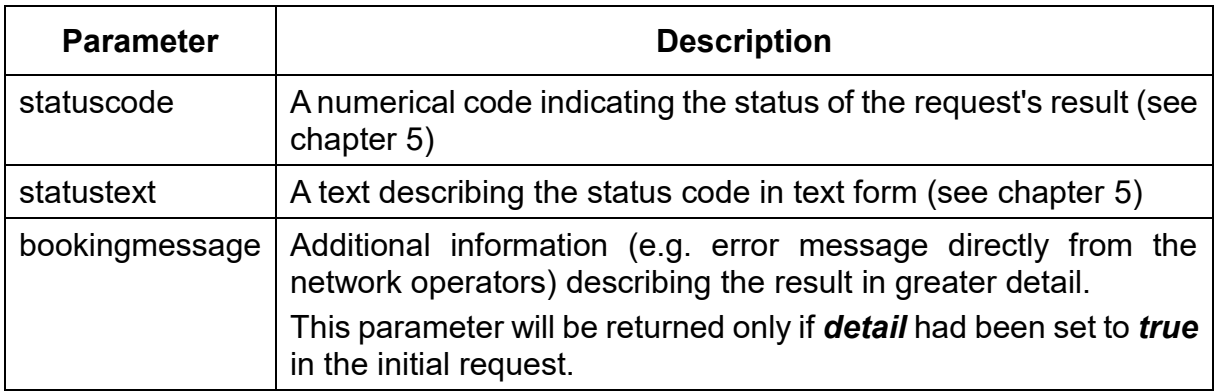

<span id="page-44-1"></span>*Table 19 Response: Increase Amount*

#### **4.5.1 Example HTTPS Request**

*[https://www.mobilepay.de/mobilepay/mobilepay?command=increaseamount&servicename=](https://www.mobilepay.de/mobilepay/mobilepay?command=increaseamount&servicename=MyService&password=MyPassword&txid=42c0cda8001dc6e6010021bfb1cd2091&amount=199&detail=true) [MyService&password=MyPassword&txid=42c0cda8001dc6e6010021bfb1cd2091&amount=1](https://www.mobilepay.de/mobilepay/mobilepay?command=increaseamount&servicename=MyService&password=MyPassword&txid=42c0cda8001dc6e6010021bfb1cd2091&amount=199&detail=true) [99&detail=true](https://www.mobilepay.de/mobilepay/mobilepay?command=increaseamount&servicename=MyService&password=MyPassword&txid=42c0cda8001dc6e6010021bfb1cd2091&amount=199&detail=true)*

#### **4.6 Stopping a Subscription**

Using the interface of *mobilepay* the contracting party may terminate existing subscription transactions (see chapter [2.2.2\)](#page-8-0). Executing this command results in the transaction being closed and no more billings being possible. Furthermore, an HTTP callback will be executed to the URL provided at authorization.

The parameters required for the HTTP request are listed in [Table 20](#page-45-0). [Table 21](#page-45-1) lists the parameters contained in the response by *mobilepay*.

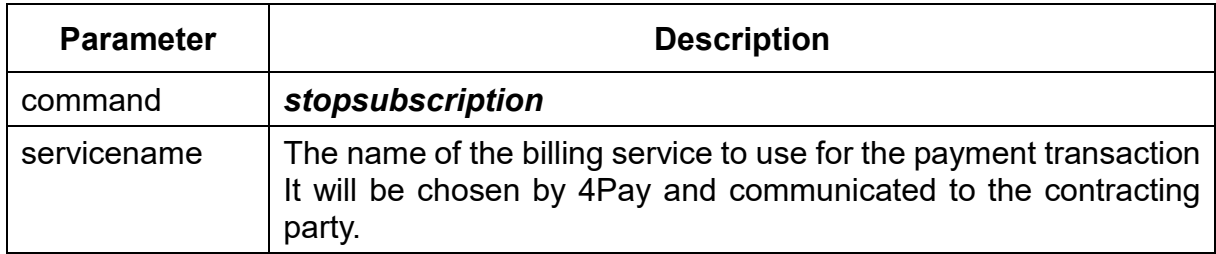

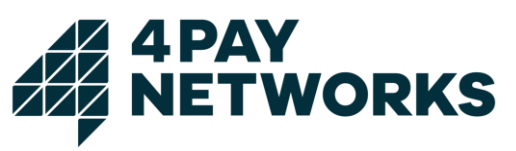

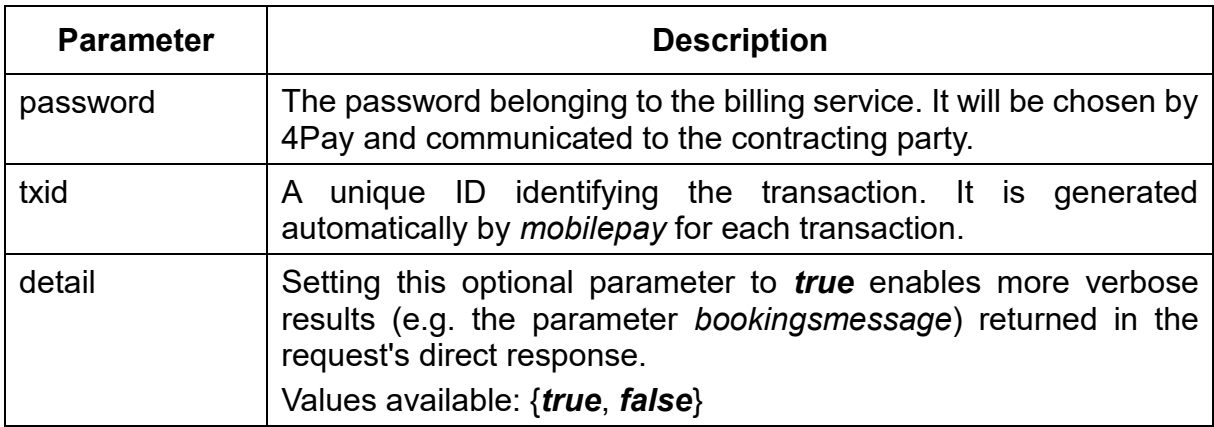

<span id="page-45-0"></span>*Table 20 Request: Stop Subscription*

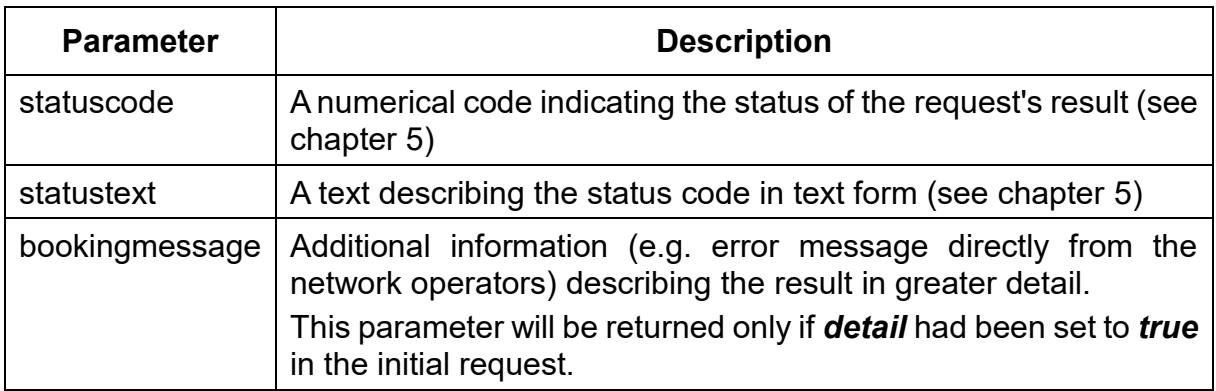

<span id="page-45-1"></span>*Table 21 Response: Stop Subscription*

#### **4.6.1 Example HTTPS Request**

*https://www.mobilepay.de/mobilepay/mobilepay?command=stopsubscription&servicename= MyService&password=MyPassword&txid=42c0cda8001dc6e6010021bfb1cd2091&detail=tru e*

#### **4.7 Looking Up the Mobile Network Operator**

The *mobilepay* interface provides means for querying for the mobile network operator used in a previous authorization.

The parameters required for the HTTP request are listed in [Table 22](#page-46-0). [Table 23](#page-46-1) lists the parameters contained in the response by *mobilepay*.

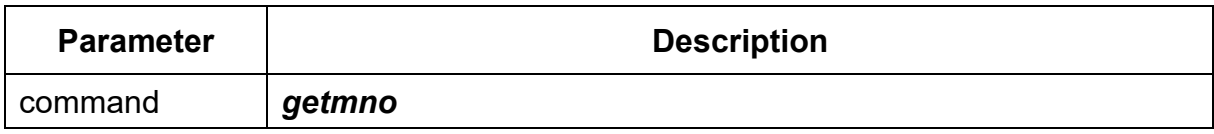

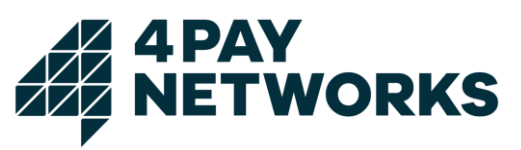

| <b>Parameter</b> | <b>Description</b>                                                                                                    |
|------------------|----------------------------------------------------------------------------------------------------|
| servicename      | The name of the billing service to use for the payment transaction<br>It will be chosen by 4Pay and communicated to the contracting<br>party.                                                                 |
| password         | The password belonging to the billing service. It will be chosen by<br>4Pay and communicated to the contracting party.                                                                                        |
| txid             | A unique ID identifying the transaction. It is generated<br>automatically by mobilepay for each transaction.                                                                                                  |
| detail           | Setting this optional parameter to <i>true</i> enables more verbose<br>results (e.g. the parameter bookingsmessage) returned in the<br>request's direct response.<br>Values available: { <i>true, false</i> } |

<span id="page-46-0"></span>*Table 22 Request: Get MNO*

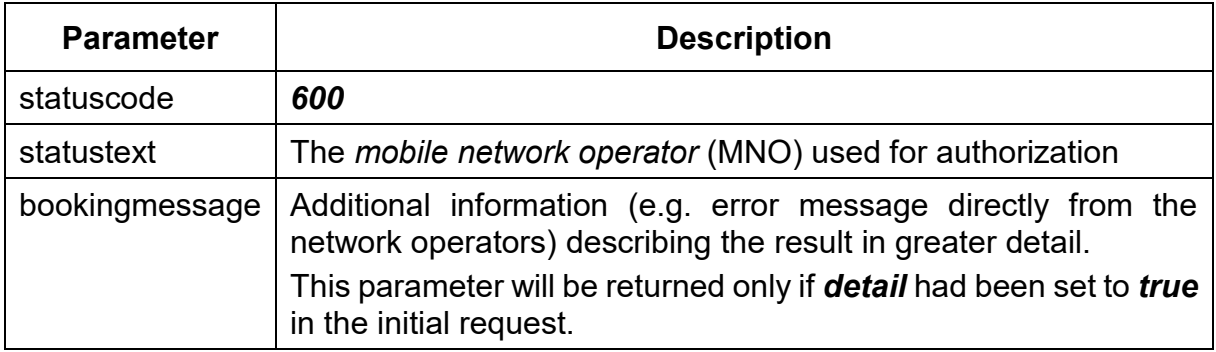

<span id="page-46-1"></span>*Table 23 Response: Get MNO*

#### **4.7.1 Example HTTPS Request**

*[https://www.mobilepay.de/mobilepay/mobilepay?command=getmno&servicename=MyServic](https://www.mobilepay.de/mobilepay/mobilepay?command=getmno&servicename=MyService&password=MyPassword&txid=42c0cda8001dc6e6010021bfb1cd2091&detail=true) [e&password=MyPassword&txid=42c0cda8001dc6e6010021bfb1cd2091&detail=true](https://www.mobilepay.de/mobilepay/mobilepay?command=getmno&servicename=MyService&password=MyPassword&txid=42c0cda8001dc6e6010021bfb1cd2091&detail=true)*

#### **4.8 Customizing the Message Texts**

For all text messages sent by 4Pay on behalf of the contracting party the possibility for customization exists. The texts sent will be configured by 4Pay for each service individually on the *mobilepay* system. They may, however, contain wild cards that will be replaced dynamically by values passed as HTTP request parameters. The texts can be provided by the contracting party. Please note that these may be subject to regulatory rules that need to be respected.

The message texts themselves cannot only be configured on a per service basis but also per billing variant (see chapter [2.1\)](#page-7-0) and type (see chapter [2.2\)](#page-7-1). Additional configurable texts exist for a monthly message to the customer informing her about the

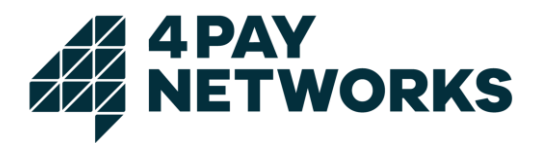

amount of money spent for that period and warning messages triggered by having spent certain amounts of money (*bill warnings*).

#### **4.8.1 Wild Cards**

[Table 24](#page-47-0) lists all wild cards available and their respective descriptions. The texts configured may contain these wild cards which will be replaced according to their descriptions.

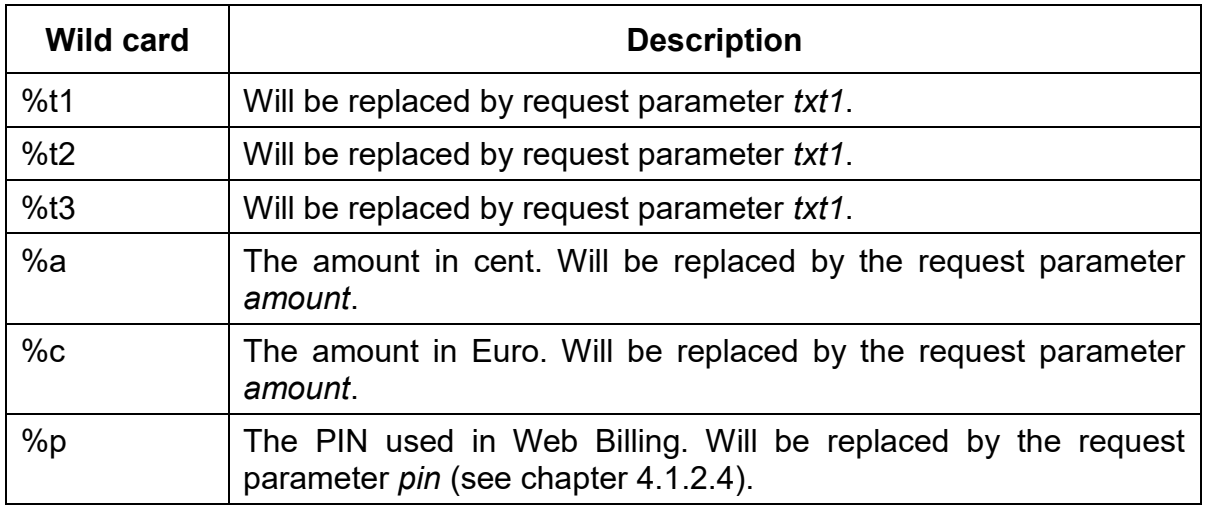

<span id="page-47-0"></span>*Table 24 SMS Text Wildcards*

#### **4.8.2 Order of Wild Cards**

Replacing the wild cards is done in a specific order. This opens up the possibility of passing values for wild cards which in turn may again contain wildcards. First, the wild cards *%t1*, *%t2* and *%t3* will be replaced in that order. Second, the wild cards *%a* and *%c* will be replaced. Finally, when using the *webvalidatepin* command (see chapter [4.1.2.4\)](#page-26-0), *%p* will be replaced.

Making use of this order it would for instance be possible to pass the wild cards *%a* or *%c* in one of the request parameters *%tx1*-*%tx3* and still have them replaced correctly in the messages sent.

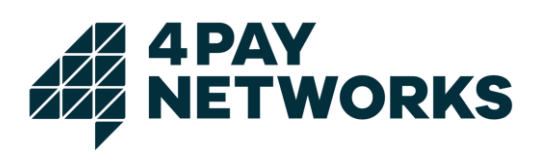

# <span id="page-48-0"></span>**Status Codes**

The status codes returned by *mobilepay* are listed in [Table 25](#page-49-0).

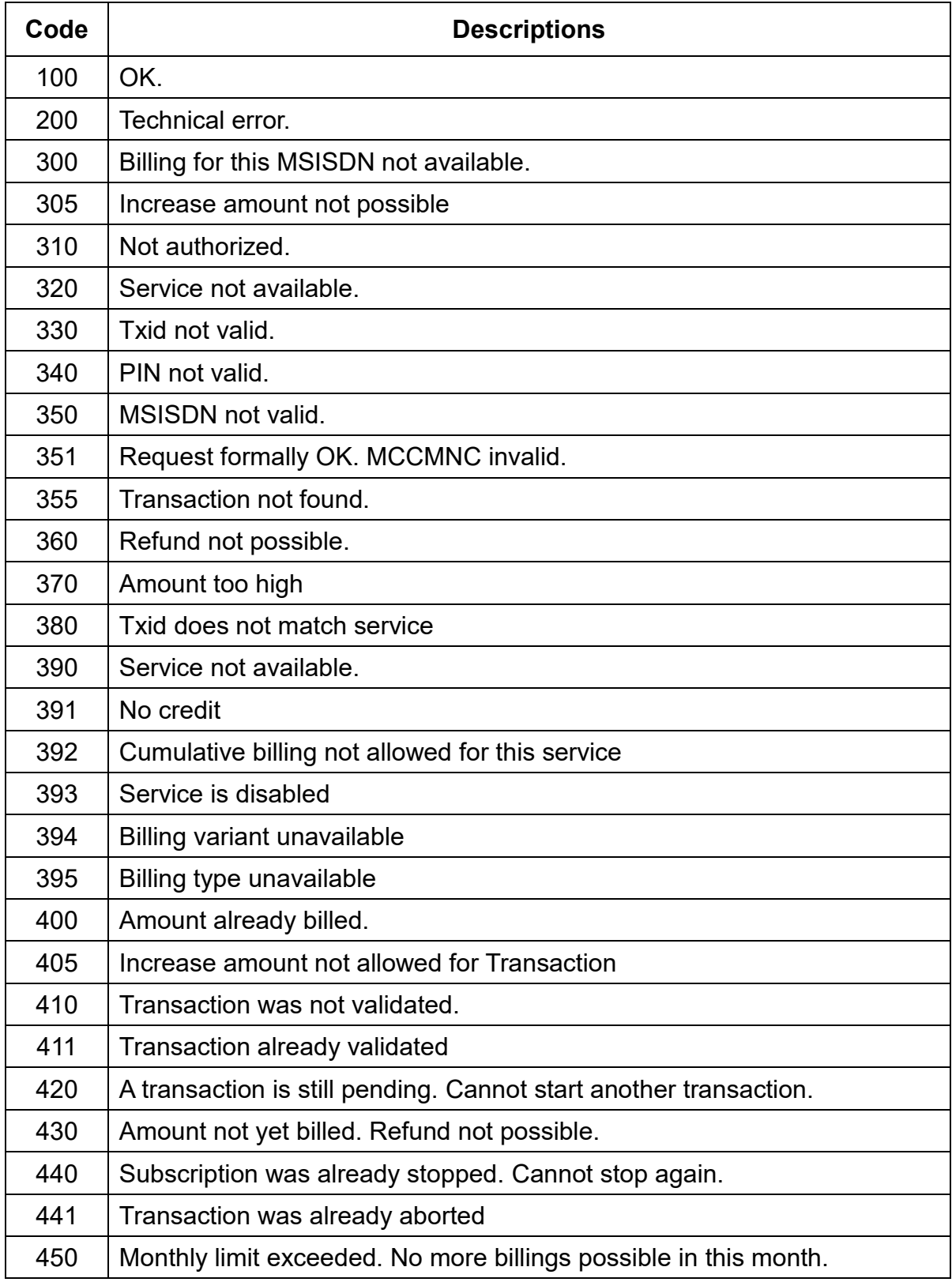

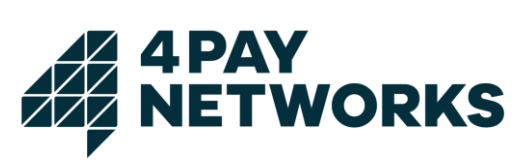

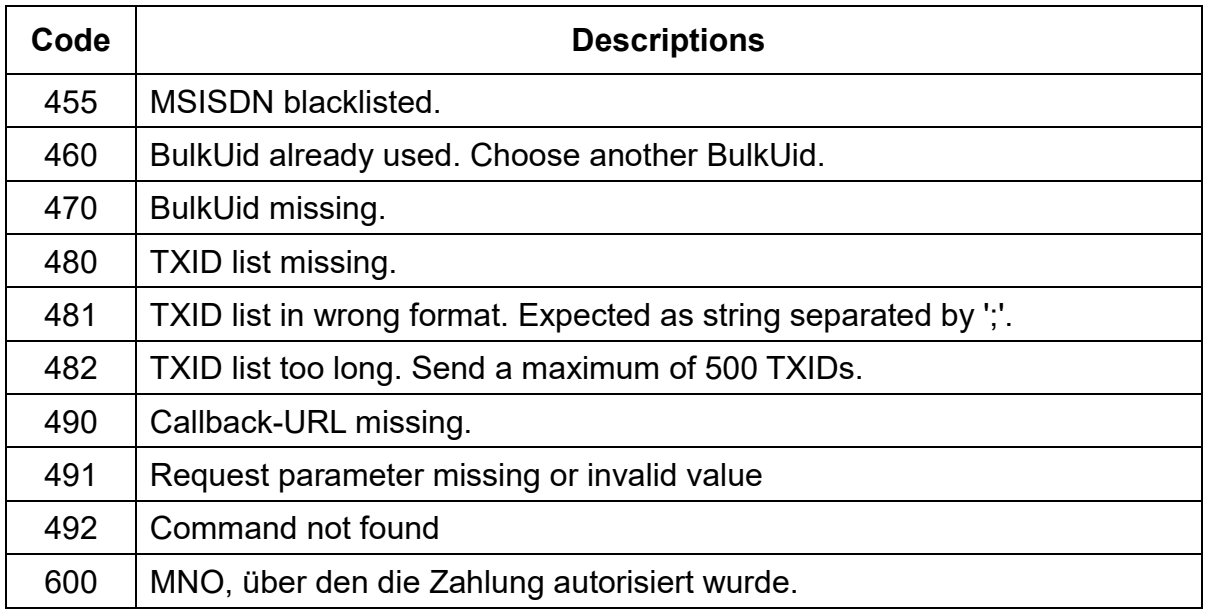

<span id="page-49-0"></span>*Table 25 Status Codes*

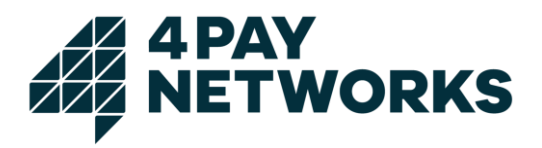

# **6 Country Specifics**

Unfortunately, it is not possible to completely unify the behaviour of the *mobilepay* system for all connections. The reason for this is differences in the connections employed in each country that cannot be levelled. Chapter [2](#page-7-2) describes the processes for Germany.

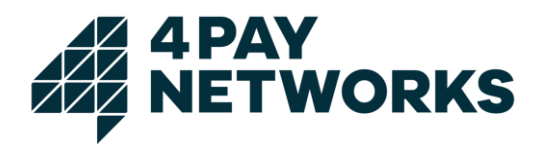

# **7 MSISDN Lookup for Mobile Billing**

Since knowing the MSISDN of a subscriber is a prerequisite for performing Mobile Billing, the mobile network operators provide means for determining it if it is not yet known. Using this functionality is, however, different for each operator. Thus, *mobilepay* provides a unified mechanism usable by the contracting party for identifying the customer's MSISDN.

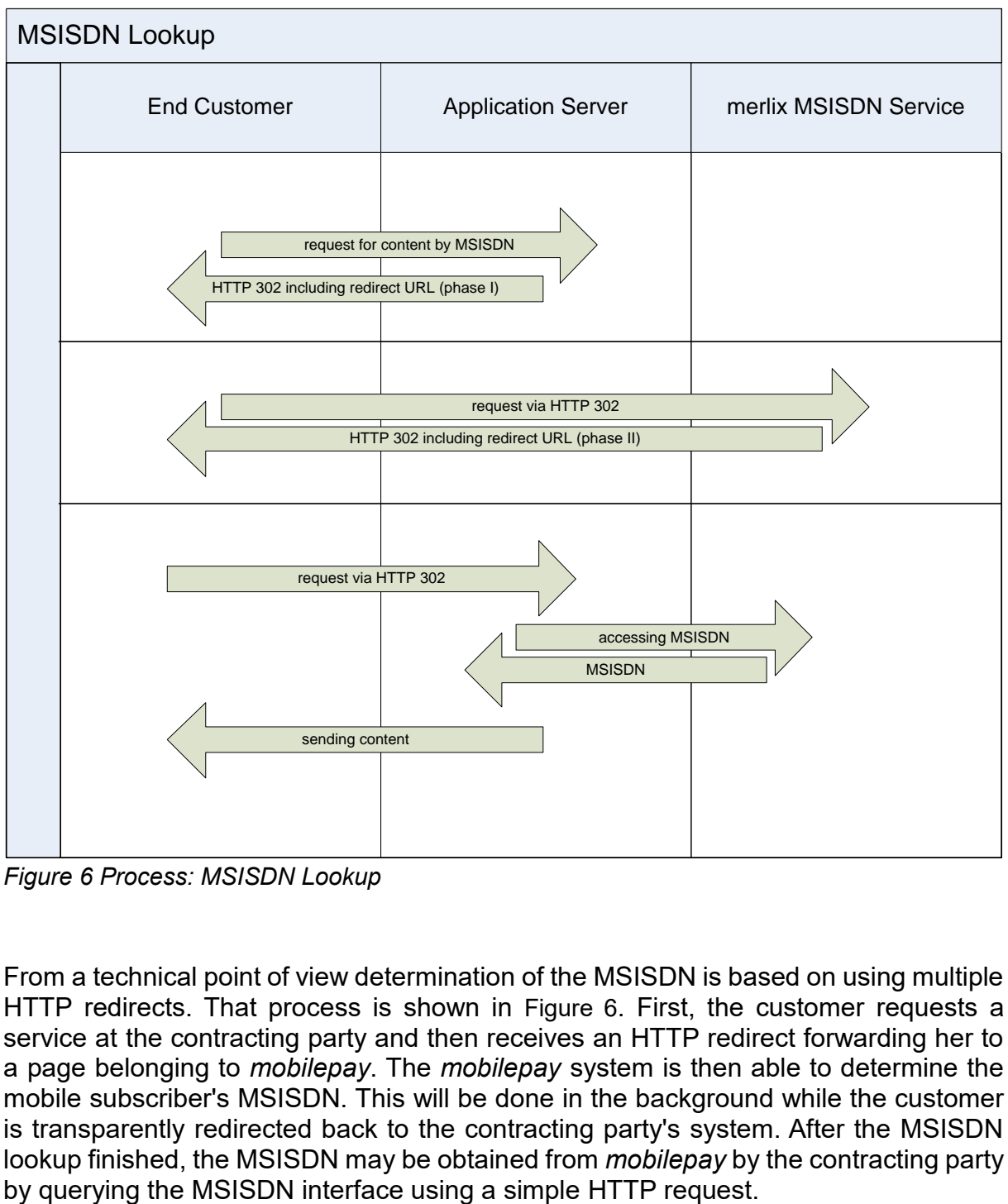

<span id="page-51-0"></span>*Figure 6 Process: MSISDN Lookup*

From a technical point of view determination of the MSISDN is based on using multiple HTTP redirects. That process is shown in [Figure 6](#page-51-0). First, the customer requests a service at the contracting party and then receives an HTTP redirect forwarding her to a page belonging to *mobilepay*. The *mobilepay* system is then able to determine the mobile subscriber's MSISDN. This will be done in the background while the customer is transparently redirected back to the contracting party's system. After the MSISDN lookup finished, the MSISDN may be obtained from *mobilepay* by the contracting party

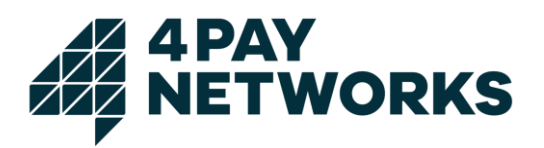

## **7.1 Determining the MSISDN**

As initially described, the mobile subscriber is forwarded repeatedly using HTTP redirects for identifying her MSISDN. Thus, the determination process consists of several phases that are described in the following sections.

For Deutsche Telekom (t-mobile) there is a different process: If the redirect in Phase II provides **OK** for *StatusInfo* and **t-mobile** for *Provider* (see also [Table 26](#page-52-0)), the process described in [7.1.3](#page-53-0) will not return any value for *Result*, hence this step can be skipped for Deutsche Telekom and no MSISDN will be provided during this step. Consequentially, the command *wapauthorize* is done without parameter MSISDN for Deutsche Telekom. In other words: you can always call *wapauthorize* directly, without msisdn, and 4Pay will resolve the msisdn during the whole transaction.

Nonetheless, the MSISDN will be returned after a successful bill request ([Table 11](#page-38-0) [Response: Bill](#page-38-0)).

#### **7.1.1 Phase I**

.

The URL redirected to is required to contain the parameters listed in [Table 26](#page-52-0). In addition, an arbitrary number of custom parameters may be passed which will be returned by *mobilepay* in phase II.

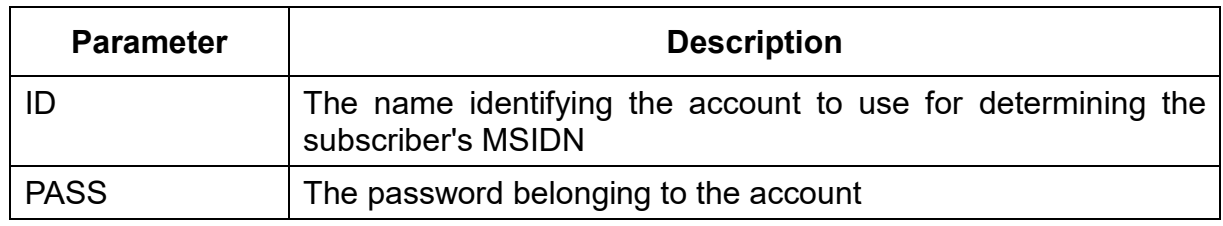

<span id="page-52-0"></span>*Table 26 Parameters: Redirect Phase I*

The URL to redirect the customer to is as follows:

*http://wap.mobilepay.de/msisdnservice/getmsisdn*

#### **7.1.2 Phase II**

The redirection used in phase II contains the parameters listed in [Table 27](#page-53-1) in addition to the ones from phase I.

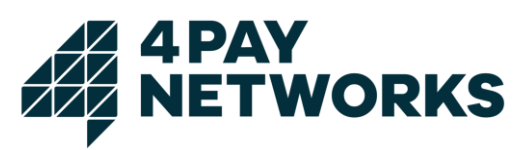

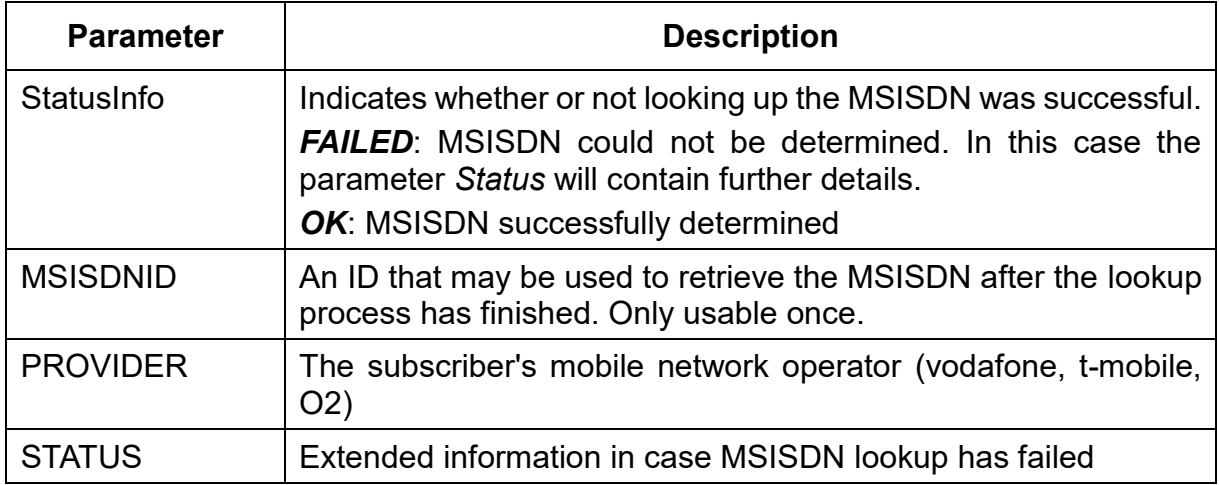

<span id="page-53-1"></span>*Table 27 Parameters: Redirect Phase II*

#### <span id="page-53-0"></span>**7.1.3 Querying for the MSISDN**

After successful completion of the lookup process, the subscriber's MSISDN may be obtained from *mobilepay*. The parameters required for this request are listed in [Table](#page-53-2)  [28](#page-53-2). Querying is done by calling the following URL using an HTTP or HTTPS request:

*http://wap.mobilepay.de/msisdnservice/msisdnproxy*

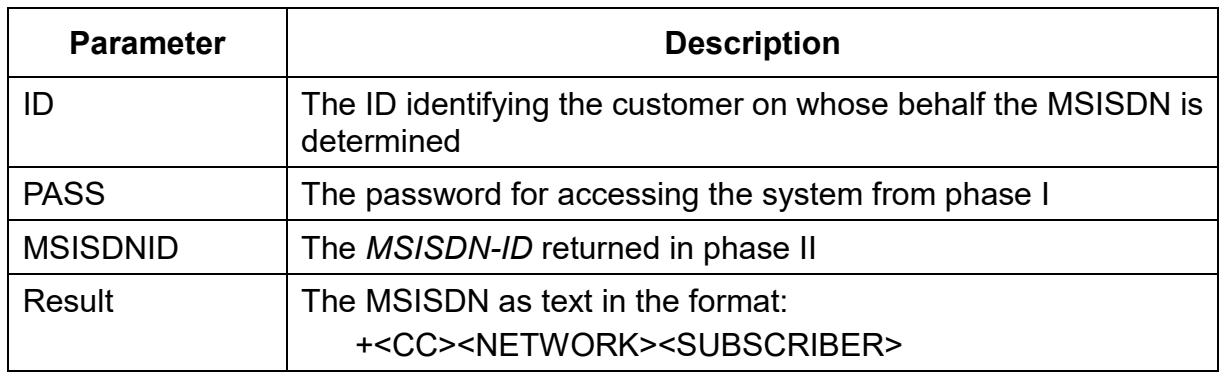

<span id="page-53-2"></span>*Table 28 Parameters: Request MSISDN*

#### **7.2 Code Example**

An example for using the MSISDN lookup mechanism provided by *mobilepay* is given in *XML 4 [Example: MSISDN Lookup](#page-54-0)*. First, this Java servlet redirects the mobile subscriber to a special page belonging to *mobilepay* used for lookup of the MSISDN. Afterwards, the subscriber's MSISDN will be obtained from the *mobilepay* server and can be used for performing Mobile Billing.

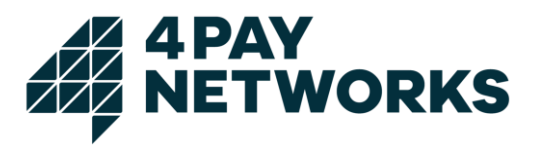

```
public class ExampleServlet extends HttpServlet {
  public void doGet(HttpServletRequest request, HttpServletResponse response) throws 
                                                                            IOException{
 …
    response.setHeader("Expires","Mon 26 Jul 1997 05:00:00 GMT");
    response.setHeader("Cache-Control","no-cache, must-revalidate");
    response.setHeader("Pragma","no-cache");
    String status = request.getParameter("STATUS");
    String msisdnid = request.getParameter("MSISDN");
    String msisdn = "FAILED";
    String provider = request.getParameter("PROVIDER");
    if (status == null) { // redirect to msisdn-interface for retrieval
      response.sendRedirect(
                "http://localhost/msisdnservice/getmsisdn?ID=service1&PASS=1234");
    } else if (status.equals("OK")){ // retrieval was successful get msisdn
       try {
          this.fetchMSISDNFromProxy(msisdnid);
        } catch (IOException ioe) {
         msisdn = "failed. "+ioe; }
    } else { // retrieval was not successful
 …
    }
 …
  }
  private String fetchMSISDNFromProxy(String msisdnid) throws IOException{
     HttpClient client = new HttpClient();
     PostMethod pm = new PostMethod();
     pm.setRequestHeader("Connection", "close");
 pm.addParameter("ID", "service1");
 pm.addParameter("PASS", "1234");
pm.addParameter("<u>MSISDNID</u>", msisdnid);
     URI u = new URI("http://wap.mobilepay.de/msisdnservice/msisdnproxy", true);
     pm.setURI(u);
     int rc = (-1);
     rc = client.executeMethod(pm);
     if (rc == 200) {
        return pm.getResponseBodyAsString();
     } else {
        throw new IOException("fetching failed "+rc+" [" + pm.getStatusText() + "]");
     }
  }
}
```
<span id="page-54-0"></span>*XML 4 Example: MSISDN Lookup*

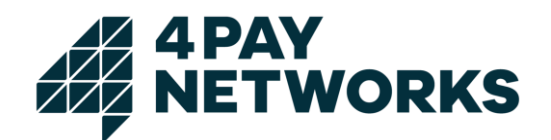

# **Annex 1**

# **APAY<br>NETWORKS**

Interface Description

**Premium SMS and SMS Termination**

Version: 1.1 Date: 27.05.2017

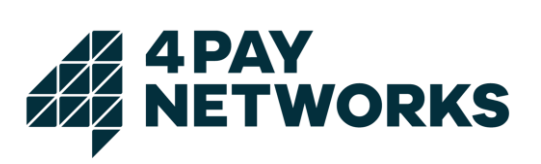

# Inhalt

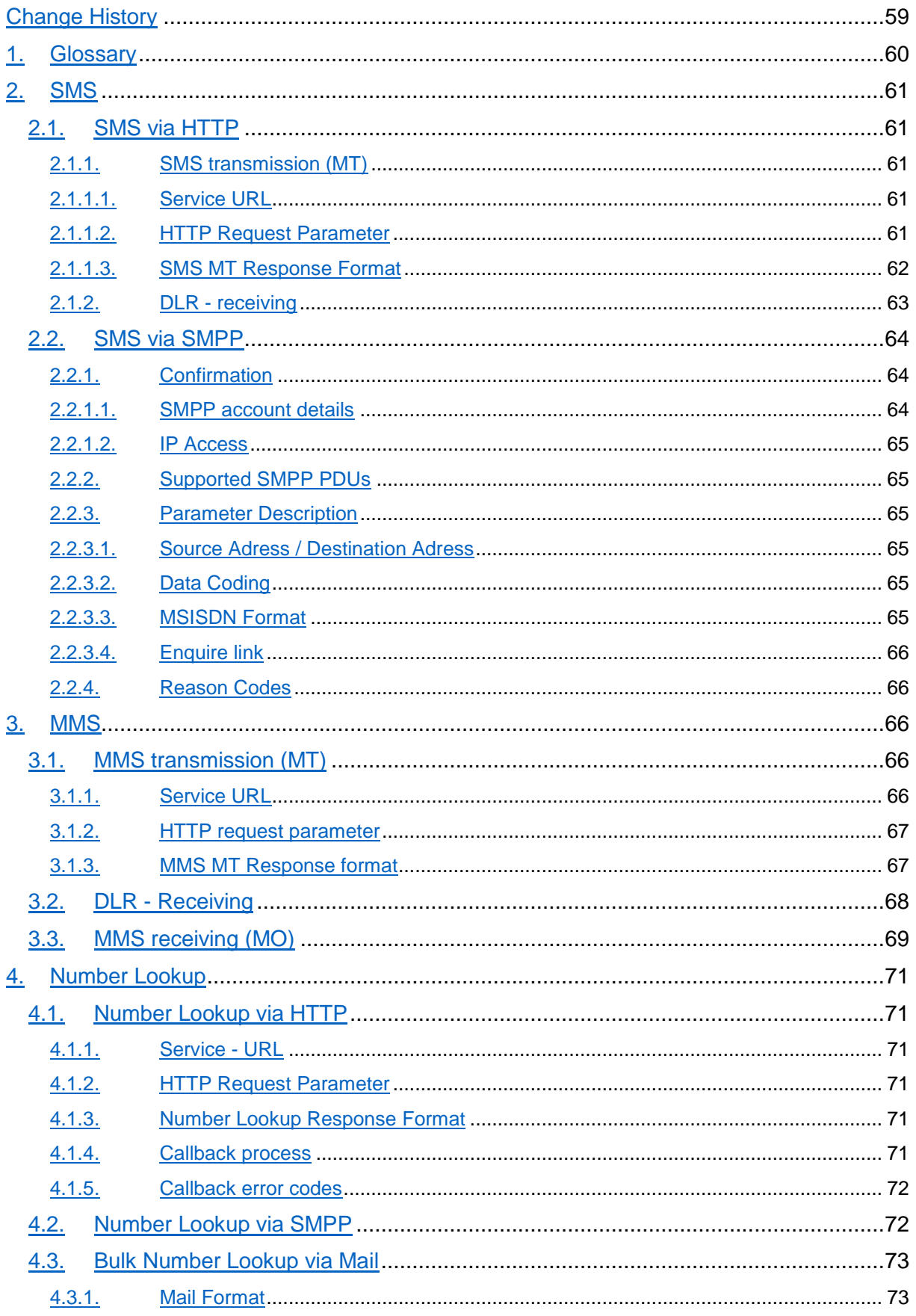

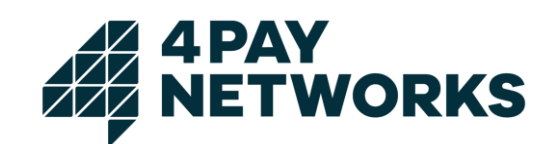

 $4.3.2.$ 

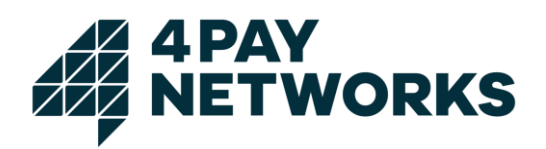

# <span id="page-58-0"></span>Change History

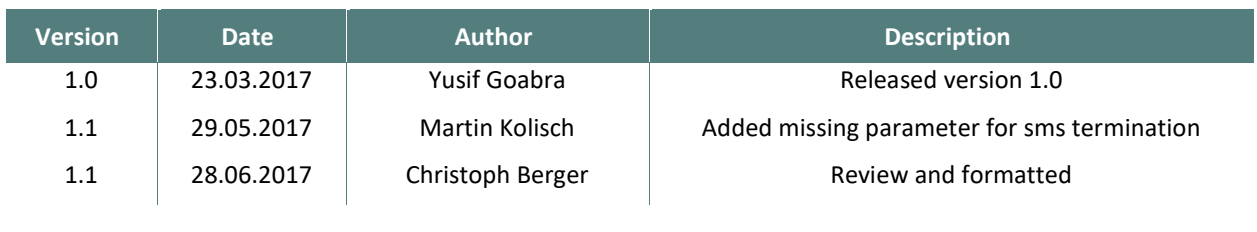

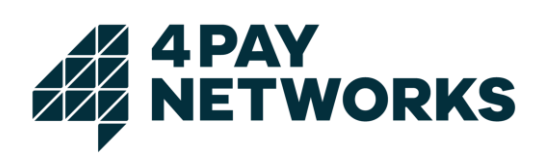

# <span id="page-59-0"></span>**1. Glossary**

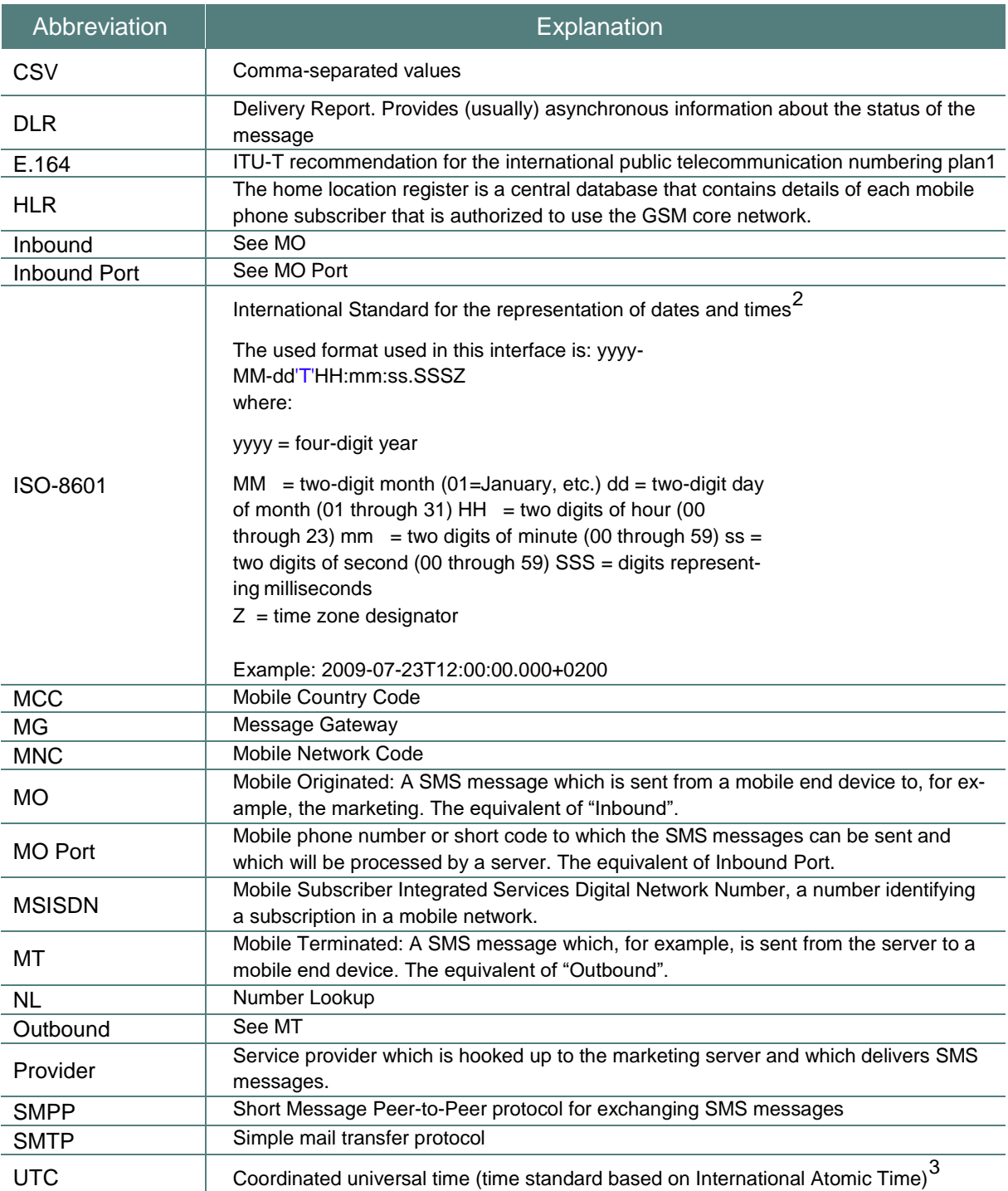

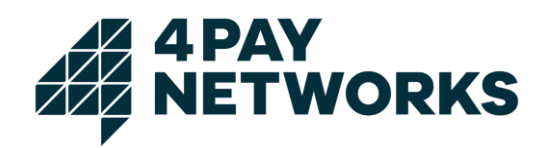

#### <span id="page-60-0"></span>**2. SMS**

<span id="page-60-1"></span>2.1. SMS via HTTP

- <span id="page-60-2"></span>2.1.1. SMS transmission (MT)
- <span id="page-60-3"></span>2.1.1.1. Service URL

The MG receives SMS messages for the transmission under the following URL (POST):

http://<IPAddressMMG>/merlix/rest/sendsmsdlr

#### <span id="page-60-4"></span>2.1.1.2. HTTP Request Parameter

The interface expects parameters according to the following chart. The parameters have to be (exclusively) transmitted per POST. The block *Use* states if a parameter is optional (O) or mandatory (M).

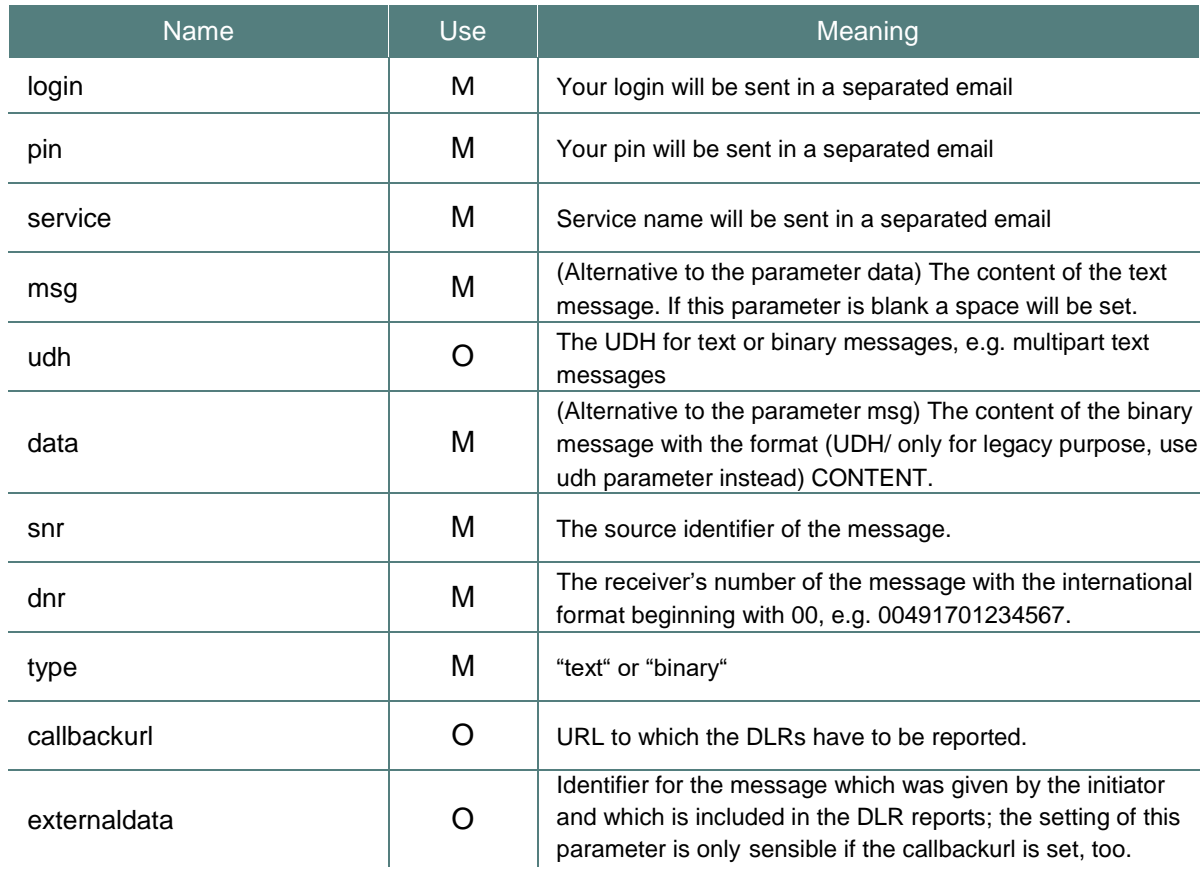

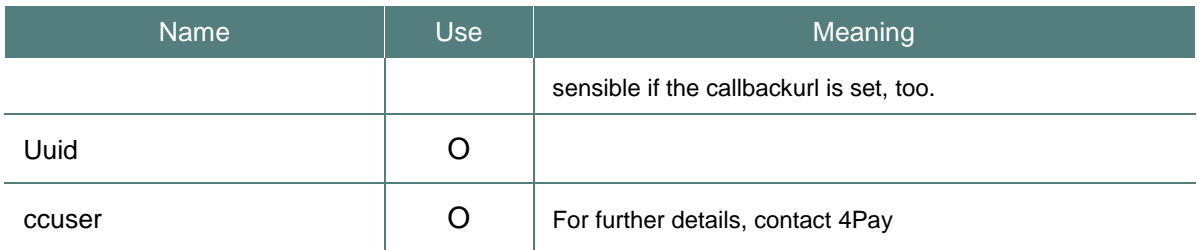

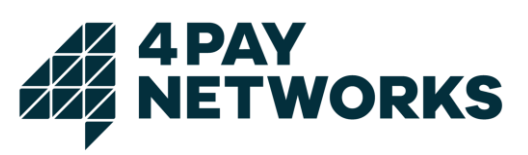

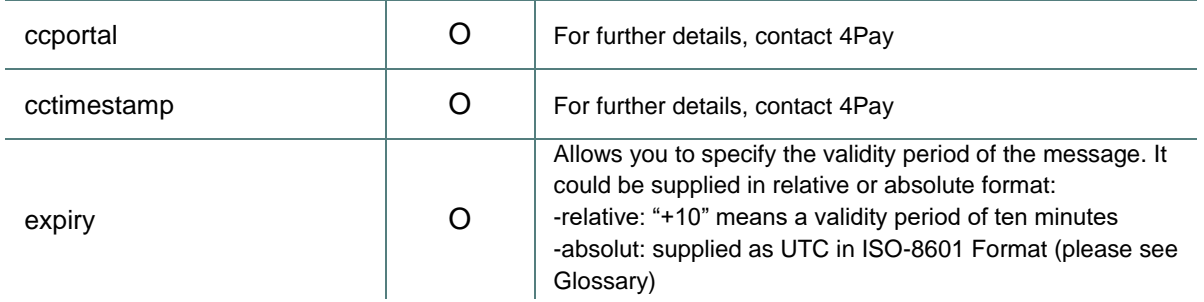

#### <span id="page-61-0"></span>2.1.1.3. SMS MT Response Format

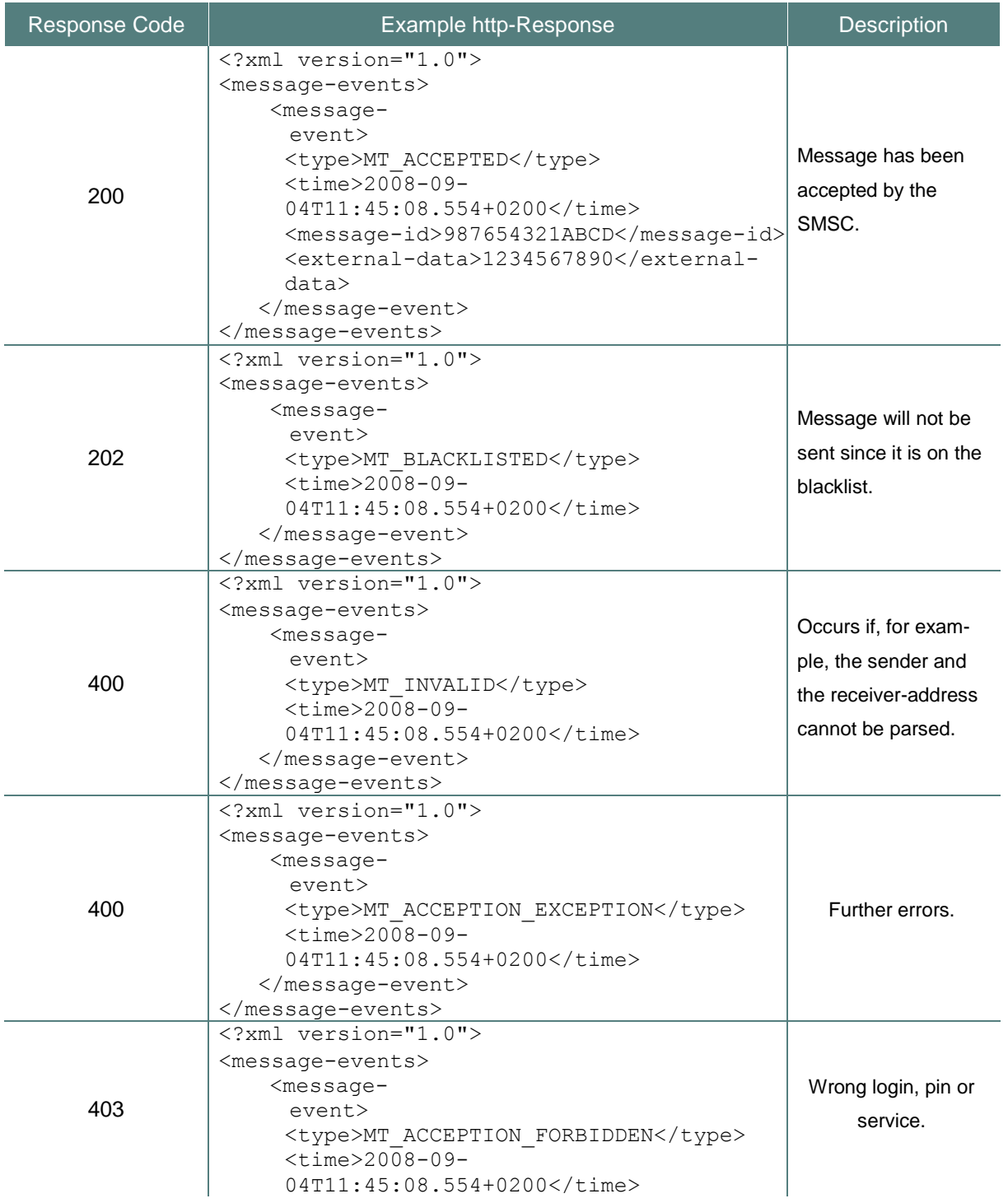

</message-event> </message-events>

<span id="page-62-0"></span>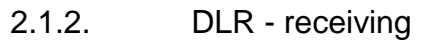

If a Callback-URL has been indicated during the transmission and if the SMS Gateway received a DLR this DLR will be reported to the Callback-URL.

**WORKS** 

Therefore, the URL is called and meanwhile a XML document is delivered as the parameter "data". If a data for external data has been indicated during the transmission it will be reported as well.

```
1. Example:
```

```
<?xml version="1.0">
<message-events>
  <message-
   event>
   <type>MT_DELIVERED_TO_PHONE</type>
   <time>2008-09-04T11:45:08.554+0200</time>
   <message-id>AB10000</message-id>
   <external-data>A1231AF</external-data>
  </message-
    event>
</message-events>
```
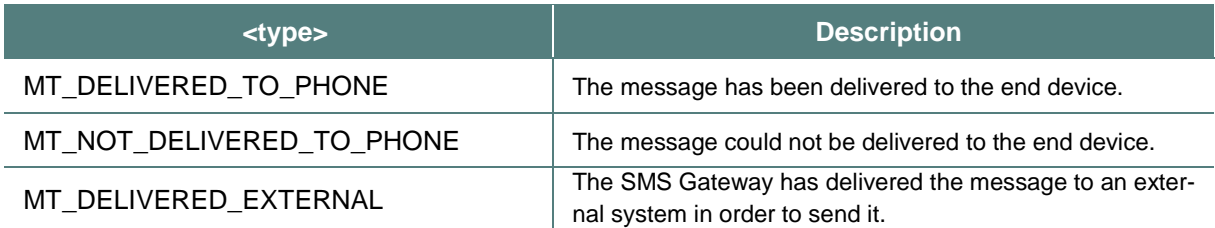

The receiving system (the DLR-report-receiver) has to give back a http-status code in the range 2xx in order to confirm the receiving of the DLR. Other status codes lead to new delivery-attempts until either a configured, maximum number of attempts is exceeded or alternatively a new delivery-attempt leads to a status code in the range 2xx.

In the case of "MT\_NOT\_DELIVERED\_TO\_PHONE" events it is possible to receive extended information in the detail element of the supplied DLR.

```
2. Example:
 <?xml version="1.0" encoding="UTF-8"?>
 <message-events>
   <message-event>
     <type>MT_NOT_DELIVERED_TO_PHONE</type>
     <time>2009-07-23T13:39:27.000+0200</time>
     <message-id>5410016-551011</message-id>
      <detail>80:EXPIRED</detail>
   </message-event>
 </message-events>
```
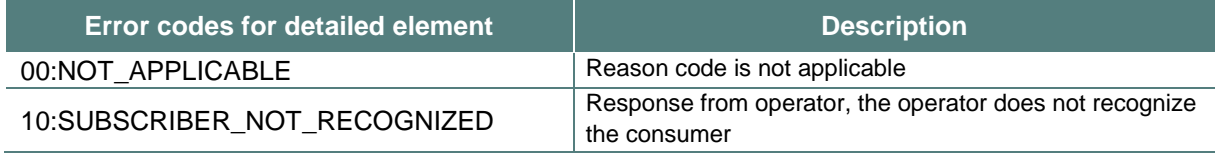

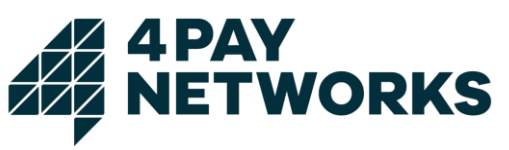

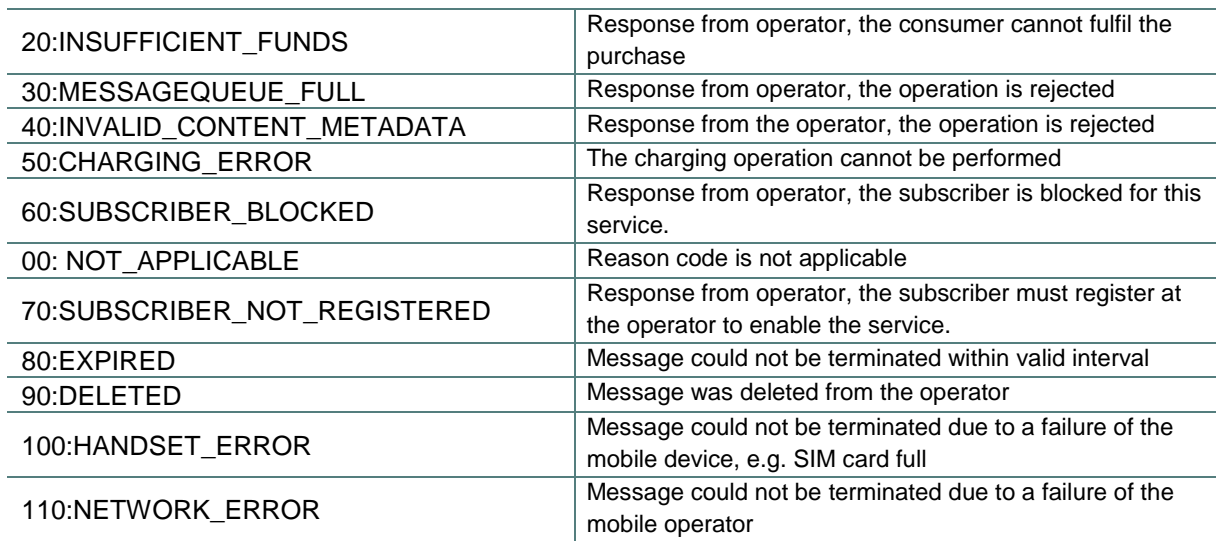

#### 2.1.3. SMS receiving (MO)

Incoming SMS (MO) are redirected to the receiver's application per http POST request. As a response (response) to the request the http status codes 200 (OK) or 202 (Accepted) are expected. Additionally, the body of the response has to contain "OK", otherwise the delivery of the SMS will be restarted by a retry-mechanism.

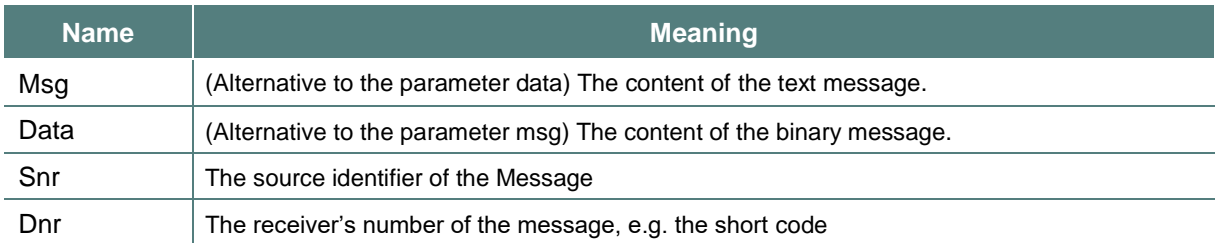

Example for receiving a text message:

[http://destinationApplicationURL?msg=TestNachricht&snr=491711234567&dnr=81234](http://destinationapplicationurl/?msg=TestNachricht&snr=491711234567&dnr=81234)

#### <span id="page-63-0"></span>2.2. SMS via SMPP

The SMPP interface of the MMG can be used for sending SMS MT messages, receiving SMS MO messages and delivery reports (DLR) when requested.

#### <span id="page-63-1"></span>2.2.1. Confirmation

#### <span id="page-63-2"></span>2.2.1.1. SMPP account details

There is one bind per SMPP account. If you need more connections please apply for more accounts.

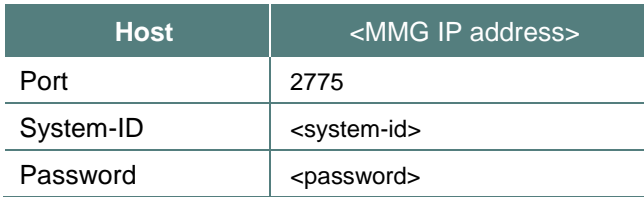

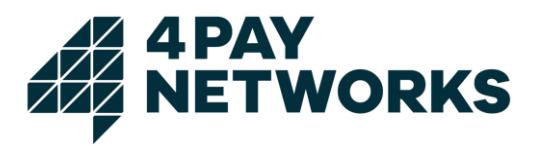

System\_Type | <system-type>

#### <span id="page-64-0"></span>2.2.1.2. IP Access

To access the 4Pay SMPP server your client IP range must be announced and added to the client configuration.

#### <span id="page-64-1"></span>2.2.2. Supported SMPP PDUs

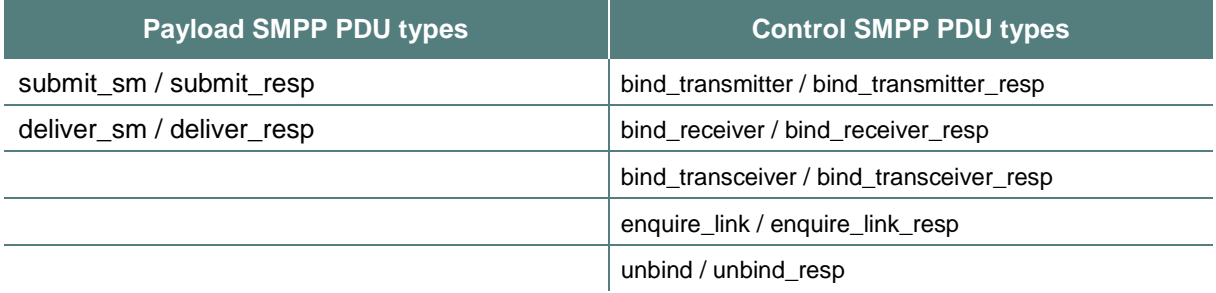

#### <span id="page-64-2"></span>2.2.3. Parameter Description

#### <span id="page-64-3"></span>2.2.3.1. Source Adress / Destination Adress

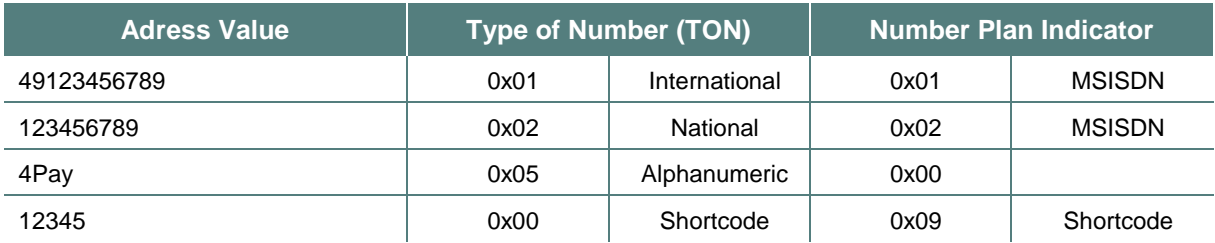

The Type of the source address is defined by the TON and NPI parameters. Alpha numeric senders are limited to a maximum length of eleven characters MSISDN sender maximum length is 15 (see E.164).

<span id="page-64-4"></span>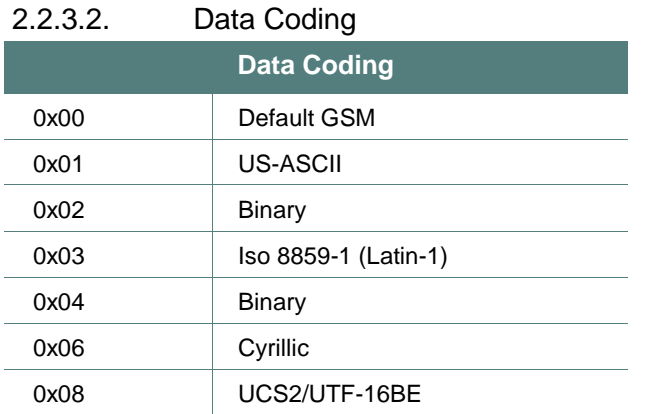

#### <span id="page-64-5"></span>2.2.3.3. MSISDN Format

The MSISDN (maximum length is 15 digits) is built up as:

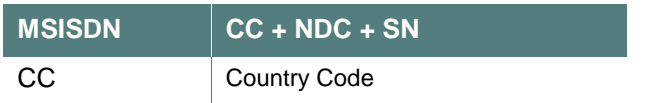

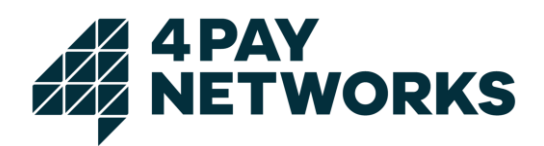

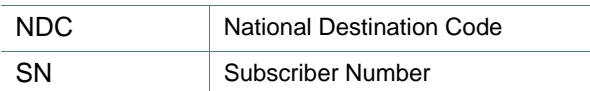

#### <span id="page-65-0"></span>2.2.3.4. Enquire link

The enquire link timeout is set to 120 seconds.

#### <span id="page-65-1"></span>2.2.4. Reason Codes

According to Appendix B Table B-1<sup>1</sup> you can receive the following extended delivery status information in the field "**err**"

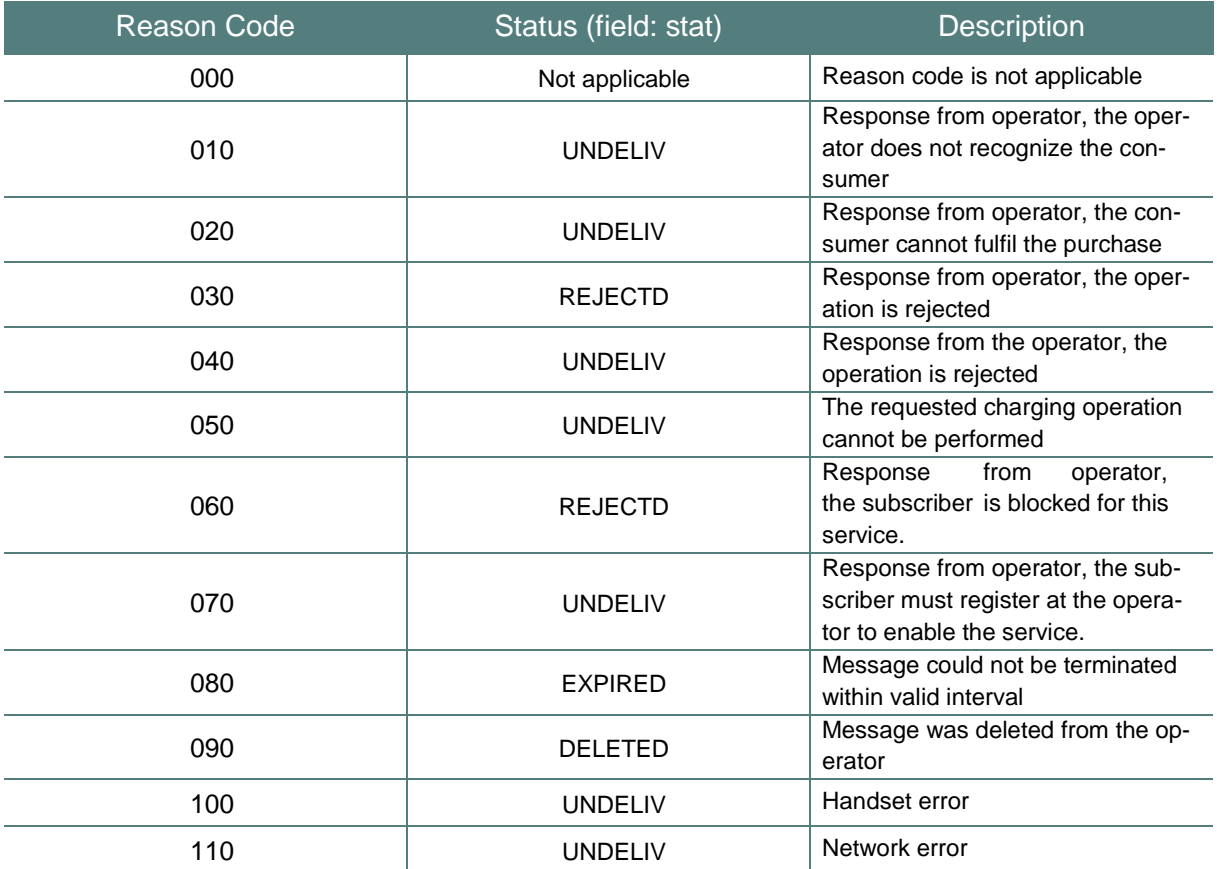

#### <span id="page-65-2"></span>**3. MMS**

 $\overline{a}$ 

#### <span id="page-65-3"></span>3.1. MMS transmission (MT)

The transmission of MMS messages (exclusively) takes place with the help of HTTP multipart POST Request (multipart/form-data) according to RFC 2045

#### <span id="page-65-4"></span>3.1.1. Service URL

http://<IPAddressMMG>:8080/merlix/rest/sendmms2

The interface expects parameters according to the following chart. The block M/O states if a parameter is optional or mandatory.

 $^1$  SMPP v3.4 Issue 1.2 -> http://www.smsforum.net/SMPP\_v3\_4\_Issue1\_2.zip

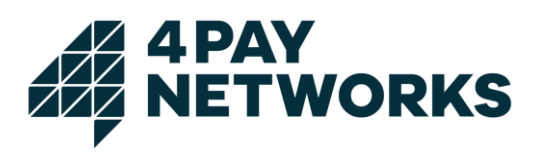

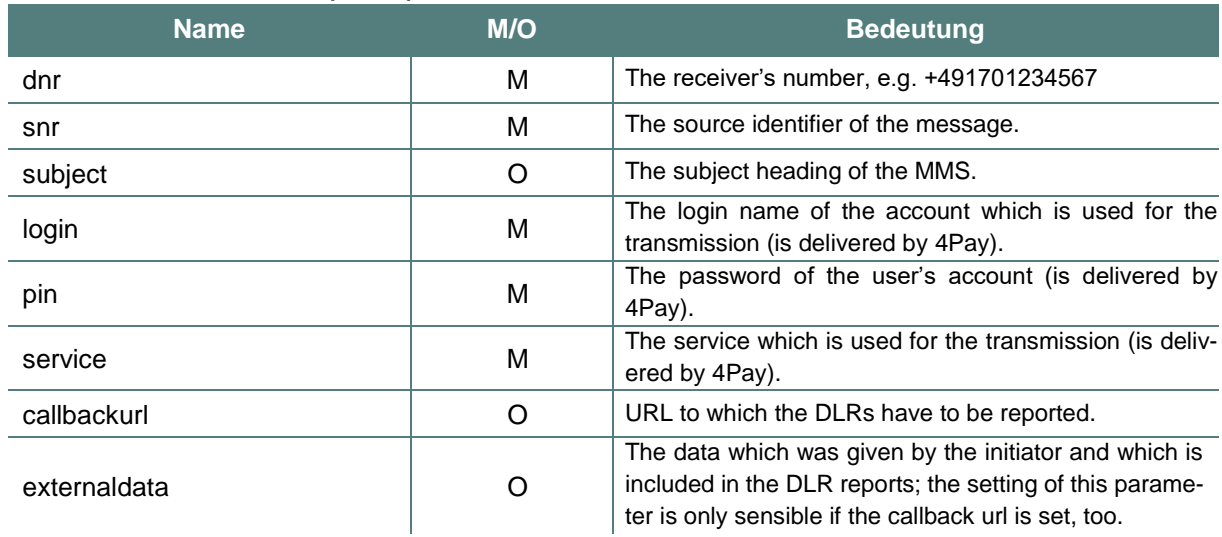

#### <span id="page-66-0"></span>3.1.2. HTTP request parameter

The contents of the MMS (SMIL-file, pictures, audio-files, videos, texts, etc.) are transmitted with arbitrary names in attachments.

#### <span id="page-66-1"></span>3.1.3. MMS MT Response format

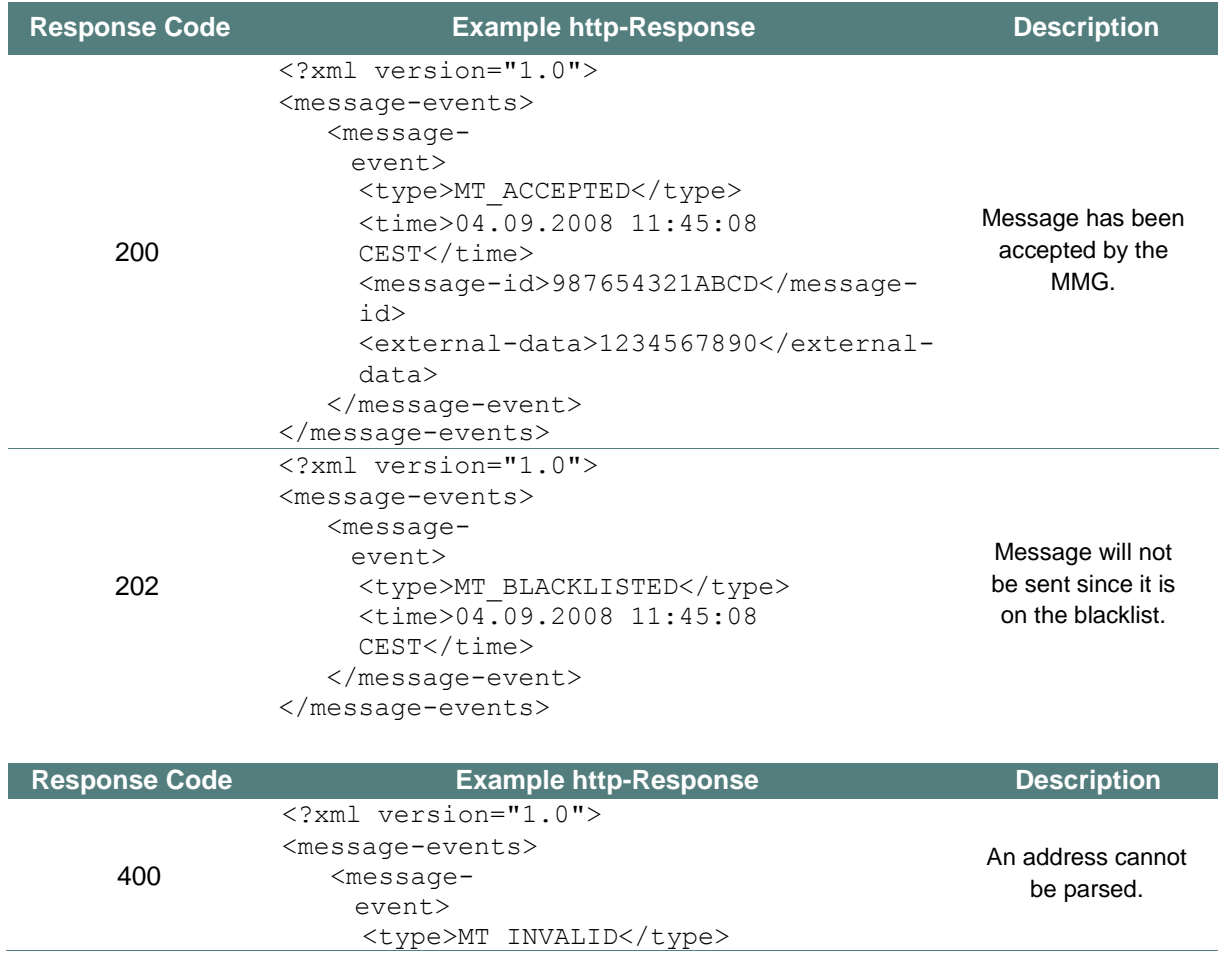

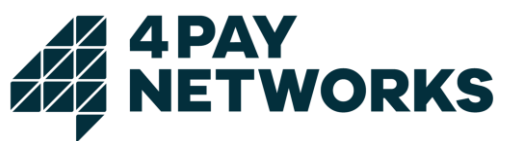

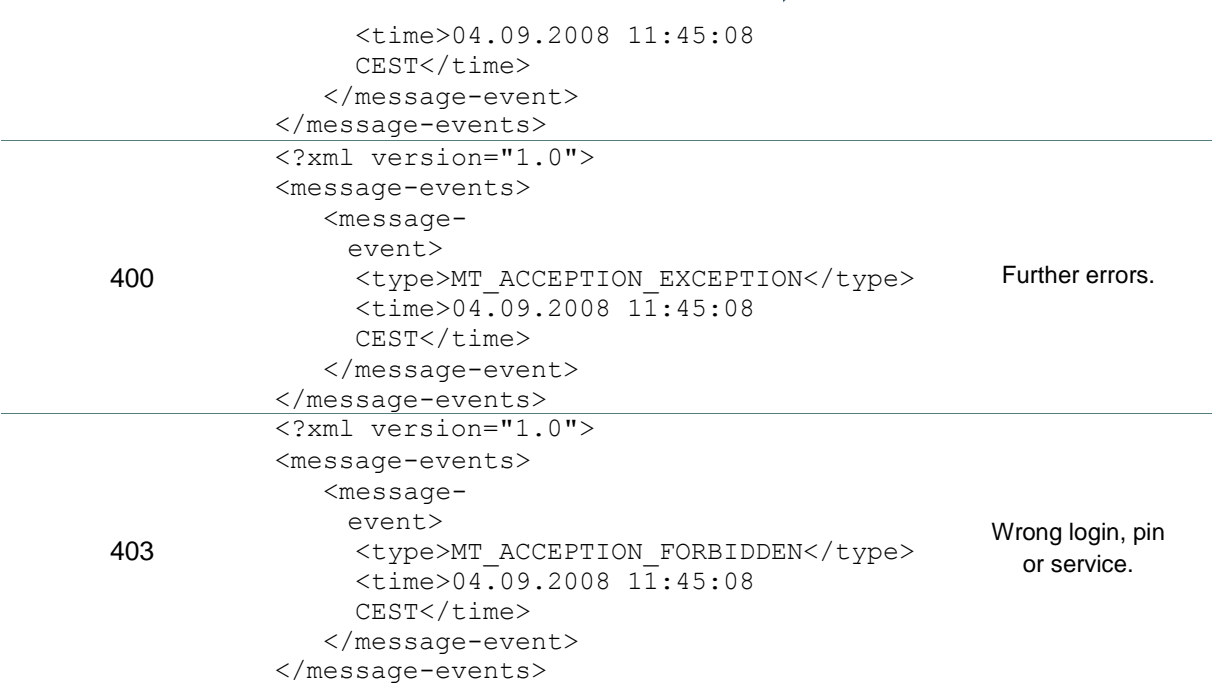

#### <span id="page-67-0"></span>3.2. DLR - Receiving

If a Callback-URL has been indicated during the transmission and if the SMS Gateway receives a DLR, this DLR will be reported to the Callback-URL. Therefore, the URL is called and meanwhile a XML document is delivered as the parameter "data". If a data for externaldata has been indicated during the transmission it will be reported as well.

```
Example:
<?xml version="1.0">
<message-events>
  <message-
    event>
   <type>MT_DELIVERED_TO_PHONE</type>
    \timestime>04.09.2008 11:45:10 CEST</time>
    <message-id>AB10000</message-id>
    <external-data>A1231AF</external-data>
   \langle/message-
     event>
</message-events>
```
#### Possible Data for type are:

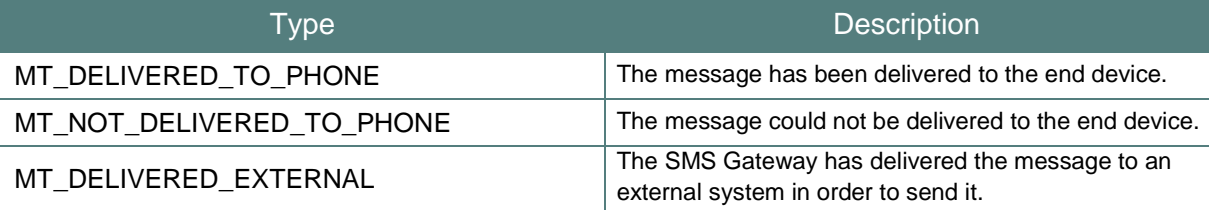

The receiving system (the DLR-report-receiver) has to give back a http-status code in the range 2xx in order to confirm the receiving of the DLR. Other status codes lead to new deliveryattempts until either a configured, maximum number of attempts is exceeded or alternatively a new delivery-attempt leads to a status code in the range 2xx.

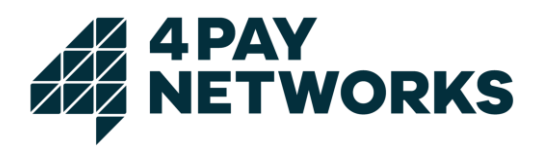

#### <span id="page-68-0"></span>3.3. MMS receiving (MO)

The MMS MO will be send to the receiver's application (target-URL) as http multipart POST Request (multipart/form-data) according to RFC 2045.

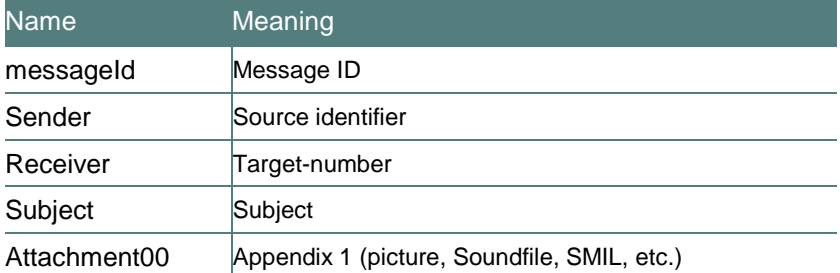

The attachments of the MMS MO (SMIL-file, picture, audio files, videos, texts, etc.) are taken over directly from the Multipart-Request. As a response (response) to the request the http status code 200(OK) or 202(Accepted) are expected. Additionally, the body of the response must begin with "OK" or "<status>OK</status>", otherwise the delivery of the SMS will be restarted by a retry-mechanism.

*Example: Receiving MMS MO from MSISDN +491701234567 to 20002*

#### *Request:*

```
POST /deliverMmsMo HTTP/1.1
User-Agent: Jakarta Commons-HttpCli-
ent/3.1 Host: localhost
Content-Length: 8244
Content-Type: multipart/form-data; bound-
ary=BUihzThAGydQUwHl7xwaWi35lfattxLzOWc
```

```
--BUihzThAGydQUwHl7xwaWi35lfattxLzOWc
Content-Disposition: form-data; name="mes-
sageId" Content-Type: text/plain; char-
set=US-ASCII Content-Transfer-Encoding: 8bit
```

```
8a95c141189872240118987586970003
--BUihzThAGydQUwHl7xwaWi35lfattxLzOWc
Content-Disposition: form-data; 
name="sender" Content-Type: text/plain; 
charset=US-ASCII Content-Transfer-Encod-
ing: 8bit
```

```
+491701234567
--BUihzThAGydQUwHl7xwaWi35lfattxLzOWc
Content-Disposition: form-data; name="re-
ceiver" Content-Type: text/plain; char-
set=US-ASCII Content-Transfer-Encoding: 
8bit
```

```
20002
--BUihzThAGydQUwHl7xwaWi35lfattxLzOWc
Content-Disposition: form-data; name="sub-
ject" Content-Type: text/plain; char-
set=US-ASCII Content-Transfer-Encoding: 
8bit
```
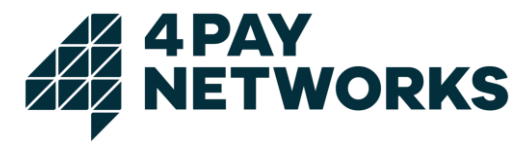

```
Test-MMS MO
--BUihzThAGydQUwHl7xwaWi35lfattxLzOWc
Content-Disposition: form-data; name="oper-
ator" Content-Type: text/plain; charset=US-
ASCII Content-Transfer-Encoding: 8bit
262 - 02--BUihzThAGydQUwHl7xwaWi35lfattxLzOWc
Content-Disposition: form-data; name="attach-
ment00"; filename="fit_fill.txt"
Content-Type: text/plain; name=fit fill.txt; charset=ISO-
8859-1 Content-Transfer-Encoding: binary
Hallo Test
--BUihzThAGydQUwHl7xwaWi35lfattxLzOWc
Content-Disposition: form-data; name="attachment01"; filename="blue-
a.jpg" Content-Type: image/jpeg; name=blue-a.jpg; charset=ISO-8859-1
Content-Transfer-Encoding: 
binary ÿØÿà....<binary jpg 
data>
--BUihzThAGydQUwHl7xwaWi35lfattxLzOWc
Content-Disposition: form-data; name="attach-
ment02"; filename="SMILSample10.smil"
Content-Type: application/smil; name=SMILSample10.smil; charset=ISO-
8859-1 Content-Transfer-Encoding: binary
<smil xmlns="http://www.w3.org/2001/SMIL20/Language">
<head>
    <layout>
      <region id="a" left="10%" top="10%" width="150" 
        height="80" backgroundColor="green" fit="fill"/>
      <region id="text" left="10%" top="0"/>
    </layout>
 </hea
  d<body>
    <par dur="indefinite">
      <img src="blue-a.jpg" region="a" />
      <text src="fit_fill.txt" region="text"/>
    \langle/par\rangle\langle/bod
   V\langle/smil>
--BUihzThAGydQUwHl7xwaWi35lfattxLzOWc--
Response:
HTTP/1.1 200 OK
Server: Apache-Coyote/1.1
Cache-Control: no-cache, must-revali-
date Content-Type: text/html; char-
```
<status>OK</status>

set=ISO-8859-1 Content-Length: 21 Date: Mon, 10 Mar 2008 09:14:07 GMT

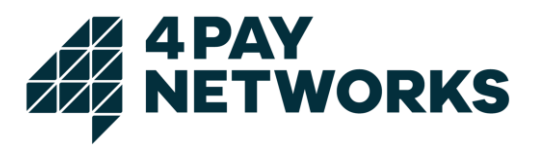

#### <span id="page-70-0"></span>**4. Number Lookup**

The Number Lookup service is an asynchronous http service for identifying the mobile network of a given mobile phone number (MSISDN).

#### <span id="page-70-1"></span>4.1. Number Lookup via HTTP

#### <span id="page-70-2"></span>4.1.1. Service - URL

The number lookup service is provided at the following

URL:(POST): http://<IPAddressMMG>/merlix/rest/numberlookup

#### <span id="page-70-3"></span>4.1.2. HTTP Request Parameter

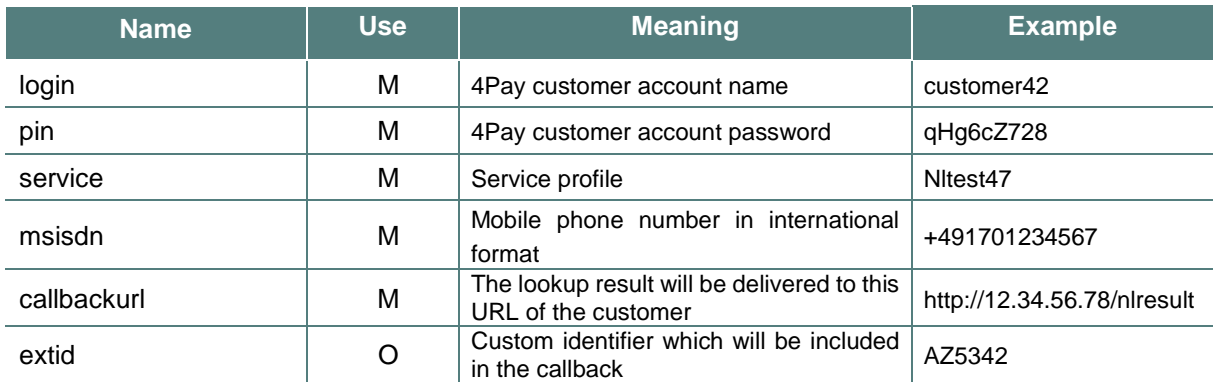

#### <span id="page-70-4"></span>4.1.3. Number Lookup Response Format

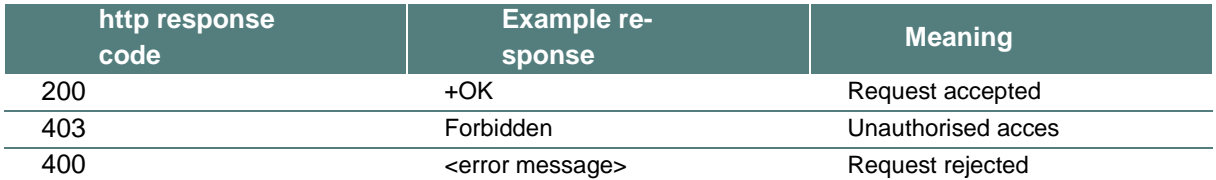

#### <span id="page-70-5"></span>4.1.4. Callback process

The result of the number lookup is sent by a HTTP POST request to the URL passed as parameter callbackurl. It consists of a simple xml document (content type is text/xml) with the elements *msisdn, mcc, mnc* and optionally *error*.

The receiving system has to give back a http-status code in the range 2xx in order to confirm the receiving of the NL callback. Other status codes lead to new delivery-attempts until either a configured, maximum number of attempts is exceeded or alternatively a new deliveryattempt leads to a status code in the range 2xx.

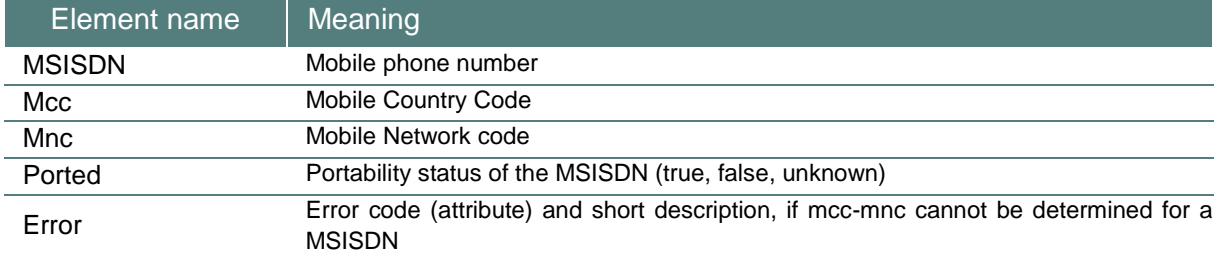

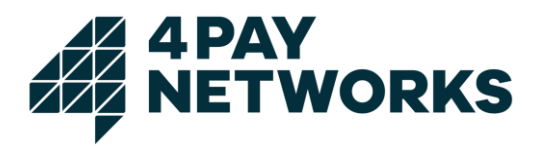

```
Example 1:
```

```
<?xml version="1.0" encoding="UTF-8" standalone="yes"?>
```

```
<lookupResultList>
```
<lookupResult>

```
<msisdn>+491701234567</msisdn>
```

```
<mcc>262</mcc>
```

```
<mnc>01</mnc>
```
<ported>false</ported>

```
</lookupResult>
```

```
</lookupResultList>
```
#### *Example 2:*

```
<?xml version="1.0" encoding="UTF-8" standalone="yes"?>
```
<lookupResultList>

<lookupResult>

```
<msisdn>+491701234568</msisdn>
```
<error code="330">unknown subscriber</error>

```
</lookupResult>
```

```
</lookupResultList
```
#### <span id="page-71-0"></span>4.1.5. Callback error codes

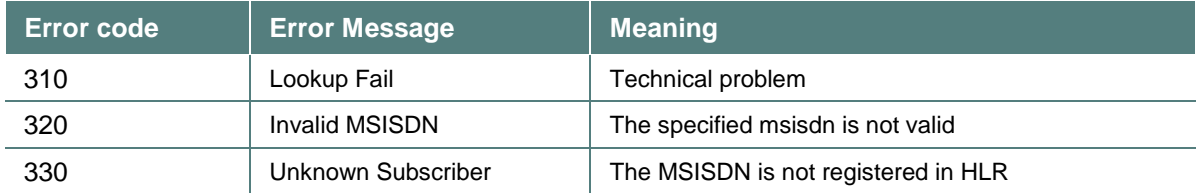

#### <span id="page-71-1"></span>4.2. Number Lookup via SMPP

The number lookup service can be used via SMPP by sending a virtual SMS (submit\_sm PDU) to the mobile phone number (MSISDN) in question. The <system-type> of the connection has to be configured exclusively for number lookup. The result of the NL will be delivered as DLR (deliver sm PDU) in the "text" field of the shortMessage. It can contain the status "lookup failed" in case of an error, the status "unknown subscriber" if the MSISDN is not registered or the MCC, MNC and ported status of the MSISDN.

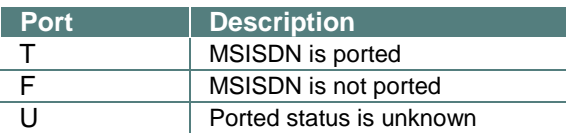

#### Example for non ported NLR results

shortMessage of DLR

id:0010153721 sub:001 dlvrd:001 submit date:1105271458 done date:1105271747 stat:DELIVRD err:000 text: MCC=262 MNC=01 PORT=F
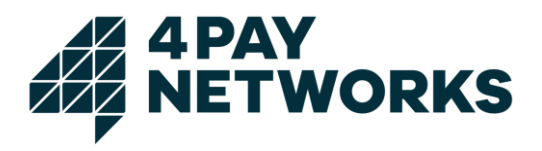

## 4.3. Bulk Number Lookup via Mail

The Bulk Number Lookup Service is an asynchronous mail (SMTP) service for identifying the mobile network of a list of mobile phone numbers (MSISDN). The mail must contain a list of MSISDNs as attachment. The result will be sent back to the originator of the mail and contains a CSV document as attachment.

## 4.3.1. Mail Format

The originator's email address must be registered for Number Lookups in the MMG by 4PAY. The destination address will be provided by 4PAY after registration. The subject, body and the name of the attachment does not matter. The mail must contain one attachment: a text file with one MSISDN (international format) per line.

*Example for attachment textfile:*

+491701234567 // +491701234568 // +491771234569

## 4.3.2. Mail response

The response contains a text file in CSV format as attachment. The value separator is a comma and each line consists of 4 fields: MSISDN, MCC, MNC and portability status (true / false / unknown). If the network cannot be identified for a MSISDN then the MCC field contains the error message and the following fields are empty.

*Example for mail response:*

123456, invalid msisdn, , // +491731234567, 262,02, false +491771234568, 262,03, false // +491731234569, unknown subscriber, , +491701234561, 262, 07, true